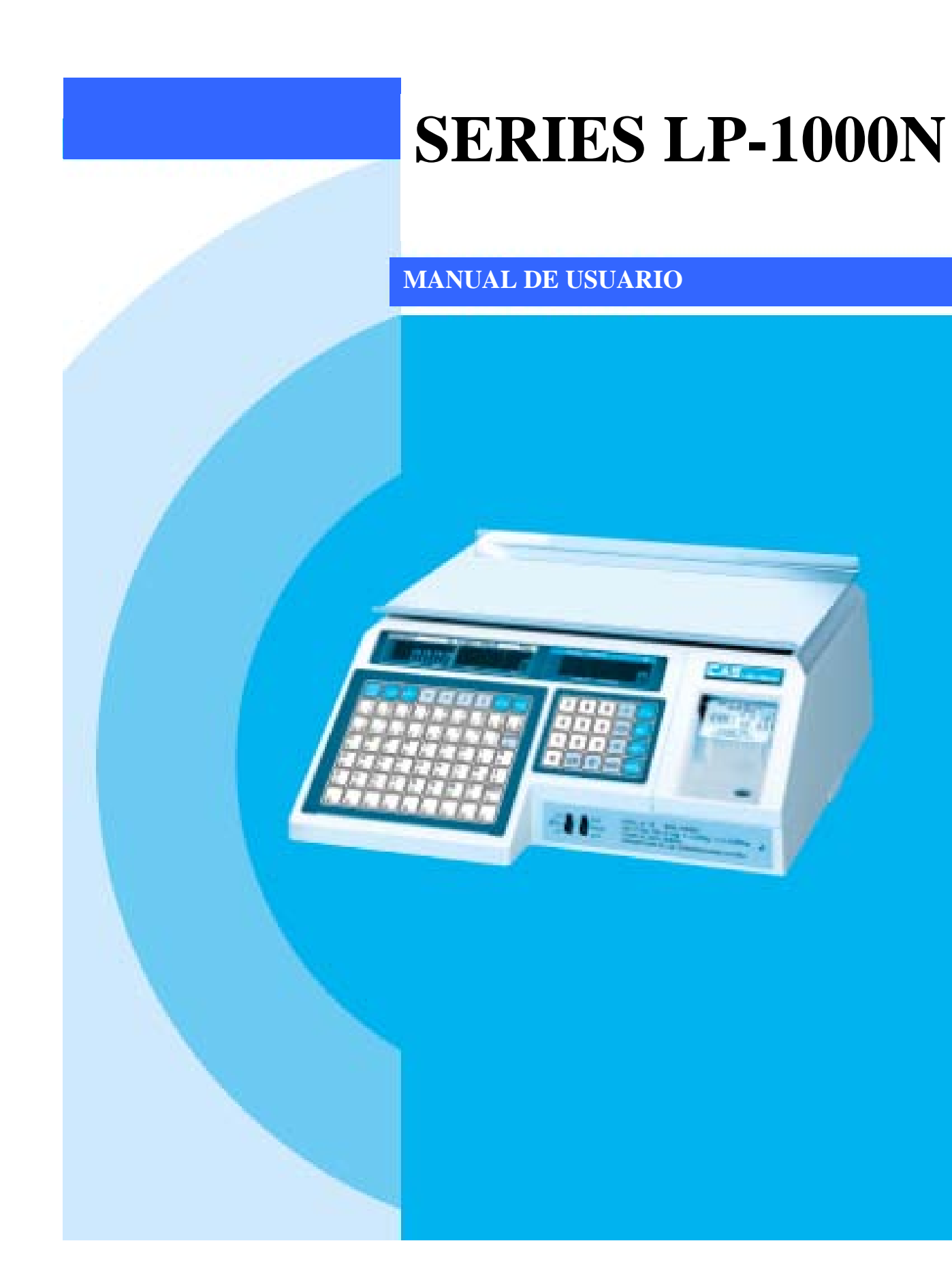

#### **CONTENIDO**

#### PRECAUCIONES

#### **1. Procedimiento de Instalación**

Precauciones Ensamblar poste del Display Instalar Rollo de Etiqueta

#### **2. Teclado y Display**

Teclado numérico Teclado PLU Displays Display de Peso (Weight Display) Display de Precio Unitario (Unit Price Display) Display de Precio Total (Total Price Display) Mecanismo de impresión

#### **3. Operación**

Operaciones en Modo REG Pesaje Simple Cómo usar Tare Cómo usar la tecla FOR Multi-etiquetas Auto-impresión (AUTO MODE)

#### **4. Modo de Programación**

Mapas del Sistema Programación de PLU Programación de Memorias Directas Programación de Mensaje (Ingredientes) Programación de los datos de encabezado Programación de los datos del Almacén SET Programación de Fecha (SET # 1) Programación de Hora (SET # 2) Programación de Número de Departamento (Set # 3) Programación de Etiqueta (Set # 4) Programación de Número de Ajuste (Set # 5) Programación de información de Impresión (Set # 6) Programación de Función de Auto Impresión (SET # 7) Programación de Dirección (SET # 8) Programación de Baud Rate (SET # 9) Programación de Peso Signo (SET # 10) Programación de Currency Habilitar (SET # 11)

INIT (Inicializar PLU y Datos de MSG) Contraseña

# **5. Modo de Cuenta**

Mapa del sistema Reporte Impreso Gran Total Todos los PLU PLU individual Sin PLU Borrar Datos de Ventas Gran Total Todos los PLU Sin PLU Todos Verificación del Cabezal de Impresión (Ajedrez)

# **6. Mensajes de Error**

# **7. Especificaciones**

**APÉNDICE**

# **PRECAUCIONES**

Para asegurar que su balanza funcione correctamente, siga las siguientes instrucciones:

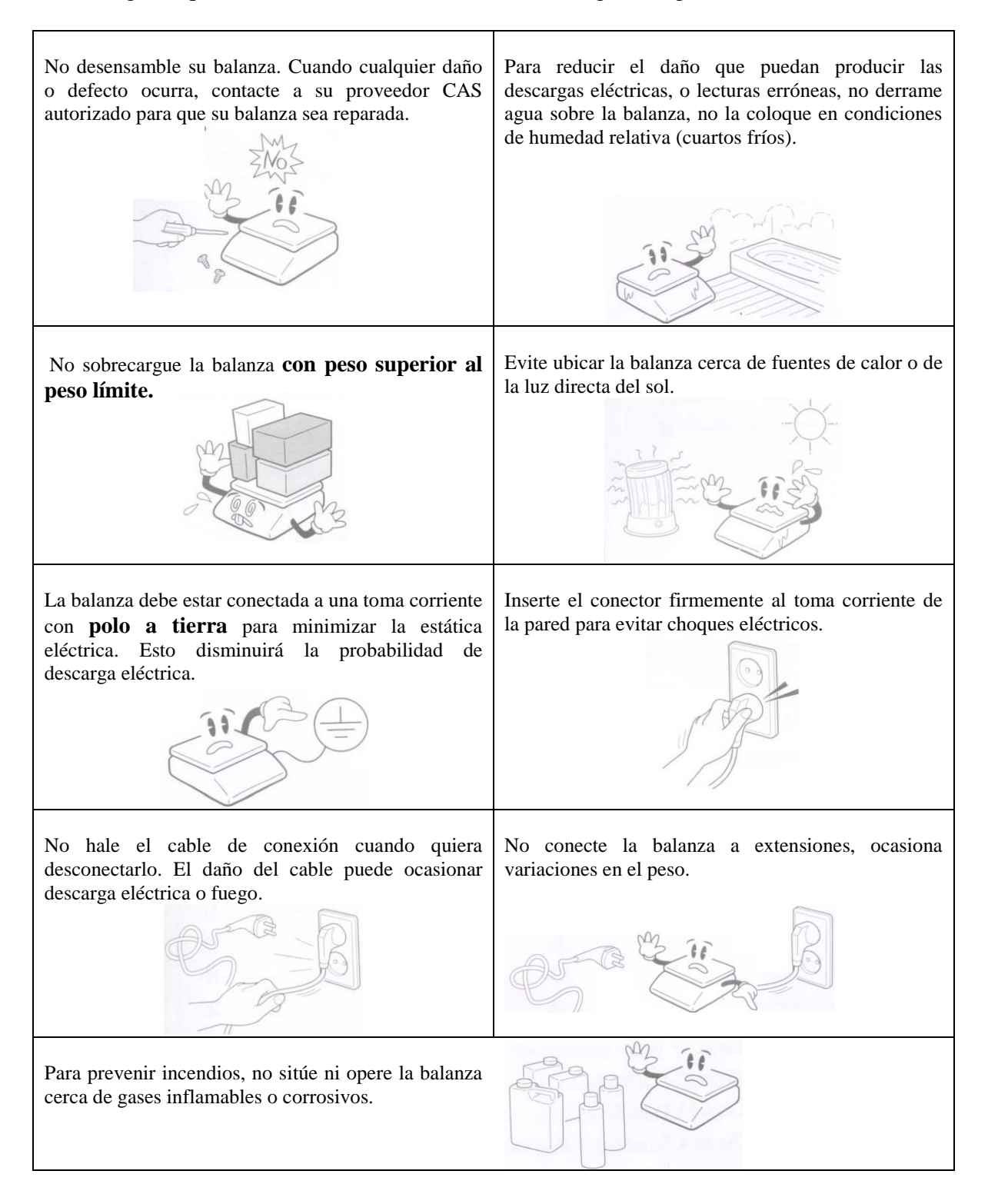

# **ADVERTENCIAS**

Asegúrese de conectar la balanza a la salida de corriente apropiada (110 V a 117 V). Para maximizar su desempeño, conéctela 30 minutos antes de su uso.

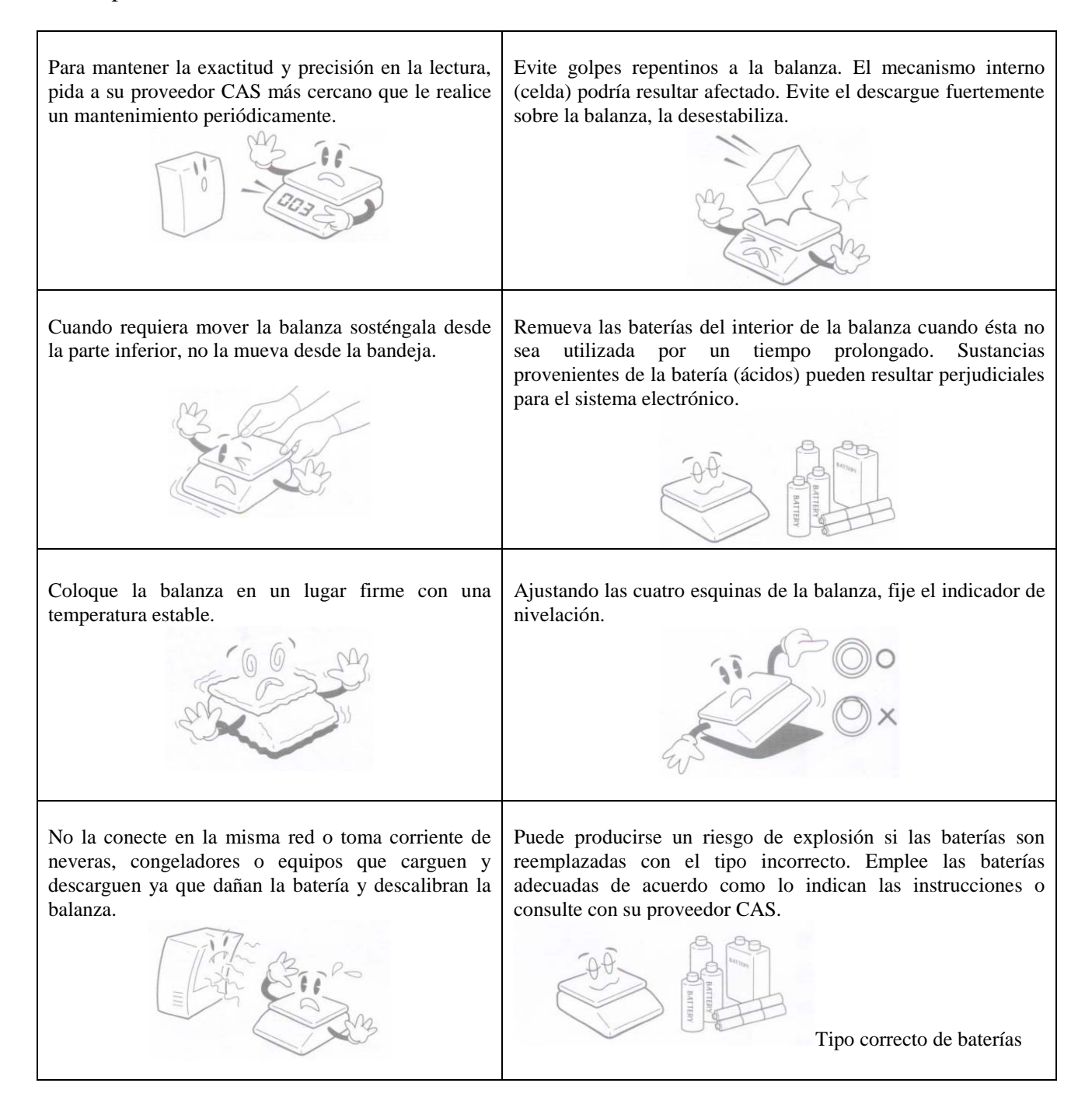

# **1. Procedimiento de Instalación**

#### 1.1. Precauciones

a) Ambiente: Ésta balanza debe ser instalada en un sitio seco y libre de líquidos.

b) Ubicación: La balanza debe colocarse sobre una superficie plana y estable. Mantenga la balanza lejos de sistemas de ventilación, o corrientes de aire ya que estas alteraciones pueden causarle a la balanza una incorrecta lectura del peso.

c) Nivelación: Si la balanza no está propiamente nivelada, por favor ajuste las 4 bases en la parte de abajo de la balanza (gírelas en el sentido de las manecillas del reloj o en el sentido opuesto) hasta que la burbuja esté en el centro del círculo. (Ver la figura a continuación)

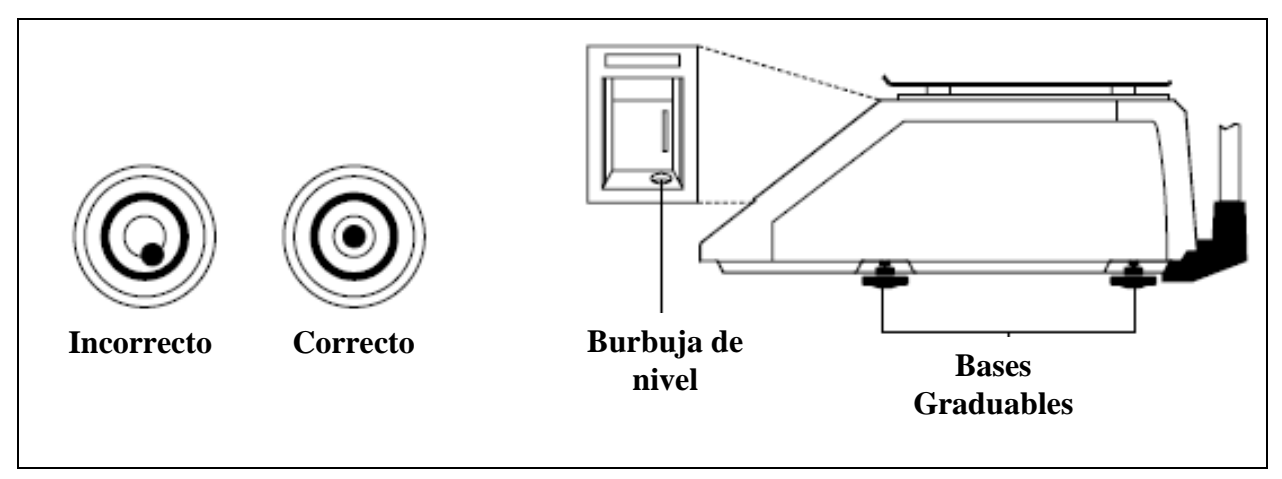

#### **Burbuja de Nivel**

Nota: La balanza debe ser usada ÚNICAMENTE en el interior, no a la intemperie.

d) Debe ser instalada cerca al tomacorriente donde sea de fácil acceso.

e) Existe peligro de explosión si la batería se reemplaza incorrectamente. Reemplace sólo con el mismo tipo o uno equivalente a la recomendada por el fabricante. Siga las instrucciones del fabricante para su uso.

#### **1.2.Ensamblar poste del Display**

Si su balanza es tipo "poste" usted debe seguir las instrucciones de ésta sección y continuar a la siguiente. Sin embargo si su balanza no es del tipo poste usted puede obviar ésta sección y pasar a la siguiente. Para iniciar la instalación del Poste, asegúrese de su balanza tenga el Display de poste y su soporte. (Vea la figura a continuación)

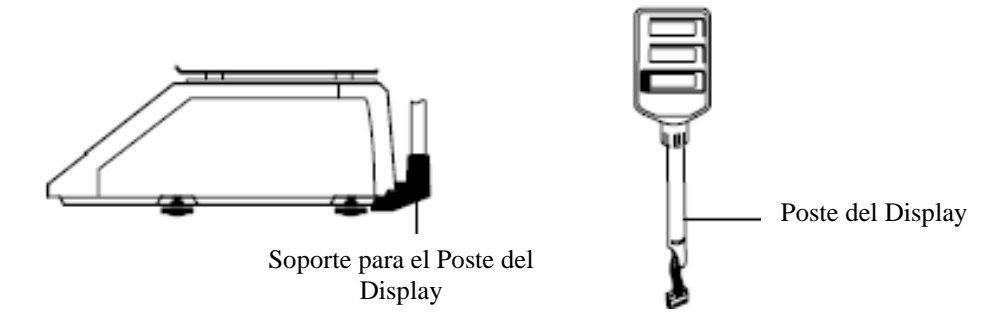

Acople los conectores del poste del display en el soporte y ajuste los soportes en el cuerpo inferior. Conecte las cubiertas al poste del display y luego a la cubierta en si misma. (Vea la siguiente figura)

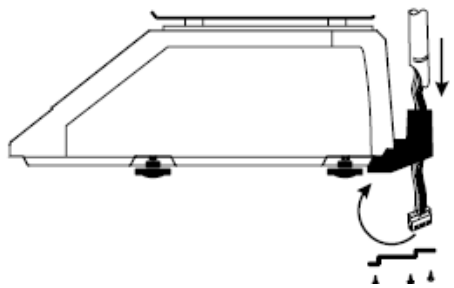

Remueva la bandeja de la plataforma. Abra la cubierta lateral de la impresora y remueva los tres tornillos de la cubierta posterior. Coloque los conectores a través de la bahía de la impresora dentro de la balanza. (Ver la figura a continuación)

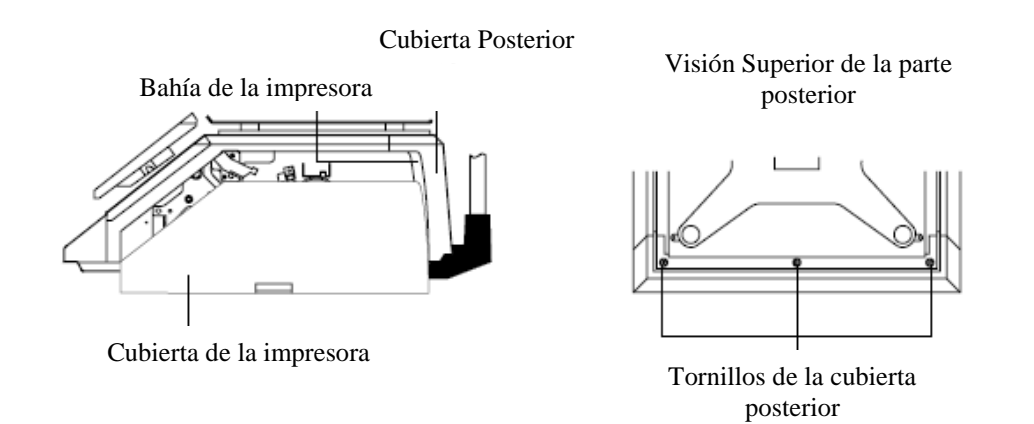

Incline la cubierta hacia atrás de la balanza y conecte los tres conectores a sus respectivos receptáculos en el display de la parte posterior. (Ver la siguiente figura)

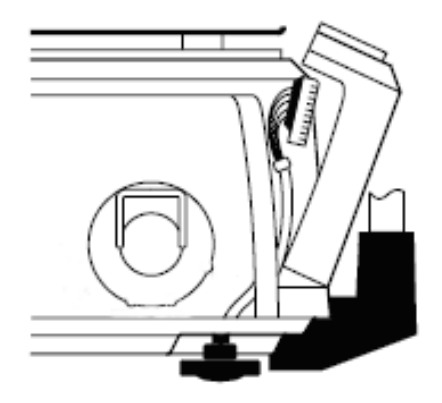

Coloque la cubierta de la parte posterior en su posición original y fije nuevamente los tornillos que lo sostienen en su lugar. La instalación del poste ahora está completa.

Este display puede girarse 180°. Sin embargo, la cabeza del display no gira libremente, por favor afloje el la tuerca de fijación del poste del display. (Ver la figura a continuación)

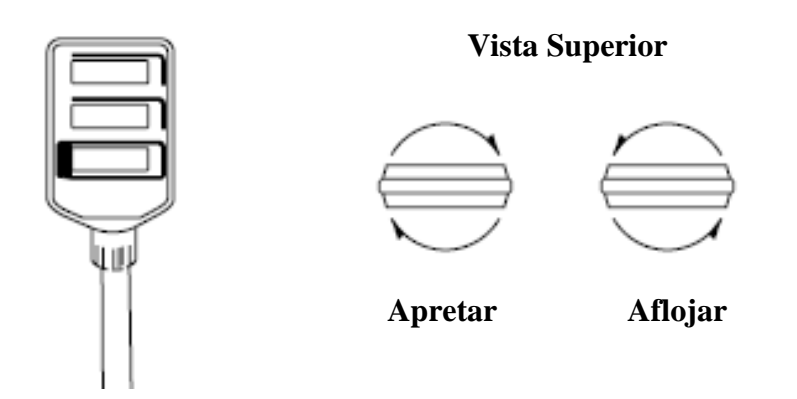

#### 1.3. Instalar Rollo de Etiqueta

Para instalar el rollo de etiqueta en cualquier momento usted debe seguir las indicaciones de ésta sección.

Remueva la cubierta frontal de la impresora y la cubierta lateral. Tal como usted puede ver en el diagrama en la parte interior de la cubierta lateral de la impresora. Use este diagrama (o éste manual) para referencias futuras acerca del modo apropiado de instalar el rollo de etiqueta. (Ver la figura siguiente)

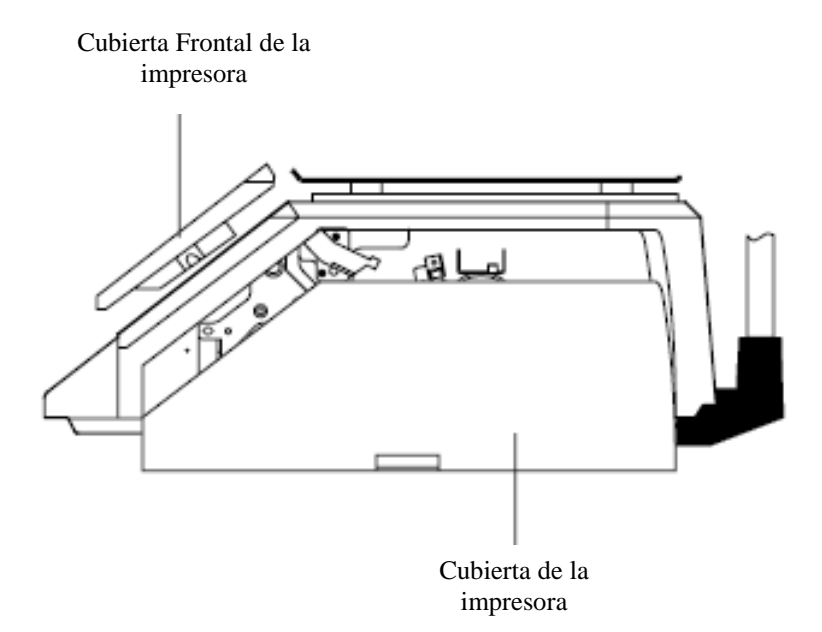

Identifique y remueva el Pin del rollo de etiqueta (laber roll pin) y el Pick-Up Pin. Identifique además la palanca liberadora del cabezal de impresión y levántelo. Suelte la palanca del cabezal de impresión y automáticamente éste se levantará. Si hubiese cualquier tipo de etiqueta previamente instalada por favor remueva todo el papel que este en el carrete (pick-up spool). Adicionalmente remueva la base del rollo del papel (card board core) si hubiese un rollo de etiqueta previamente instalado. (Ver la figura a continuación)

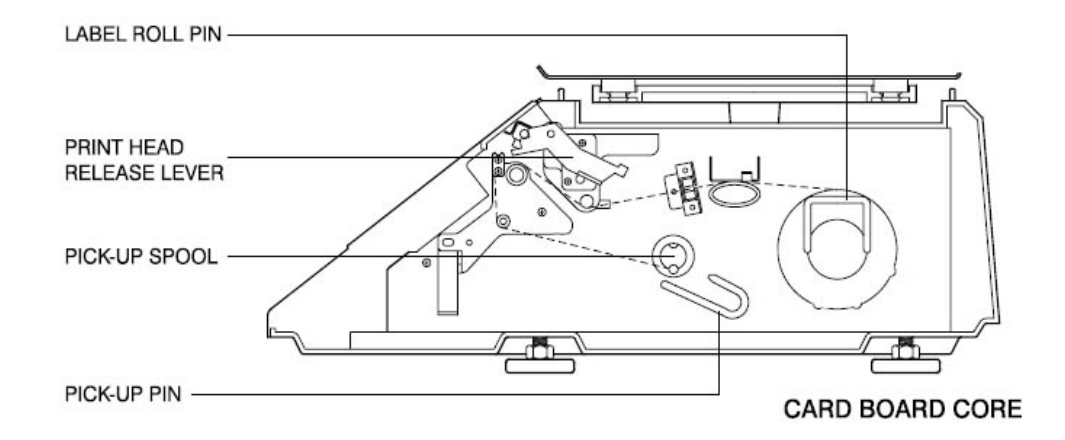

Tome el nuevo rollo de etiquetas y halle el final. Desprenda y descarte cerca de 3 etiquetas. Coloque la etiqueta en la balanza e introdúzcala por los sitios apropiados.

Por favor observe los puntos de verificación en el diagrama. Coloque el papel sobre el eje del papel elevando la placa de presión para así colocarlo entre los dos  $(\mathbb{O})$ . Coloque el papel en medio de los dos casquillos de los sensores verdes ( $\circledcirc$ ). Asegúrese de que debajo del rodillo de la guía de la etiqueta, el papel este en medio de las arandelas del rodillo de la guía de la etiqueta (). Coloque el forro sobre el Rollo de goma rojo y bajo el cabezal de impresión teniendo cuidado de no tocar la parte inferior del cabezal  $(\circled{4})$ . Sobre la barra retira-adhesivo – peel off bar ( $\circ$ ). Debajo del rodillo de retorno – return roller ( $\circ$ ). Coloque el forro debajo y alrededor del carrete – pick up spool  $(\circled{2})$ .

Empuje el cabezal de impresión hacia abajo para asegurar que quede de nuevo en su sitio  $(\circledast)$ . Reemplace las cubiertas de la impresora. Usted ha completado la instalación del rollo de etiqueta. (Vea la figura siguiente)

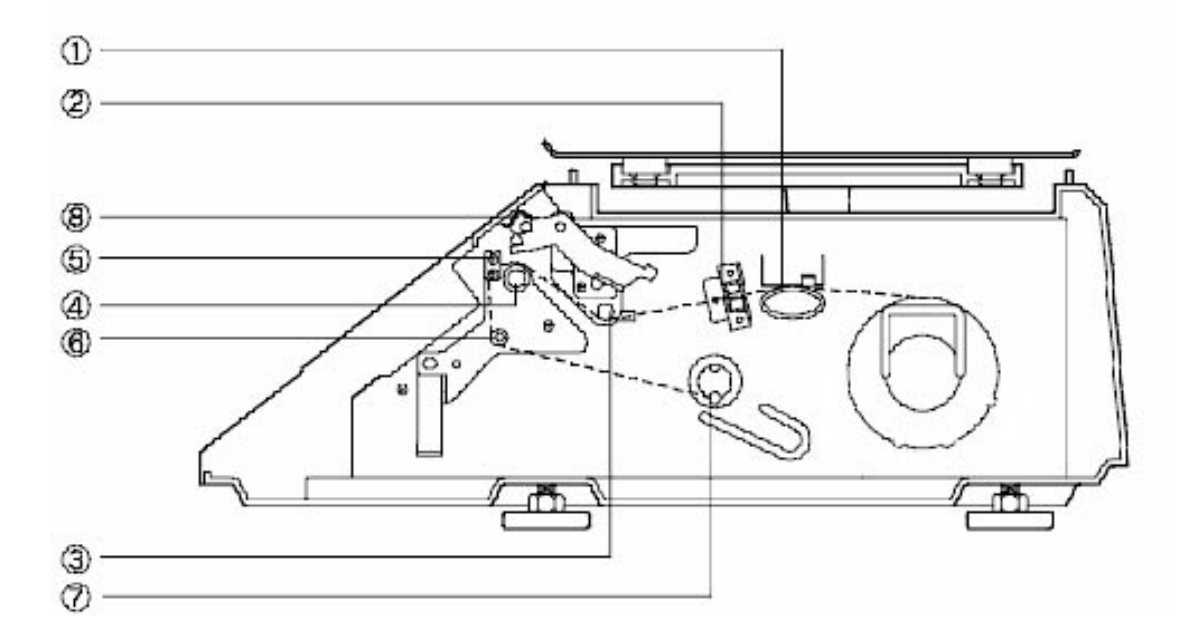

# **2. Teclado y Display**

# **2.1. Teclado Numérico**

El Teclado Numérico se emplea para ingresar todos los datos numéricos en el modo PGM. En el modo REG, el Teclado Numérico se usa para introducir precios, cantidades y conteo. (Ver la siguiente figura)

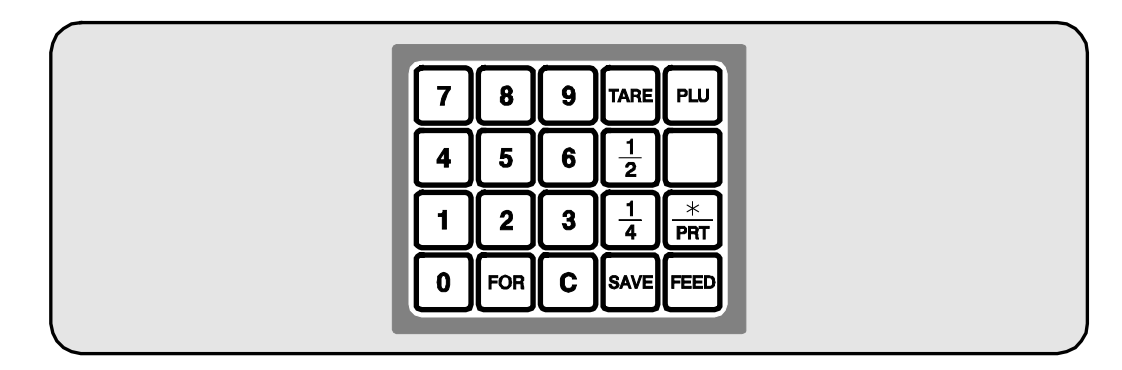

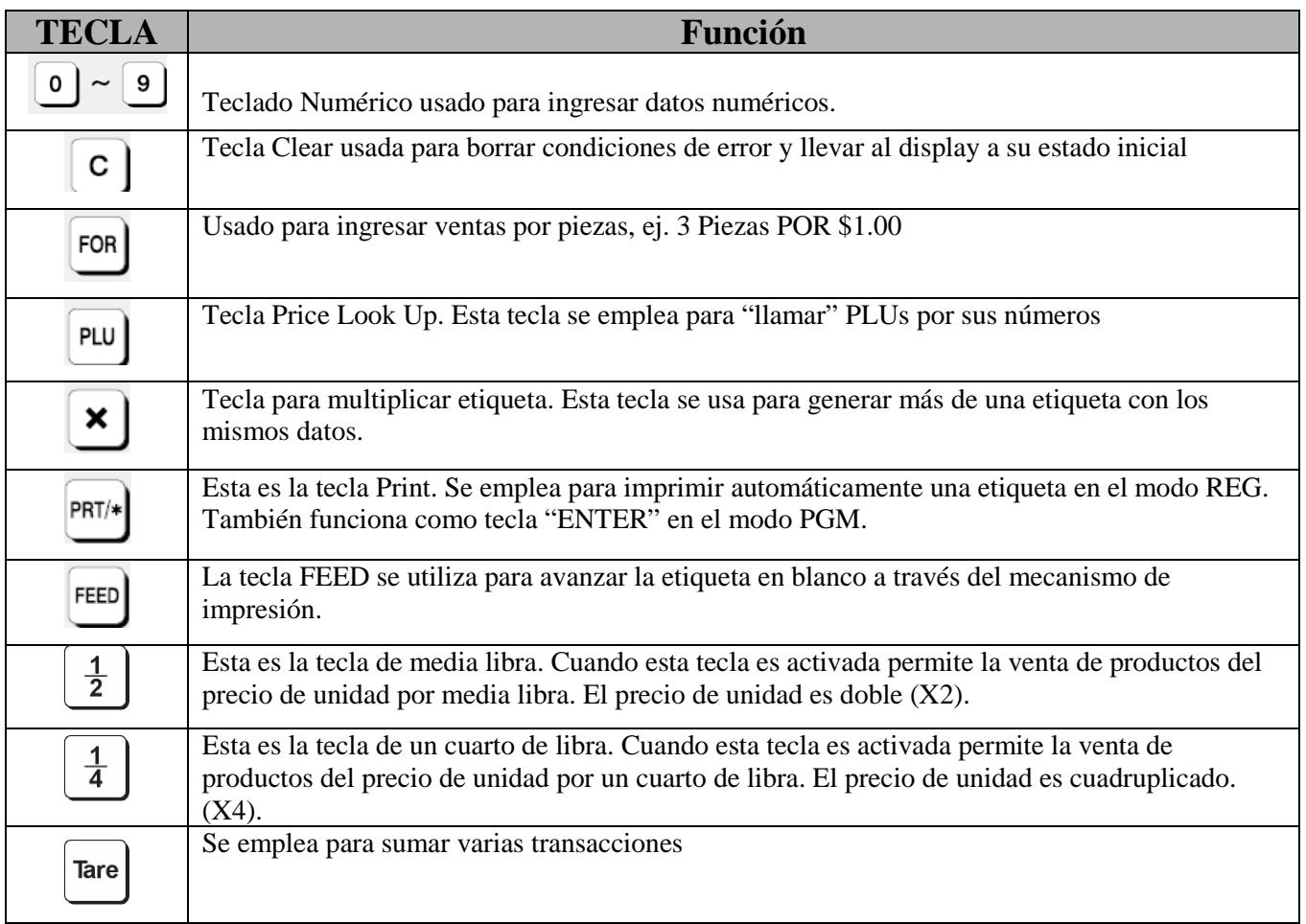

#### **2.2. Teclado PLU**

El teclado PLU se emplea para ingresar datos alfanuméricos. Para usar el teclado para programación usted debe retirar la plantilla de productos. Para usar el Teclado PLU en el modo REG, puede escribir el nombre y el número del PLU en su tecla rápida correspondiente sobre la plantilla. Todos los nombres de los artículos, datos de mensaje, nombre del establecimiento y dirección se digitan usando estas teclas. La balanza automáticamente programa el teclado PLU para los PLU del 1 al 54. El número de la tecla rápida se muestra en un círculo en la parte inferior izquierda de cada tecla.

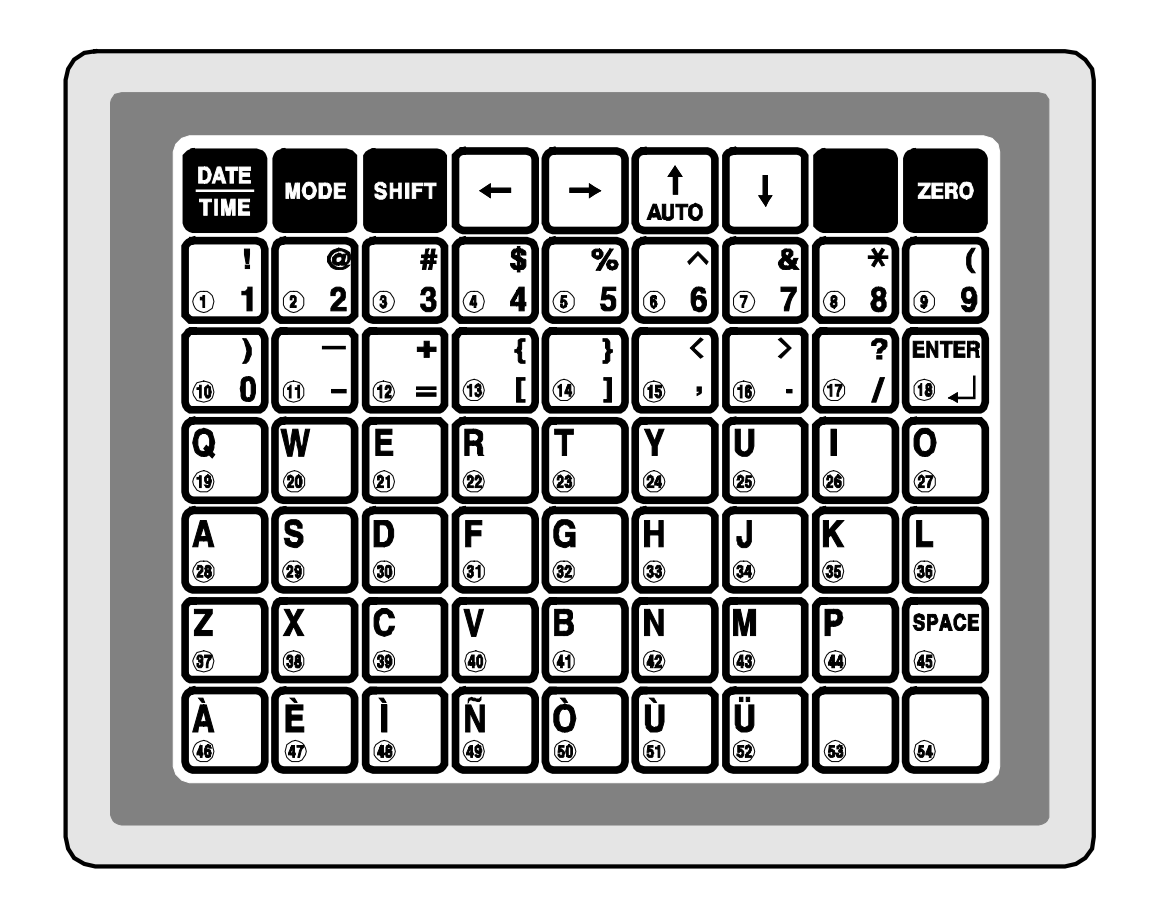

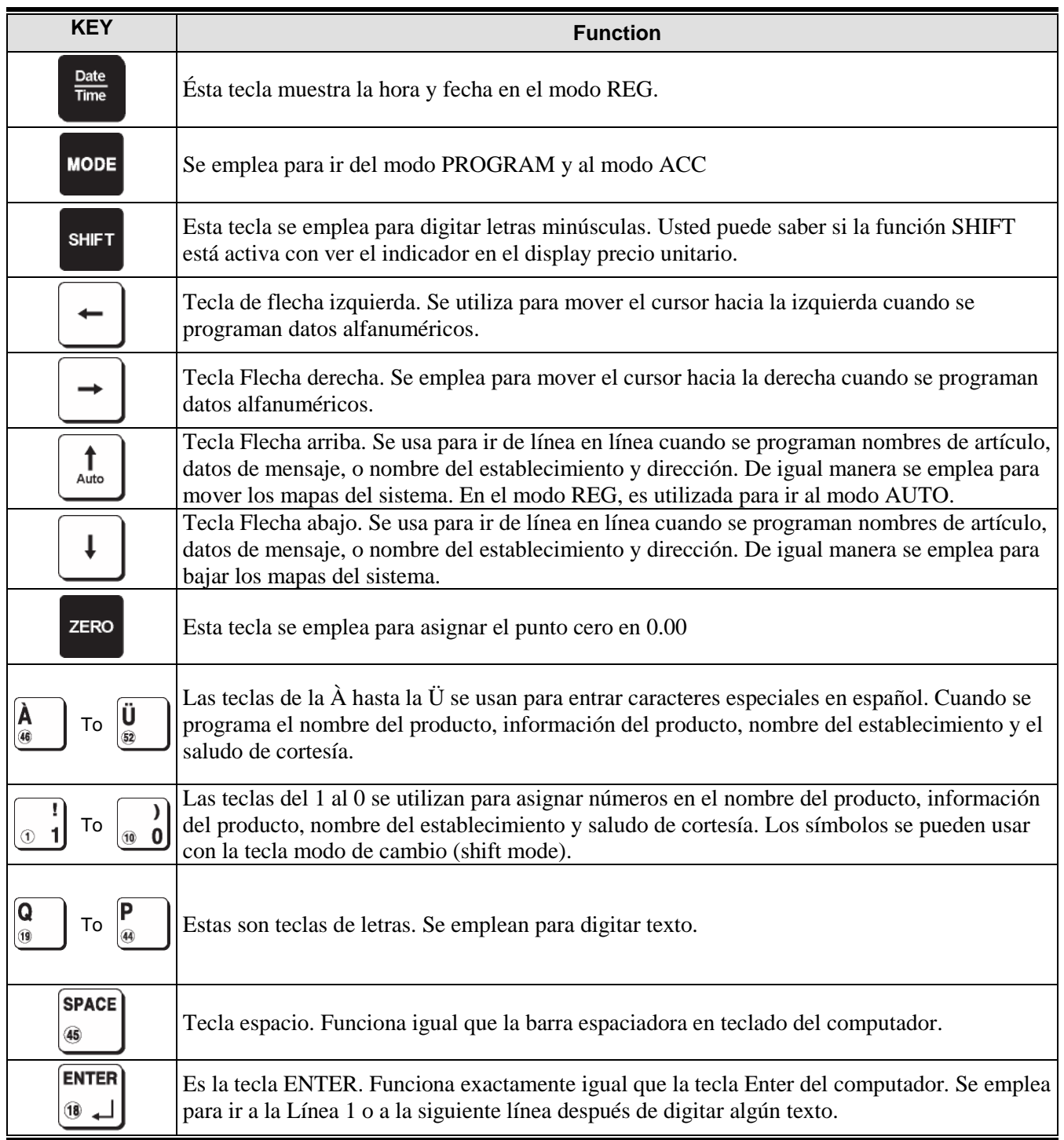

Modo **PGM** se emplea para asignar todas las funciones de la balanza y los PLUs. (1 + Mode) Modo **REG** se utiliza para operar la balanza.

 $ACC$  se usa para generar reportes de ventas.  $(2 + Mode)$ 

En el modo AUTO las etiquetas se imprimen cuando el peso está estable y es mayor al peso asignado en el modo PROGRAM. Usando la tecla PRT/\* igualmente genera una etiqueta.

#### **2.3. Displays**

#### **2.3.1. Display de Peso (Weight Display)**

El display de peso muestra el peso de un artículo en la bandeja ya sea positivo o negativo y dentro del rango de la balanza. El display WEIGHT indica si la balanza está en ZERO o si se ha ingresado un valor tare en la balanza por medio de la lámpara ZERO o NET.

#### **2.3.2. Display de Precio Unitario (Unit Price Display)**

El display UNIT PRICE muestra el precio por libra de un artículo pesado. Además indica si la función está activa mediante la lámpara. El Display de precio unitario, sólo en el modo de programación, indica que la condición de la lámpara SHIFT. Se la lámpara SHIFT está apagada, usted puede digitar letras mayúsculas, pero si está encendida, usted sólo puede digitar letras minúsculas. Finalmente, el display UNIT PRICE indica si la balanza está en modo AUTO mediante la lámpara.

#### **2.3.3. Display de Precio Total (Total Price Display)**

El display de TOTAL PRICE muestra el precio unitario multiplicado por el peso para dar así el precio total.

#### **2.4. Mecanismo de impresión**

Es muy importante que usted este familiarizado con el mecanismo de impresión. En cada momento sus etiquetas se pueden acabar y usted necesita instalar un rollo de etiquetas asi que necesitara conocer las partes generales de la impresora.

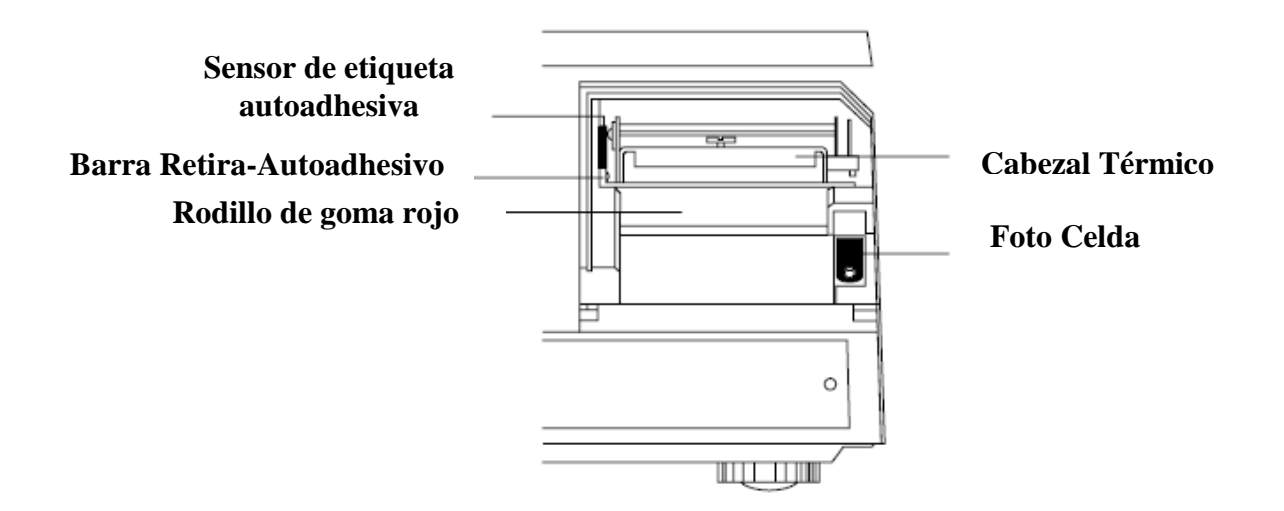

**Sensor de etiqueta autoadhesiva**: este sensor se emplea en conjunto con IR LED para detectar si hay alguna etiqueta impresa esperando a ser tomada.

**Cabezal Térmico**: El cabezal térmico es la parte que hace la impresión. **El cabezal es MUY sensible!!!** Por favor mantenga agua o cualquier otro líquido LEJOS del cabezal. NO TOQUE la superficie inferior del cabezal. Si las etiquetas se empiezan a atascar y se pegan al cabezal, por favor llame a un distribuidor calificado CAS para solucionar el problema, no intente introducir objetos cortopunzantes ya que puede causarle fisuras al cabezal y ocasionarle daño. Cuando termine de instalar las etiquetas, es necesario empujar hacia abajo la parte superior del cabezal de impresión para asegurarlo en su sitio.

**Rodillo de goma rojo**: Esta es la parte que el cabezal de impresión presiona contra la etiqueta para así imprimir. Por favor no rasguñe o dañe en cualquier forma este rodillo. Cualquier daño al rodillo puede dar como resultado una mala impresión o una impresión de baja calidad.

**Barra retira-autoadhesivo**: Esta parte es la que hace que la etiqueta autoadhesiva se desprenda del papel posterior cuando el papel pasa por él. Siempre instale las etiquetas SOBRE la barra retiraautoadhesivo.

**Foto Celda**: Esta parte se usa en conjunto con el sensor de etiqueta autoadhesiva para detectar si hay etiquetas impresas esperando a ser tomadas. (Diodo de emisión de luz infra-roja).

**Nota**: Siempre reemplace la cubierta lateral de la impresora y la cubierta frontal para asegurarse de la correcta operación de la balanza. Una falla al hacerlo pueda dar como resultado una falla en la impresión. Cualquier falla o lineamientos para el apropiado mantenimiento pueden afectar la garantía de su balanza.

# **3. Operación**

#### **3.1. Operaciones en Modo REG**

#### **3.1.1. Pesaje Simple**

Hay dos tipos de ventas que usted puede generar: Ventas PLU y ventas NON-PLU. Las ventas PLU son ventas basadas en los PLU programados por consiguiente las ventas Non-PLU son ventas que usted genera sin llamar un PLU.

Ventas PLU:

Para llamar un PLU, simplemente digite el número del PLU en el teclado numérico y luego presione la tecla PLU. Otra forma para llamar un PLU es simplemente presionando una tecla del 1 al 54 de las teclas de memoria en donde está asignado un PLU en particular.

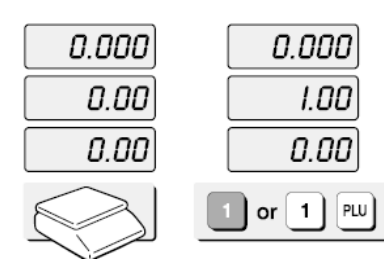

1. Presione la tecla rápida **1** o presione la tecla 1 del teclado numérico y luego la tecla PLU.

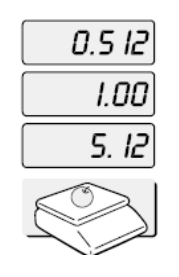

2. Coloque un artículo en la bandeja.

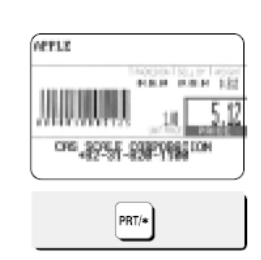

3. Presione la tecla PRT/\*.

## **Ventas NON-PLU**

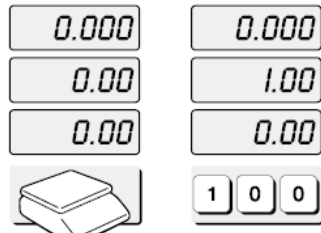

1. Ingrese el precio unitario. 2. Coloque el artículo en la

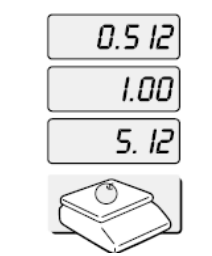

bandeja.

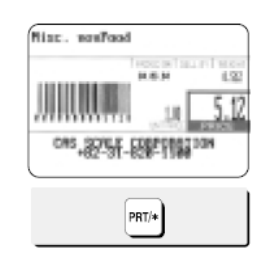

3. Presione la tecla PRT/\*.

# **3.1.2. Cómo usar Tare**

#### **Tare conocido:**

Si usted conoce el peso del envase usted puede usar este método para ingresar el tare. Por ejemplo, si el peso del recipiente es de 10g presione 1, 0, y la tecla TARE. Llame un PLU y coloque un artículo luego usted verá el peso neto.

#### **Tare Desconocido**

Si usted no sabe el peso del envase usted puede usar éste método. Coloque el envase en la bandeja y presione la tecla TARE. Llame un PLU y coloque el artículo en la bandeja luego usted verá el peso neto.

## **Liberar el Tare**

Para liberar el tare, retire todos los artículos de la bandeja y luego presione la tecla TARE.

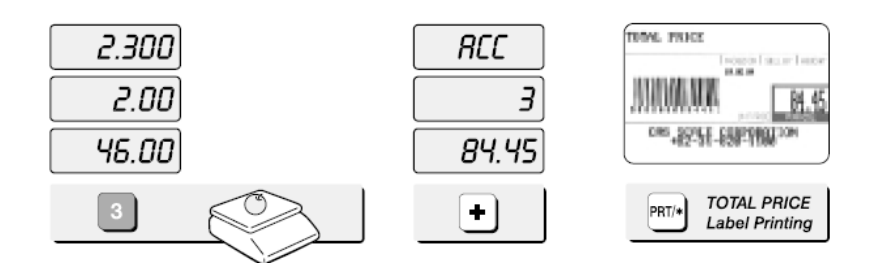

6. Llame un PLU y coloque un artículo sobre la balanza. Si desea adicionarlo presione la tecla +.

#### **Cómo usar la tecla FOR**

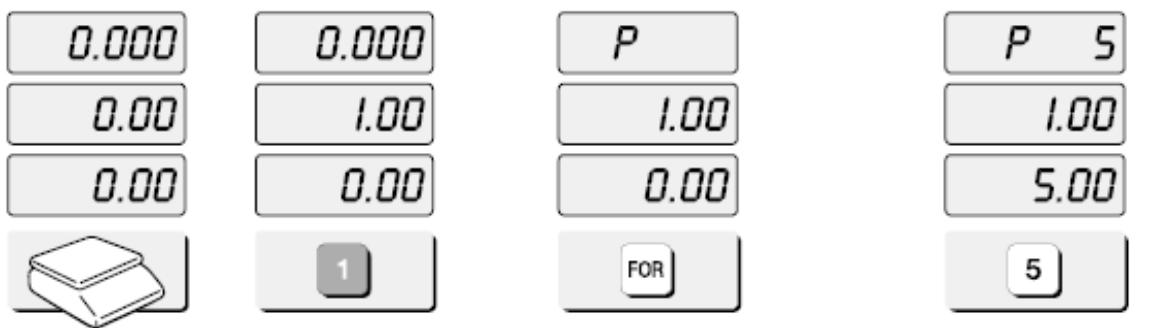

1. Llamar un PLU o ingresar el precio unitario del Non-PLU.

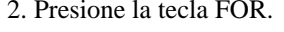

2. Presione la tecla FOR. 3. Presione la tecla 5 en el teclado numérico.

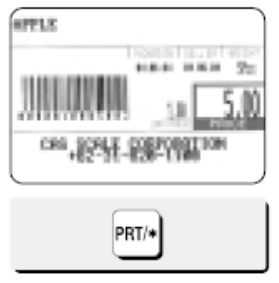

4. Presione la tecla PRT/\*.

# **Multi-etiquetas**

Usted puede generar etiquetas idénticas usando la impresión de multi-etiquetas. Para usar la impresión de múltiples etiquetas, y presione la tecla X, ingrese la cantidad de duplicados que necesita, y luego presione la tecla PRT/\*.

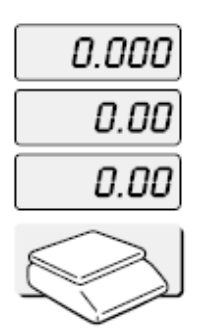

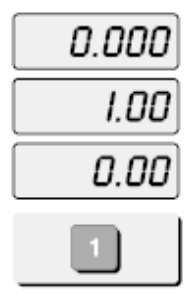

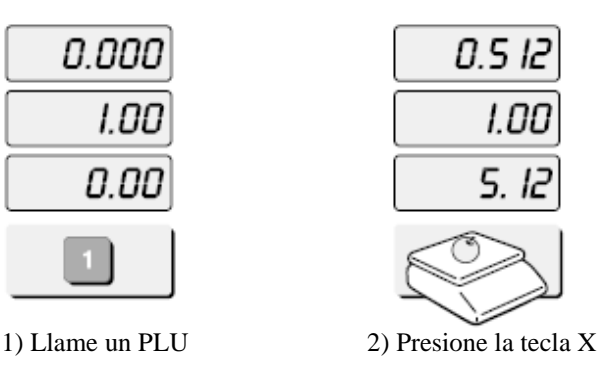

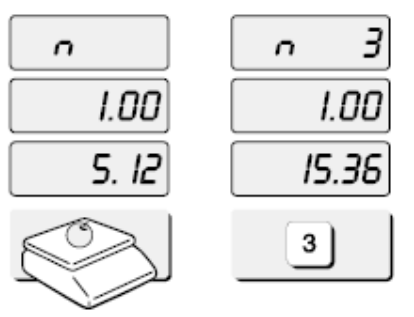

3) Ingrese el número de duplicados que necesite de la etiqueta.

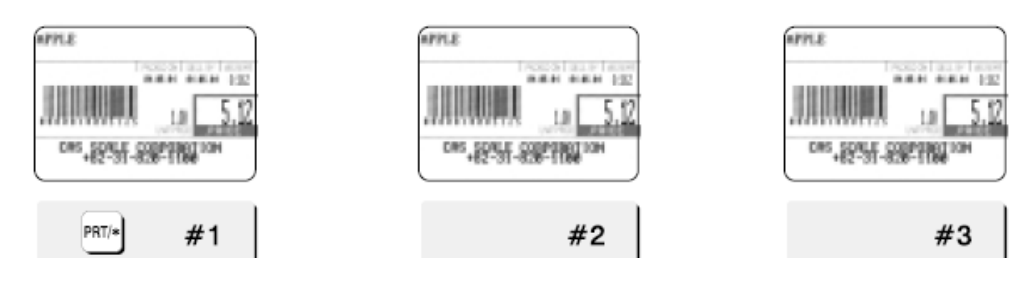

4) Presione la tecla PRT/\*

#### **Auto-impresión (AUTO MODE)**

En modo AUTO, las etiquetas se imprimen cuando el peso se estabiliza y es mayor a 100 gr. El uso de la tecla PRT/\* de igual manera generará una etiqueta.

Cómo ir al modo AUTO: Presione la tecla  $\uparrow$ . Si la balanza está en modo AUTO la lámpara de AUTO estará encendida en el display de UNIT PRICE. Para finalizar el modo AUTO, presione la tecla  $\uparrow$  nuevamente.

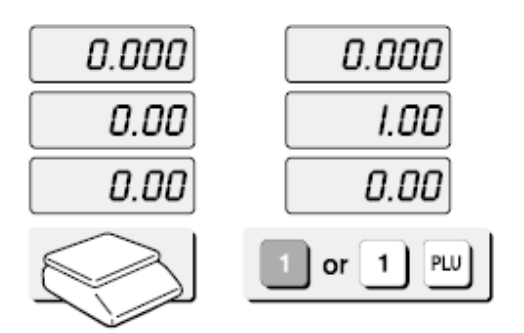

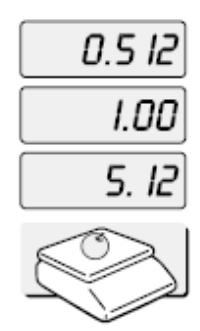

1) Presione la tecla rápida **1** o presione la tecla 1 en el teclado numérico y presione la tecla PLU.

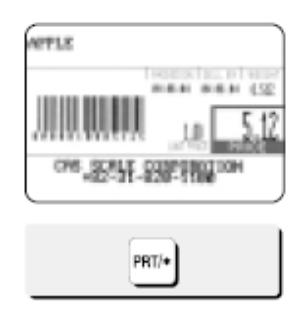

2) Coloque un artículo sobre la bandeja.

3) Una etiqueta se imprimirá automáticamente.

# **4. Modo de Programación**

#### **3.2.Mapas del Sistemas**

Para ir al modo PROGRAM, presione 1 usando el tecla numérico y la tecla MODE. Usted puede presionar la tecla  $\vee$  o la tecla  $\wedge$  para ir hacia abajo o hacia arriba en el menú principal – Main Menu en el modo PROGRAM SOLO si los display UNIT PRICE y TOTAL PRICE están en BLANCO! Esta regla se aplica al modo ACC.

Si usted desea utilizar la tecla  $\vee$  o la tecla  $\uparrow$  para ir hacia abajo o hacia arriba en el menú y los Display UNIT PRICE y TOTAL PRICE NO están en blanco, usted primero debe oprimir la tecla PRT/\*. Después de que los Display UNIT PRICE y TOTAL PRICE estén en blanco, usted puede emplear la tecla  $\downarrow$  o la tecla  $\uparrow$ .

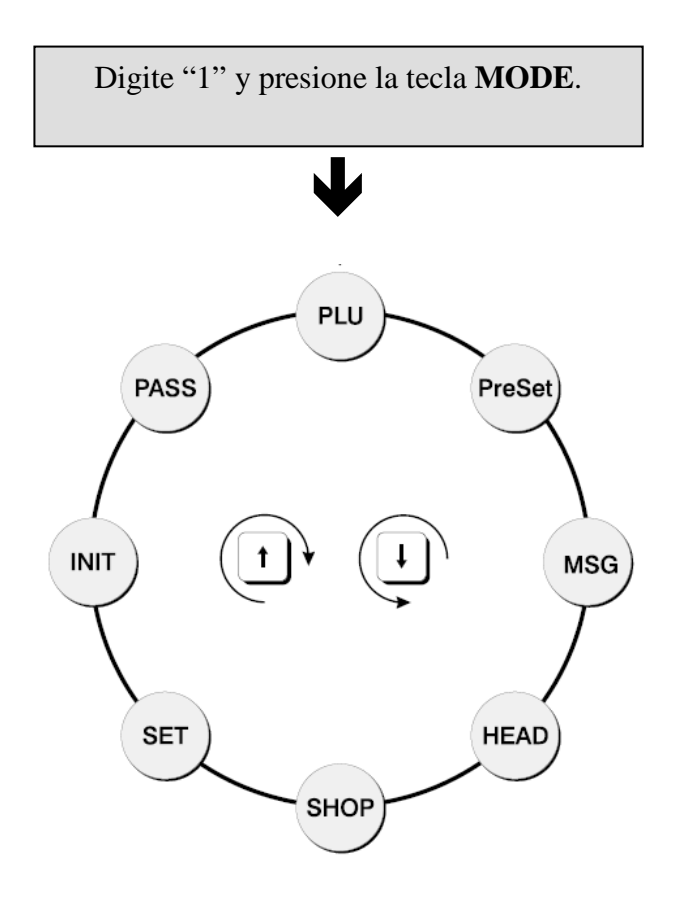

#### **3.3. Programación de PLU**

PLU significa Price Look Up – búsqueda de precios. Los PLUs se emplean para almacenar el precio, nombre, y otros datos de los artículos a la venta.

Cada PLU tiene siete campos de datos: ① Item code – Código del artículo, ② Name – Nombre, Message no. – No. de mensaje, Unit Price – Precio Unitario, Shelf Life – Vida útil, Tare, Group code - Código del grupo.

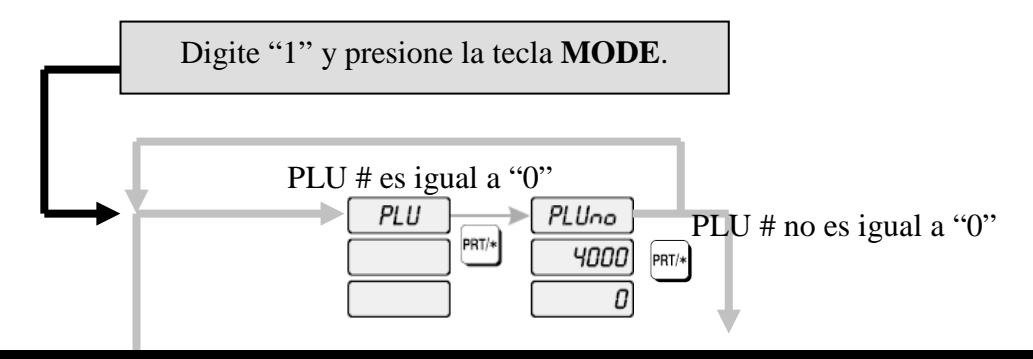

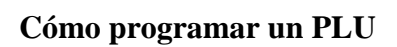

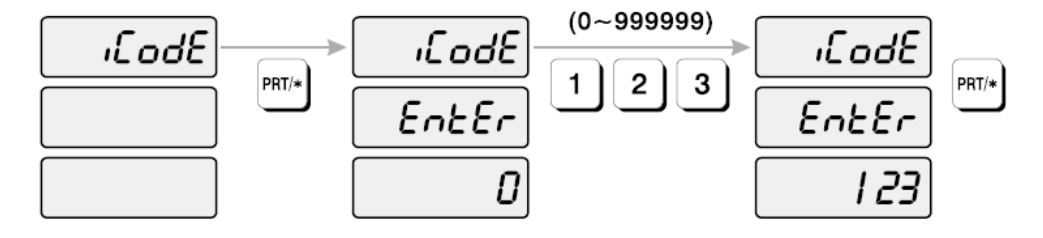

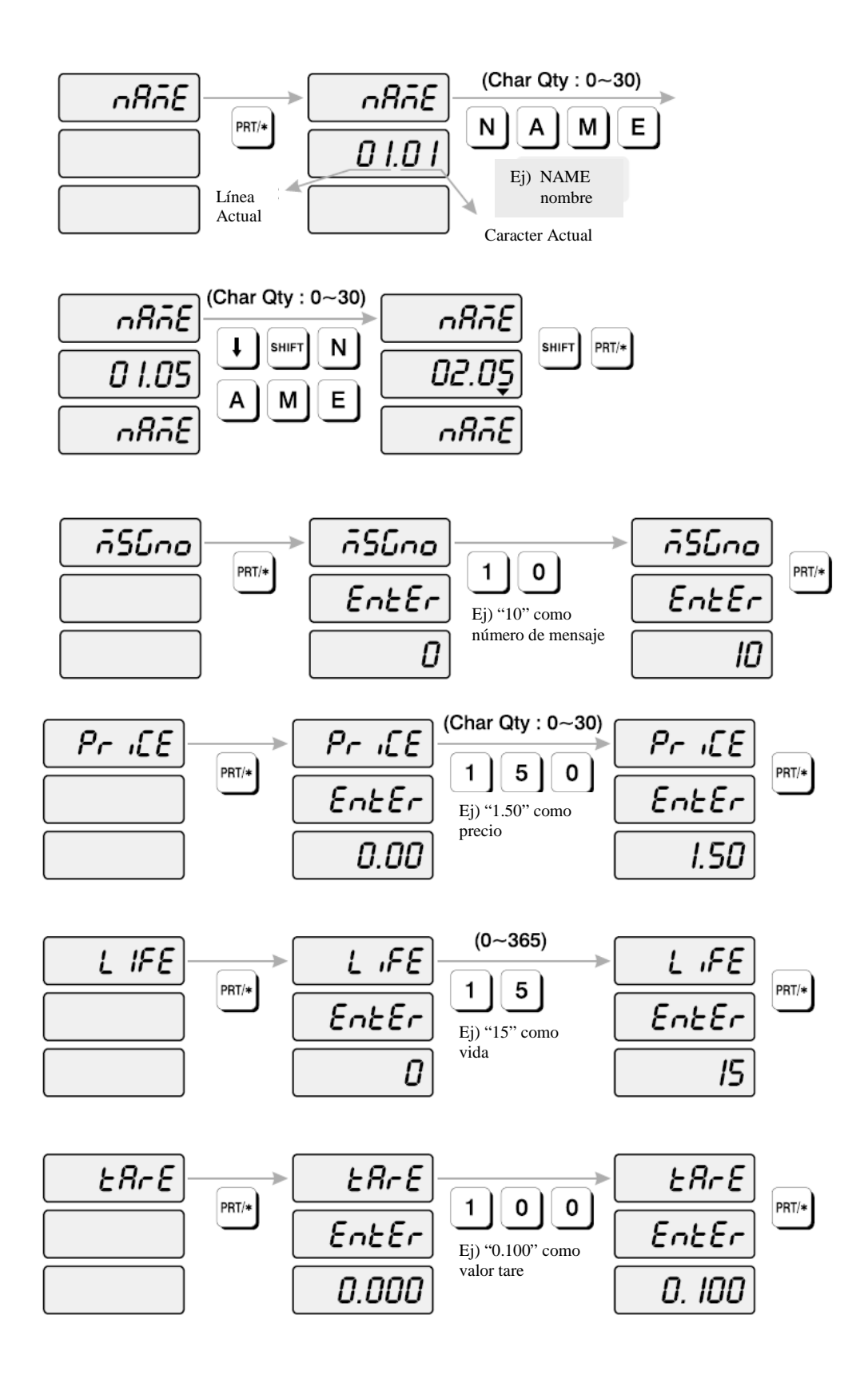

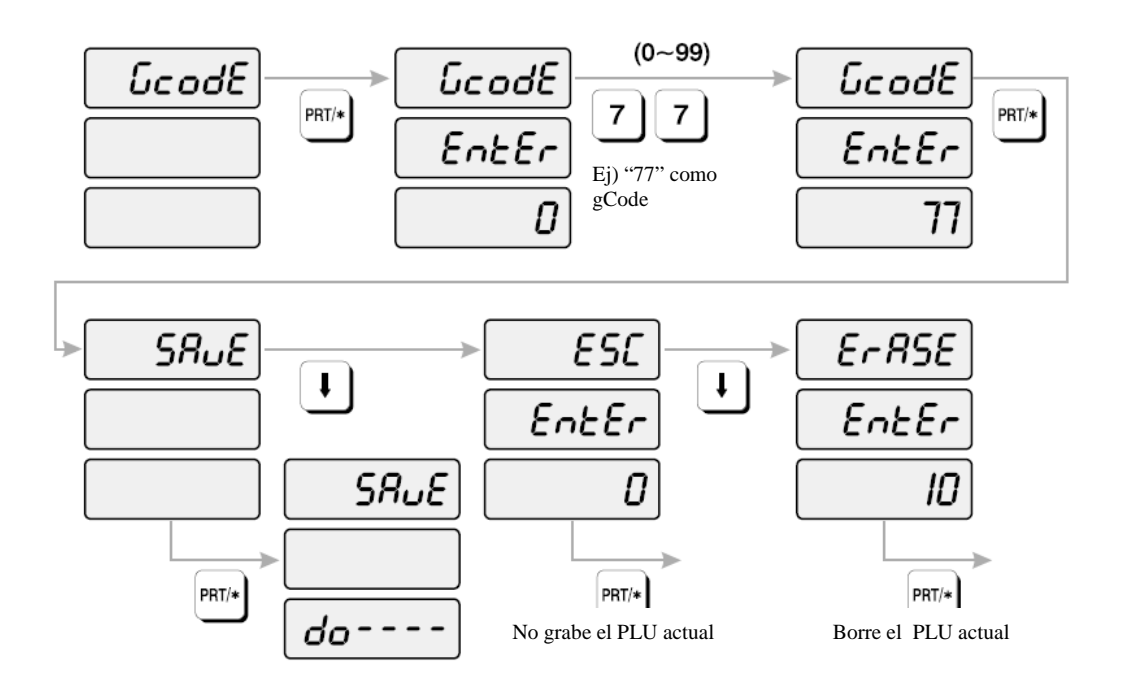

- 1) Ir al modo PROGRAM, digite 1 usando el teclado numérico y presione la tecla MODE.
- 2) El display muestra: "PLU".
- 3) Presione la tecla PRT/\*. El display muestra "PLUno 4000".
- 4) Digite el número del PLU que desea programar. Recuerde, éste número debe estar entre 1 y 4000.
- 5) Presione la tecla PRT/\*. El display muestra "iCodE". Presione la tecla PRT/\*. (Si usted no desea programar el código – item code, presione la tecla $\psi$ ) El display muestra "iCodE EntEn 0".
- 6) Digite el número del código del artículo item code. El código puede estar entre 1 y 999999. Si usted ingresa 0, el código no será impreso en la etiqueta. (Este número se emplea por los dispositivos de escaneo para referirse a un PLU. En la mayoría de los casos, el código se programa para ser el mismo número del PLU) Presione la tecla PRT/\* cuando hay terminado.
- 7) El display muestra "nAME" (El campo name está compuesto por 2 líneas de texto. Cada línea puede contener hasta 30 caracteres. Name comúnmente se refiere al nombre del artículo.)
- 8) Presione la tecla PRT/\*. (Si no desea programar name, presione la tecla  $\vee$ ) El display mostrará "nAME 01.01". Los números en el display unit price representan el número de línea y número del carácter en el cual el cursor está. El número de la izquierda del decimal es el número de la línea donde usted está (01 a 02). El número de la derecha es el número de la posición del carácter que usted está por digitar (01 a 30).
- 9) Ahora digite la primera línea de texto usando el teclado Alfa-numérico en el lado izquierdo. Si desea digitar la segunda línea de texto, presione la tecla ENTER. (Para omitir, presione la tecla  $PRT/*$ .)
- 10) El display muestra "nAME 02.01". Digite en la segunda línea del nombre.
- 11) Presione la tecla PRT/\*.
- 12) El display muestra "MSGno"
- 13) Presione la tecla PRT/\*. (Si usted no desea programar el presione, por favor presione la tecla $\downarrow$ ) El display muestra "MSGno EntEr".
- 14) Digite el número del mensaje utilizando el teclado numérico. El número del mensaje puede estar entre 0 y 1000. Presione la tecla PRT/\* cuando haya terminado.
- 15) El display muestra "PriCE".
- 16) Presione la tecla PRT/\*. (Si no desea programar el precio, por favor presione la tecla $\psi$ ) El display muestra "PriCE EntER 0.00".
- 17) Digite el precio empleando el teclado numérico. El precio puede estar entre 0 y 999999. Presione la tecla PRT/\* cuando hay terminado.
- 18) El display muestra "LiFE". (El número en éste campo representará la cantidad de días en que el artículo puede ser vendido. Puede ser entre 0 y 365.)
- 19) Presione la tecla PRT/\*. (Si usted no desea programar la vida útil shelf life, por favor presione la tecla  $\psi$ ) El display muestra "LiFE EntEr 0". Digite la vida útil usando el teclado numérico. La vida útil puede estar entre 0 y 365 los cuales representan el número de días después de la fecha de empaque – Packed On Date.

Así se calcula la fecha de venta - Sell By Date: Packet On Date + Shelf Life = Sell By Date.

- 20) Presione la tecla PRT/\*.
- 21) El display muestra "tArE". (El Tare se emplea para almacenar el peso del envase que será usado con este PLU. El Tare se substrae del peso bruto del artículo en el momento del pesaje.)
- 22) Presione la tecla PRT/\*. (Si usted no desea un tare, por favor presione la tecla $\psi$ ) El display muestra "tArE EntEr 0.00". Digite el valor del tare con el tecla numérico. Presione la tecla PRT/\*.
- 23) El display muestra "GCodE". (El código del grupo code group es un número entre 0 y 99 que se imprime en la etiqueta. Puede ser usado en grupos de PLUs en secciones, por ejemplo: todas los PLUs de carnes con del código de grupo 10, todos los PLU de las aves de corral están en el código de grupo 20, etc…)

24) Presione la tecla PRT/\* (Si no desea ingresar código de grupo, presione la tecla  $\psi$ ) El display muestra "GCodE EntEr 0". Digite el número del código del grupo que desea en el teclado numérico.

Presione la tecla PRT/\*.

- 25) El display muestra "SAvE". Si no desea grabar este PLU en memoria, presione la tecla PRT/\*. El display muestra "PLU".
- 26) Si usted desea programar otro PLU, regrese al paso 2. Si desea terminar la programación PLU, presione la tecla C.

#### **3.4. Programación de Memorias Directas**

Las memorias directas se utilizan para tener un acceso rápido a un PLU con sólo presionar una tecla. Por ejemplo, si usted tiene la memoria directa  $\oslash$  programada para llamar el PLU número 100, todo lo que usted necesita hacer es presionar la tecla de memoria directa $\oslash$ . Cuando usted inicialice la balanza (automáticamente se asignarán todas las teclas de memorias directas así: tecla de memoria  $\mathbb{O} =$  PLU 1, tecla de memoria $\mathbb{O} =$  PLU 2... tecla de memoria 54 = PLU 54.

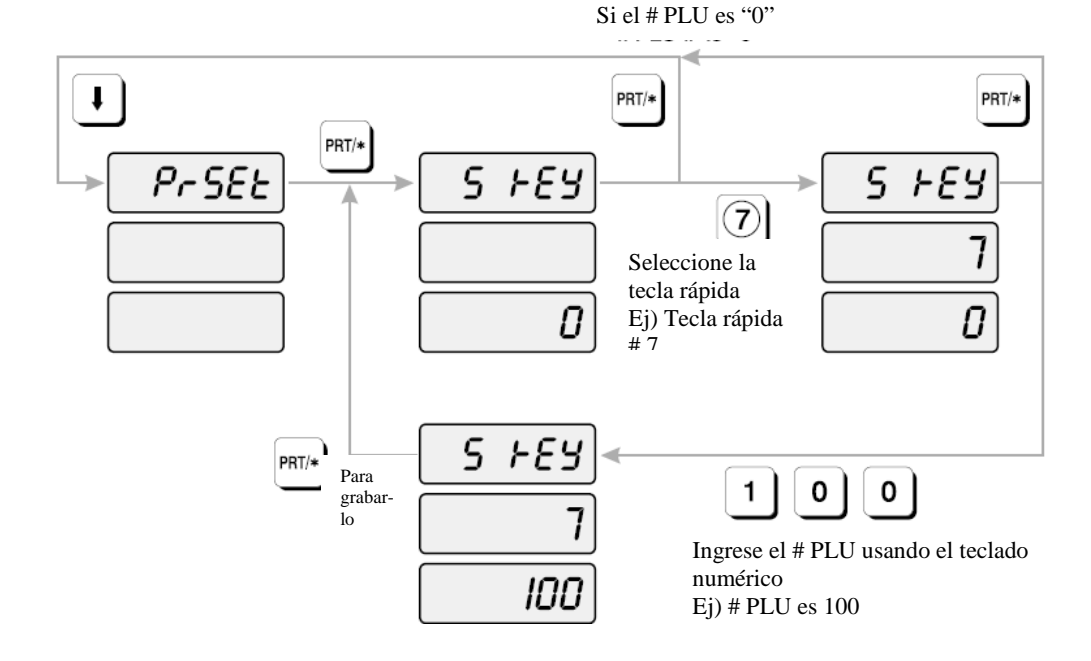

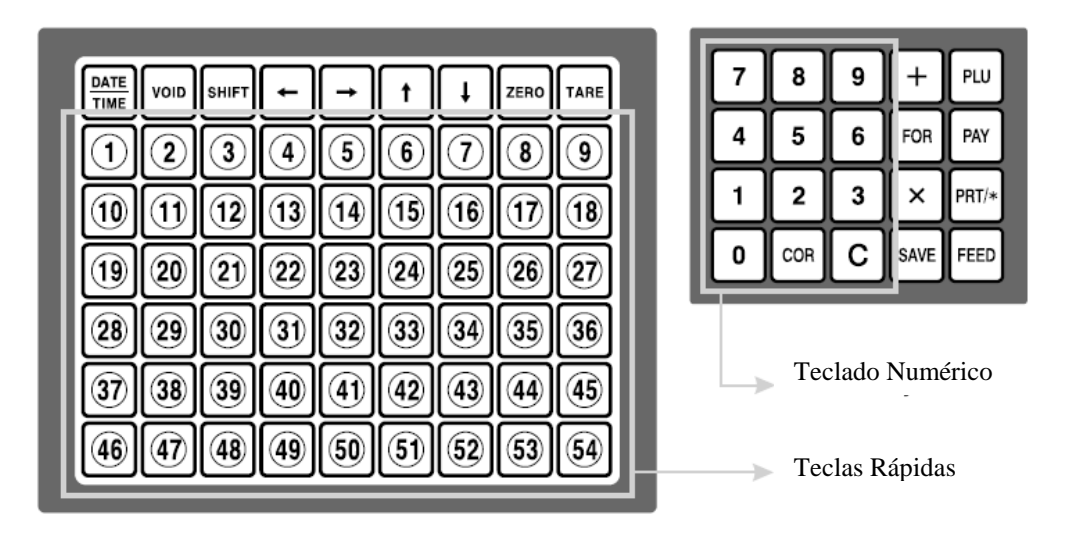

- 1) Para ir al modo PROGRAM digite 1 usando el teclado numérico y presionando la tecla MODE. Y luego presione la tecla  $\psi$ .
- 2) El display muestra "PrSEt".
- 3) Presione la tecla PRT/\*.
- 4) El display muestra "S kEy 0". Presione la tecla de memoria rápida (1 a 54) que usted desee programar. El número en el display UNIT PRICE es el número de la tecla de memoria rápida que usted acaba de presionar.

El número en el display TOTAL PRICE es el número del PLU que sea asignado a la tecla de memoria.

- 5) Digite el número del PLU que desea asignar a esa tecla de memoria. Presione la tecla PRT/\* cuando haya terminado.
- 6) Si usted desea programar otra tecla de memoria regrese al paso 2). Si usted desea terminar el modo PROGRAM presione la tecla C.

#### **3.5. Programación de Memorias Directas**

LP 1.6 está disponible para tener un máximo de 1000 mensajes. Cada mensaje puede tener hasta 8 líneas de texto y cada línea puede contener hasta 50 caracteres.

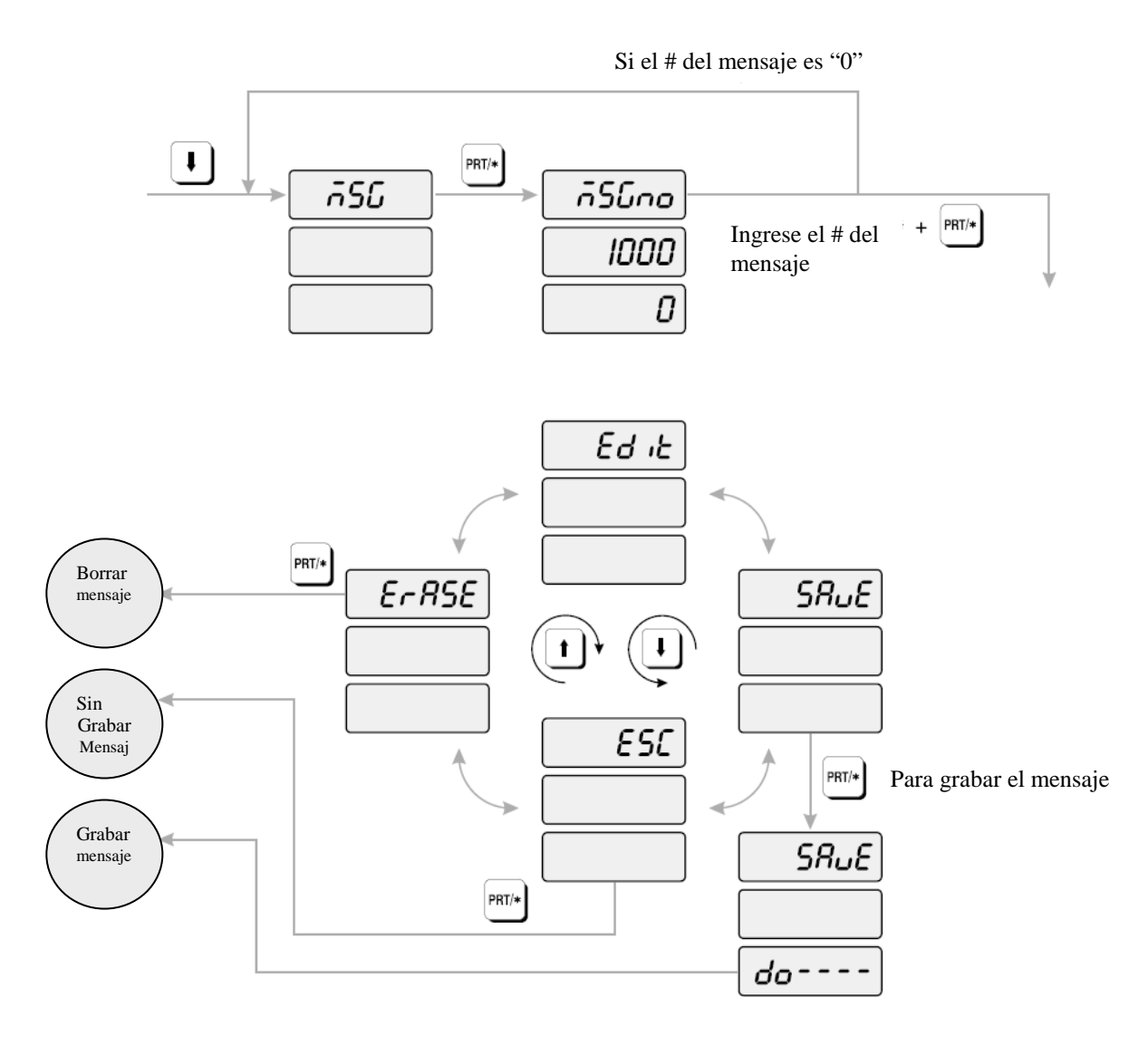

- 1) Para ir al modo PROGRAM digite 1 usando el teclado numérico y presione la tecla MODE.
- 2) Presione la tecla  $\overline{\mathsf{L}}$  dos veces. El display muestra "MSG".
- 3) Presione la tecla PRT/\*. El display muestra "MSG 1000"
- 4) Digite el número de MSG que usted desea programar o editar empleando el teclado numérico. Recuerde, el número puede estar entre 1 y 1000. Si usted comete algún error presione la tecla C y repita el paso 4.
- 5) Presione la tecla PRT/\*. El display muestra: "MSG 01.01". Ahora usted puede empezar a digitar sus datos del MSG usando el teclado alfa-numérico. Cada mensaje tiene 8 líneas de texto y cada línea contiene 50 caracteres.
- 6) Cuando usted haya terminado presione la tecla PRT/\*, el display muestra "SAvE" y luego presione la tecla PRT/\*. Si no desea grabarlo presione la tecla  $\downarrow$ , el display muestra "ESC" y

después presione la tecla PRT/\*. Si desea editarlo presione la tecla  $\vee$  hasta que el display muestre "Edit" y luego presione la tecla PRT/\*.

7) Si usted desea programar otro MSG regrese al paso 2). Si usted desea terminar el modo PROGRAM presione la letra C.

#### **3.6. Programación**

El encabezado o datos del encabezado es de dos líneas para el nombre del artículo que aparece en la etiqueta cuando genera una etiqueta para un Non-PLU.

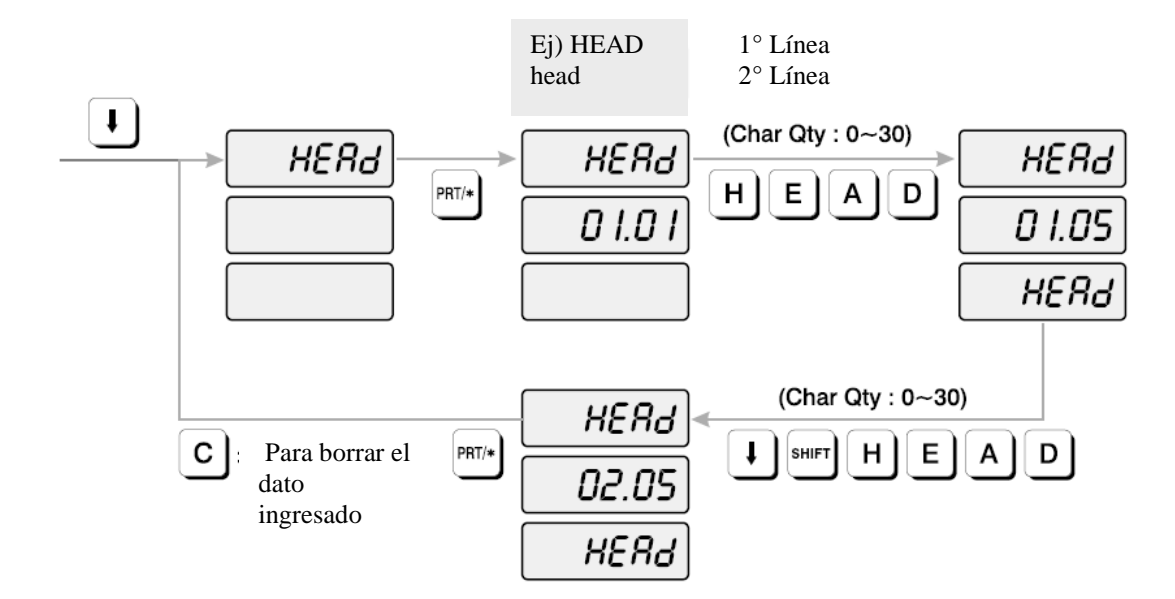

#### **Cómo programar los datos del encabezado**

- 1) Ir al modo PROGRAM digitando 1 mediante el teclado numérico y presionar la tecla MODE.
- 2) Presione la tecla  $\overline{\mathsf{L}}$  tres veces. El display muestra "HEAd".
- 3) Presione la tecla PRT/\*. El display muestra "HEAd 01.01". Los números en el display UNIT PRICE representa el número de línea y el número del carácter en el cual el cursor se encuentra. El número de la izquierda del decimal es el número de línea en la que usted está (01 a 01). El número de la derecha es el número de posición del carácter en el que usted está (01 a 30).
- 4) Digite el artículo NON-PLU usando el teclado alfanumérico. Si usted comete algún error presione la tecla C. Ahora usted puede empezar a digitar los datos de su encabezado empleando el teclado alfanumérico. Después de digitar cada línea presione la tecla ENTER cuando haya

terminado una línea. Si usted desea obviar una línea presione la tecla  $\psi$ . Si desea subir una línea presione la tecla  $\uparrow$ . Presione la tecla  $\leftarrow$  o la tecla  $\rightarrow$  para navegar a izquierda o a derecha en la línea de texto. Mientras usted digita usted verá el texto en el display TOTAL PRICE.

- 5) Presione la tecla PRT/\*.
- 6) Si usted desea terminar el modo PROGRAM presione la tecla C.

#### **3.7. Programación**

Los datos del establecimiento son dos líneas que se imprimen en la parte inferior de la etiqueta siempre y cuando no se hayan suprimido del formato de etiqueta. Usted puede usar estás dos líneas para imprimir el nombre y la dirección del almacén o cualquier otra cosa que desee que la balanza le imprima. Cada línea contiene 30 caracteres de texto.

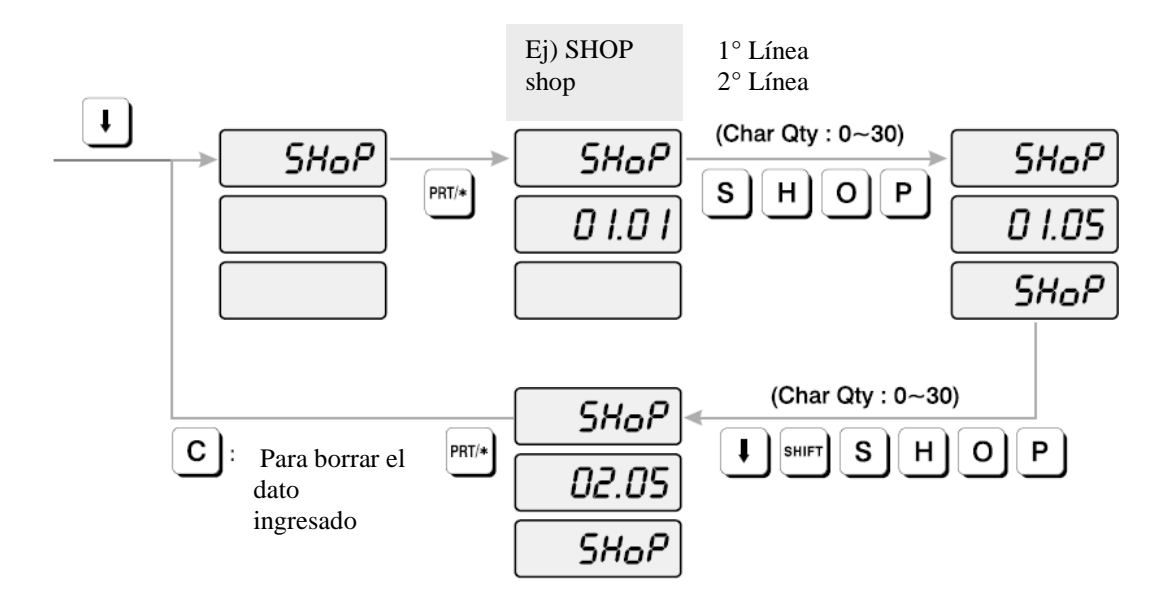

#### **Cómo programar los datos del almacén**

- 1) Para ir al modo PROGRAM digite 1 usando el teclado numérico y presione la tecla MODE.
- 2) Presione la tecla  $\sqrt{\ }$  cuatro veces.
- 3) En el display WEIGHT muestra "SHoP"
- 4) Presione la tecla PRT/\*. El display muestra "SHoP 01.01". Los números en el display UNIT PRICE representa el número de línea y el número del carácter en el cual el cursor se encuentra. El número de la izquierda del decimal es el número de línea en la que usted está (01 a 02). El número de la derecha es el número de posición del carácter en el que usted está (01 a 30).
- 5) Digite el nombre del establecimiento usando el teclado alfanumérico. Si usted comete algún error presione la tecla C. Ahora usted puede empezar a digitar los datos de su almacén empleando el teclado alfanumérico. Después de digitar cada línea presione la tecla ENTER cuando haya terminado una línea. Si usted desea obviar una línea presione la tecla  $\vee$ . Si desea subir una línea presione la tecla  $\uparrow$ . Presione la tecla  $\leftarrow$  o la tecla  $\rightarrow$  para navegar a izquierda o a derecha en la línea de texto. Mientras usted digita usted verá el texto en el display TOTAL PRICE.
- 6) Presione la tecla PRT/\*.
- 7) Si desea terminar el modo PROGRAM presione la tecla C.

#### **3.8. SET**

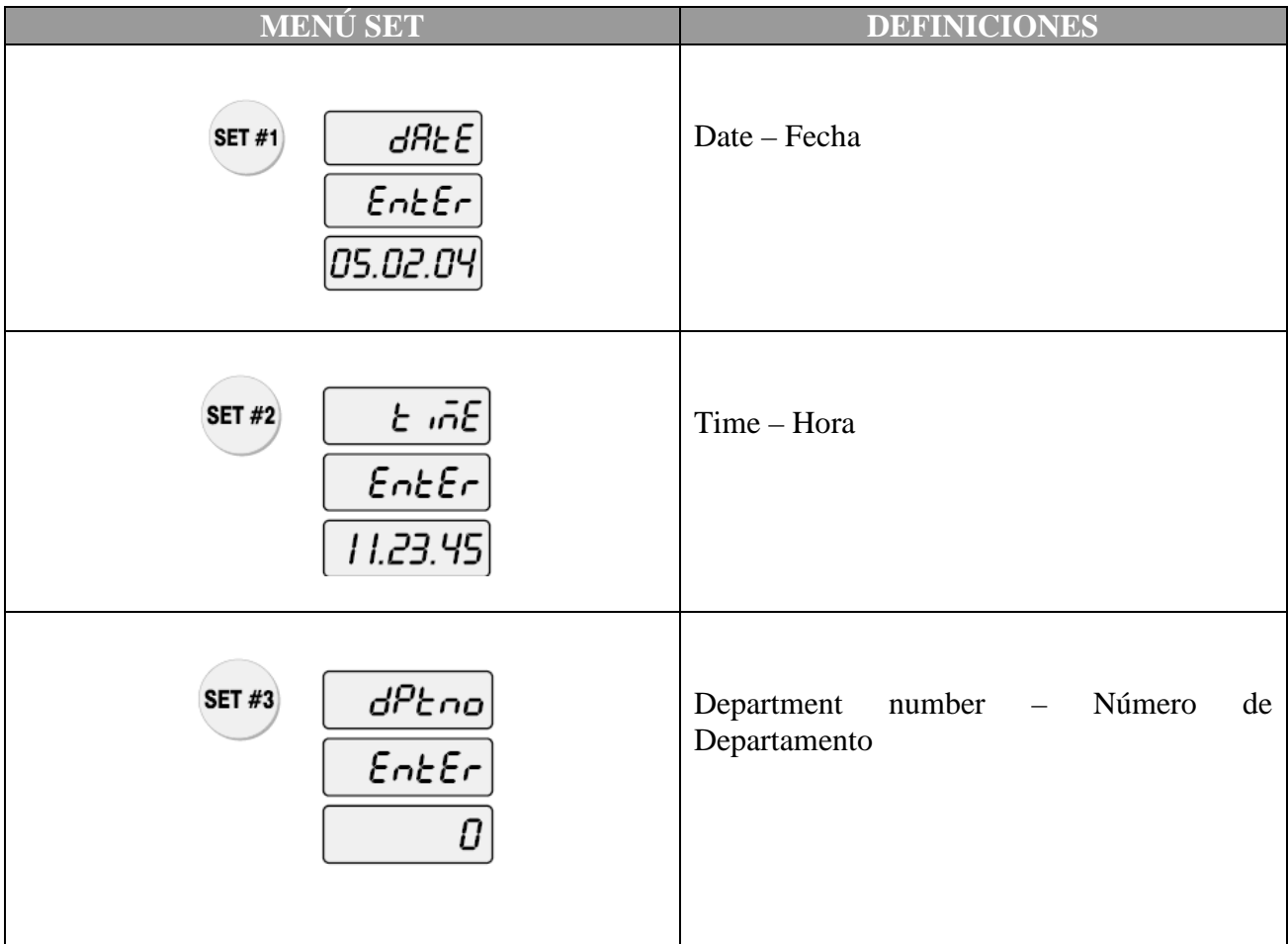

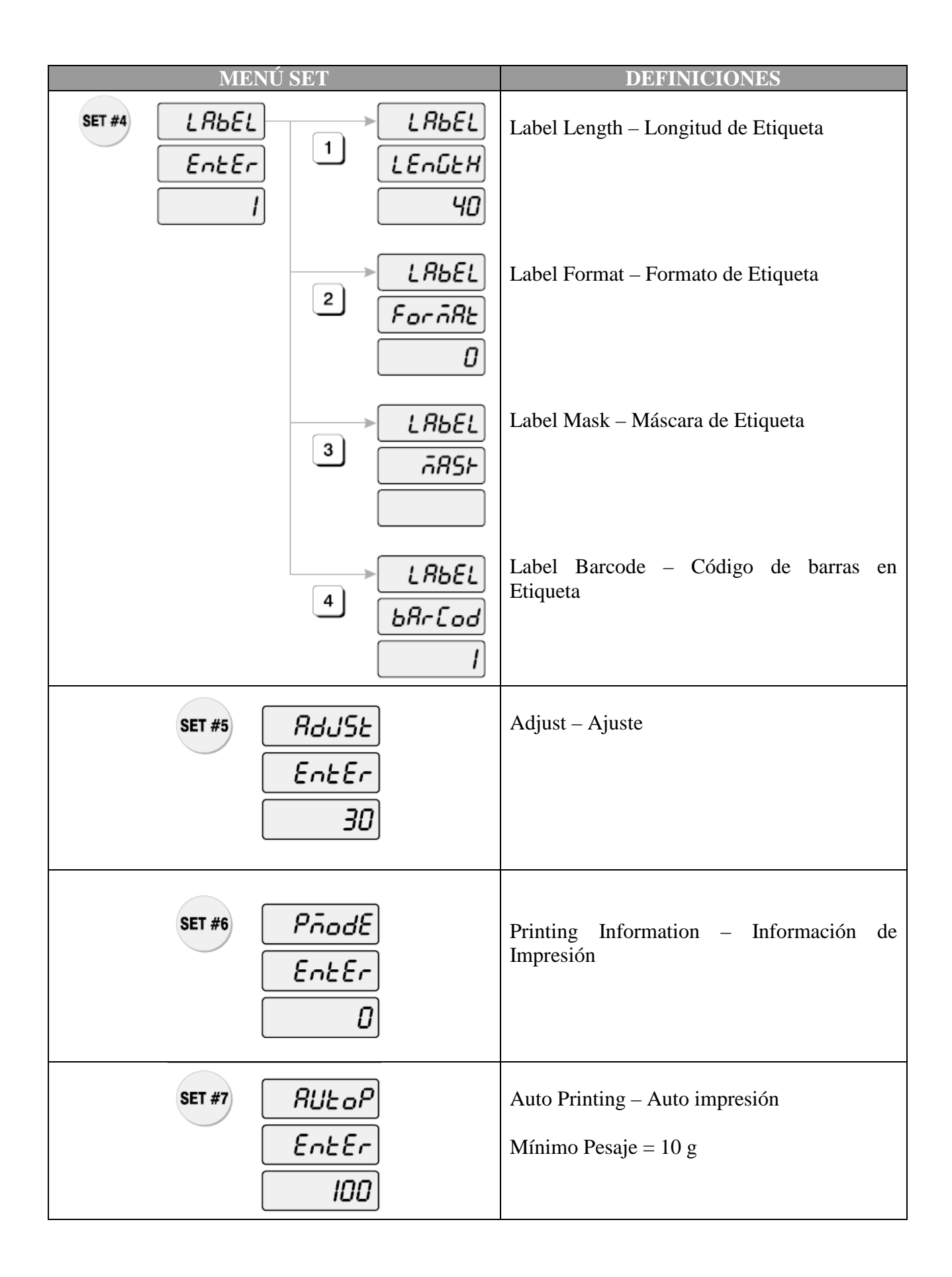

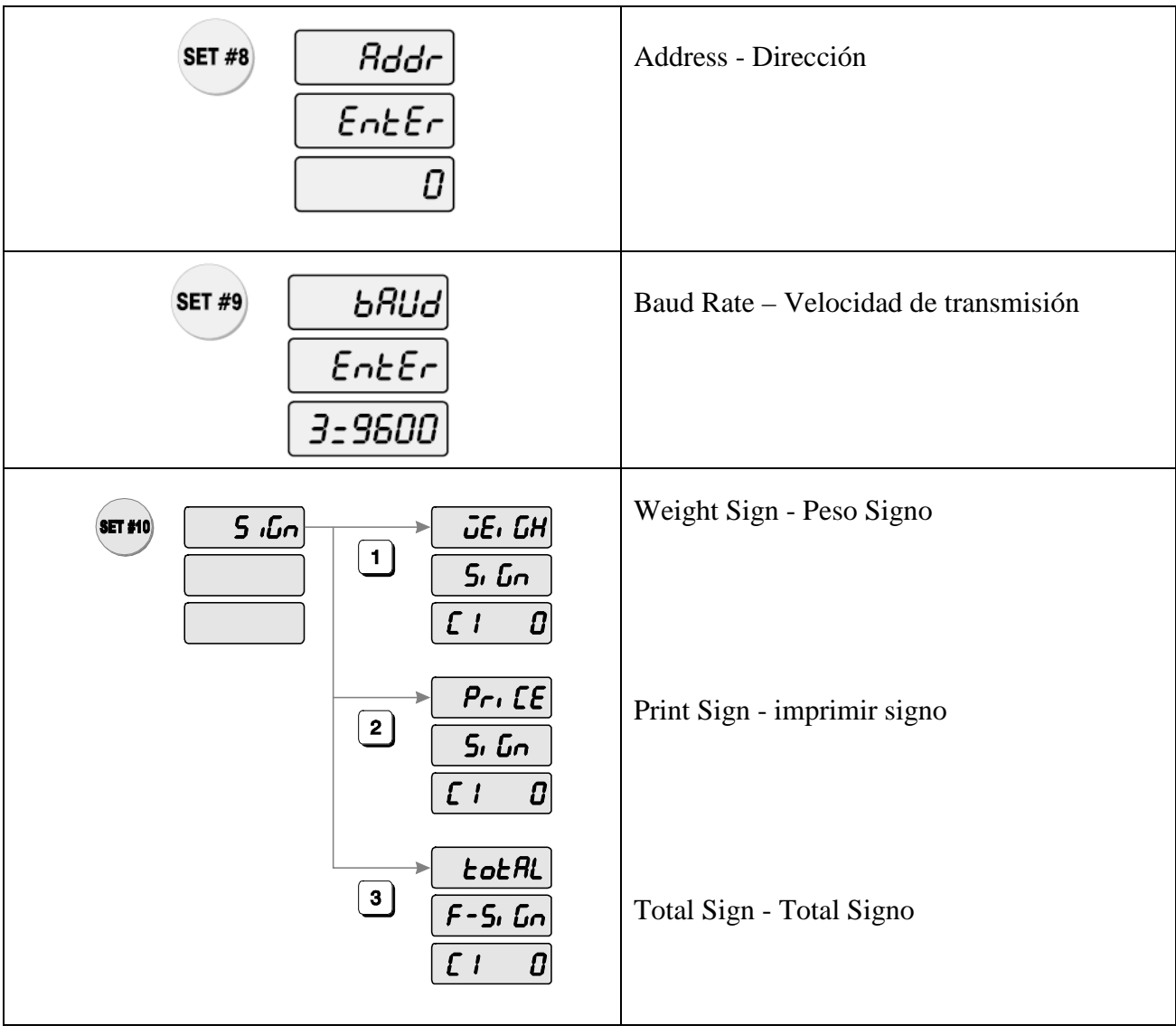

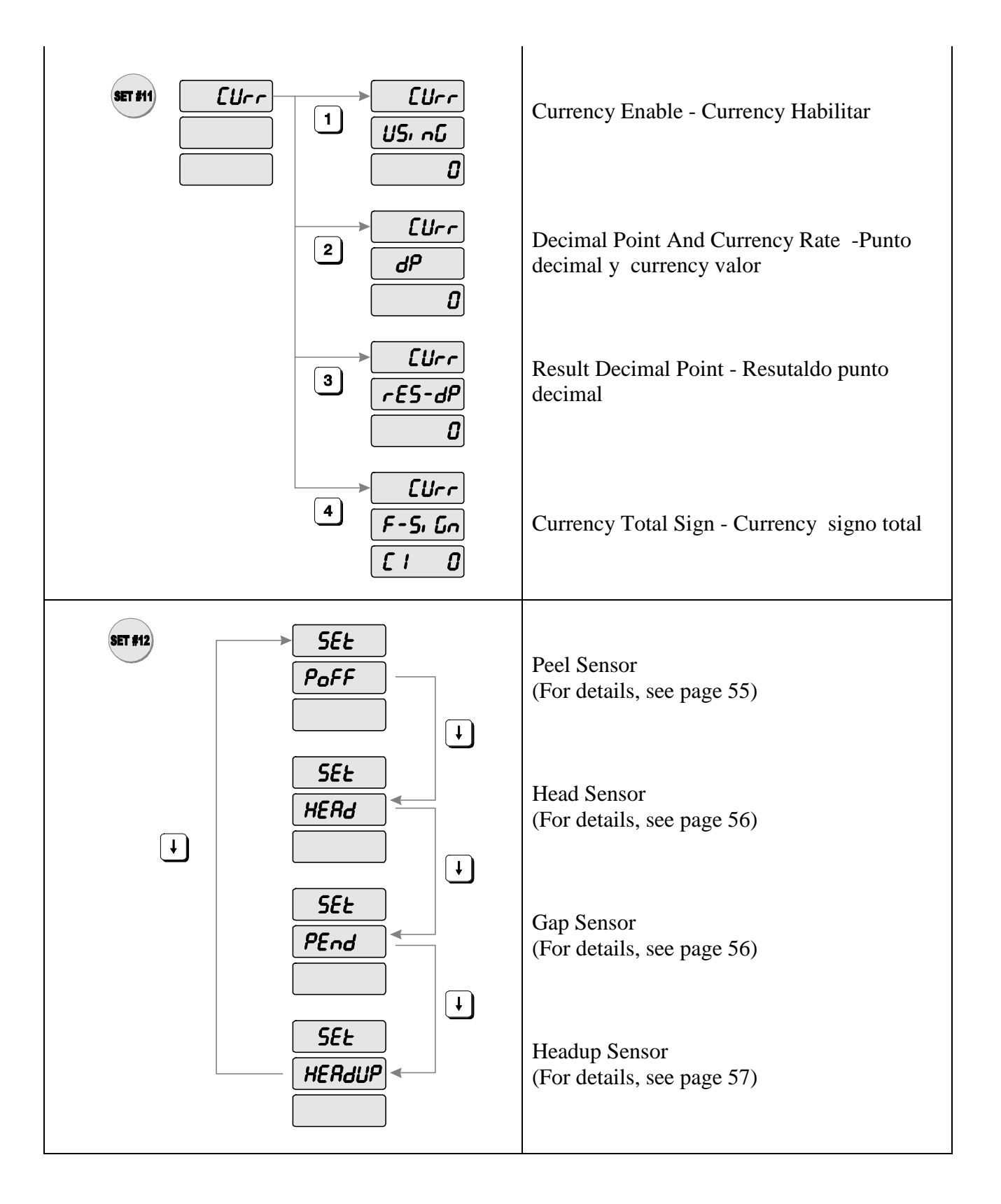

# **3.8.1. Programación de Fecha (SET # 1)**

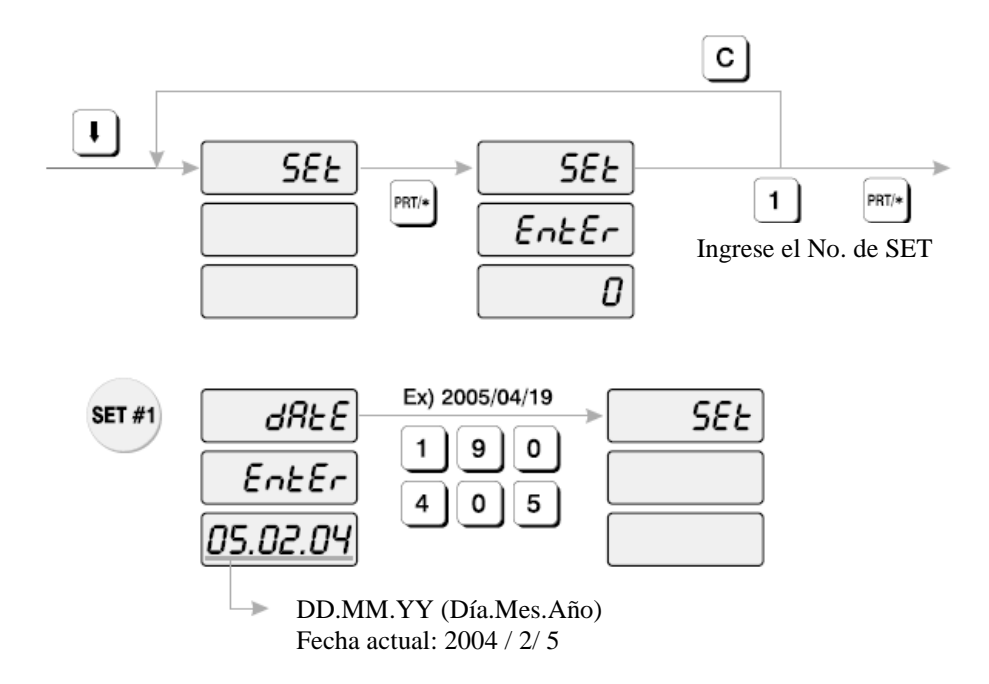

#### **Cómo programar la fecha**

- 1) Para ir al modo PROGRAM digite 1 usando el teclado numérico y presione la tecla MODE.
- 2) Presione la tecla  $\sqrt{\ }$  cinco veces.
- 3) El display WEIGHT muestra "SEt".
- 4) Presione la tecla PRT/\* y el display muestra "Set EntEr 0".
- 5) Presione la tecla 1 y la tecla PRT/\*.
- 6) El display muestra "dAtE EntEr".
- 7) Ahora digite la fecha en el formato DIA/MES/AÑO. Por ejemplo, abril 19, 2005, puede ser ingresado de la siguiente manera: 190405. El display muestra "SEt".
- 8) Si usted desea terminar el modo PROGRAM presione la tecla C.
## **3.8.2. Programación de Hora (SET # 2)**

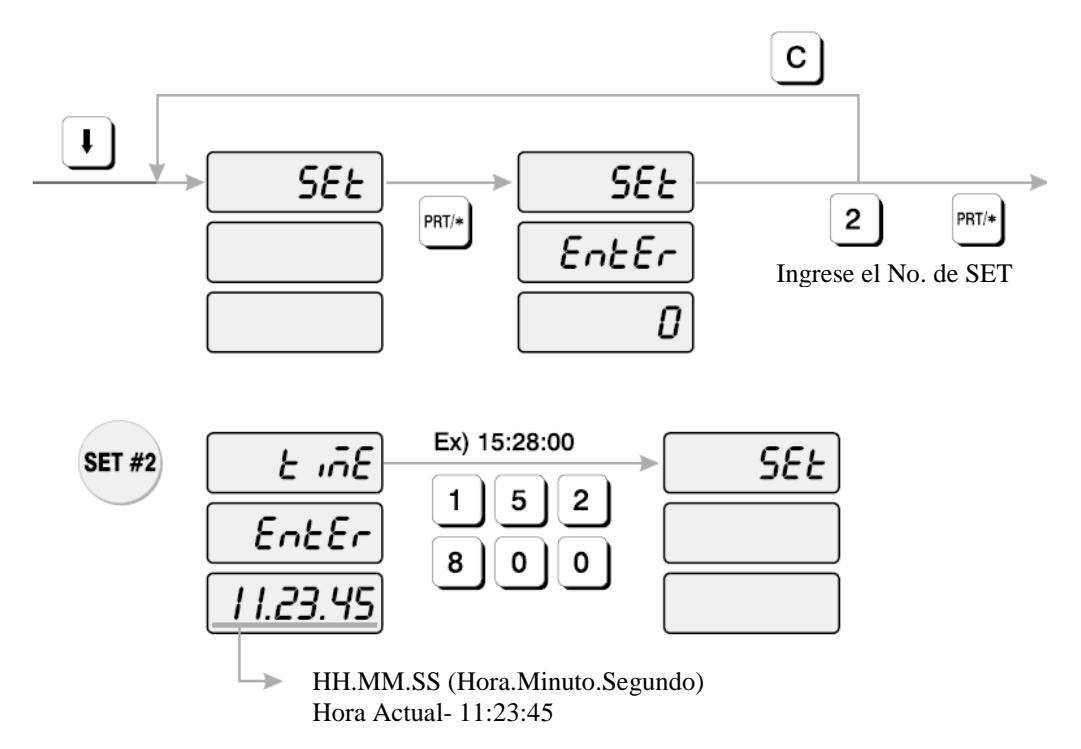

### **Cómo programar la hora**

- 1) Para ir al modo PROGRAM digite 1 usando el teclado numérico y presione la tecla MODE.
- 2) Presione la tecla  $\sqrt{\ }$  cinco veces.
- 3) El display WEIGHT muestra "SEt"
- 4) Presione la tecla PRT/\* y el display muestra "Set EntEr".
- 5) Presione la tecla 2 y la tecla PRT/\*. El display muestra "tiME EntEr".
- 6) Ahora digite la hora en el formato HORAS/MINUTOS/SEGUNDOS. Por ejemplo, 3:28:00 PM, debe ser ingresado así: 152800. El display muestra "SEt".
- 7) Si desea terminar el modo PROGRAM, presione la tecla C.

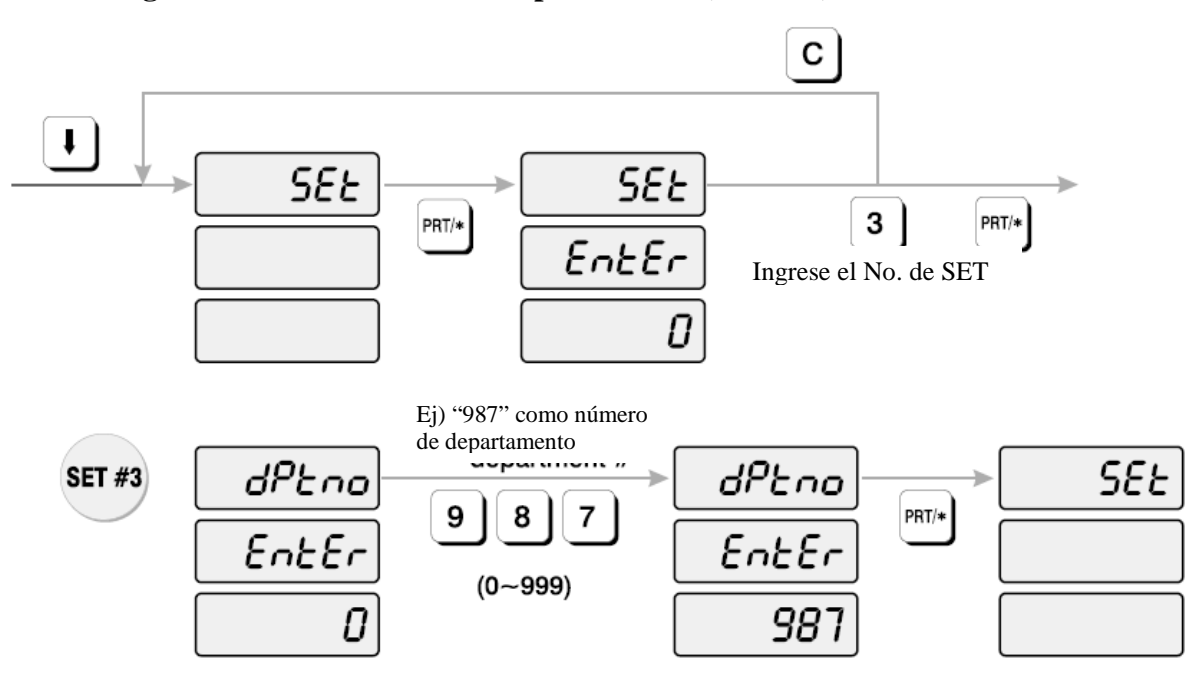

**3.8.3. Programación de Número de Departamento (SET # 3)**

#### **Cómo programar el Número de departamento**

- 1) Para ir al modo PROGRAM digite 1 usando el teclado numérico y presione la tecla MODE.
- 2) Presione la tecla  $\sqrt{\ }$  cinco veces.
- 3) El display WEIGHT muestra "SEt"
- 4) Presione la tecla PRT/\* y el display muestra "Set EntEr".
- 5) Presione la tecla 3 y la tecla PRT/\*.
- 6) El display muestra "dPtno EntEr 0".
- 7) El número en el display TOTAL PRICE es el número de departamento que actualmente está programado. Digite el número de departamento. El número de departamento puede ser entre 0 y 999.
- 8) Presione la tecla PRT/\*. El display muestra "SEt".
- 9) Si desea terminar el modo PROGRAM, presione la tecla C.
- 10) Turn te scale off and then turn the scale back on.

## **3.8.4. Programación de Etiqueta (SET # 4)**

El tipo de formato de etiqueta controla el tamaño de la etiqueta y el formato de código de barras.

### **1) Longitud de Etiqueta**

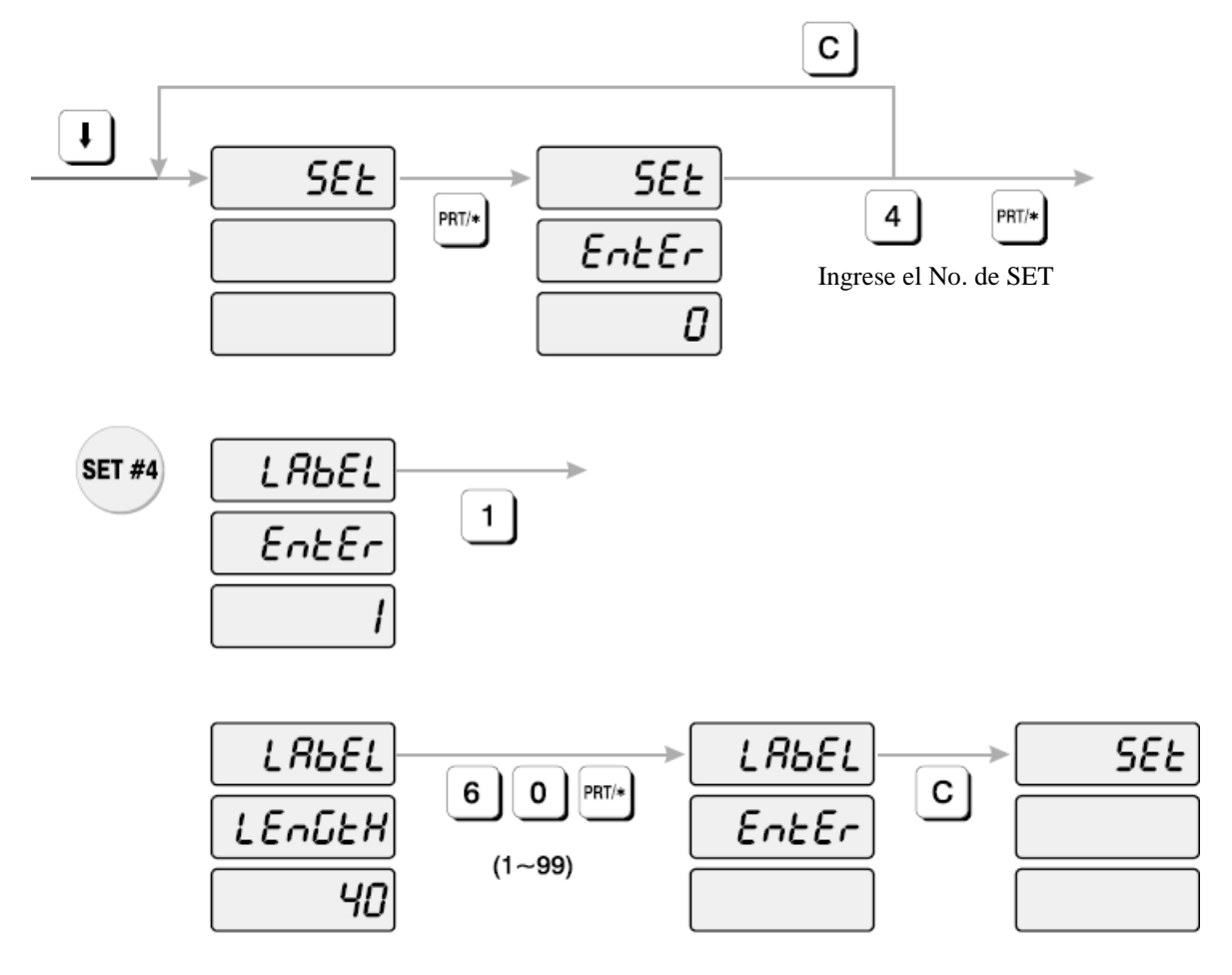

### **Cómo programar la longitud de la etiqueta**

- 1) Para ir al modo PROGRAM digite 1 usando el teclado numérico y presione la tecla MODE.
- 2) Presione la tecla  $\sqrt{\ }$  cinco veces.
- 3) El display WEIGHT muestra "SEt"
- 4) Presione la tecla PRT/\* y el display muestra "Set EntEr".
- 5) Presione la tecla 4 y la tecla PRT/\*.
- 6) El display muestra "LAbEL EntEr 1".
- 7) Para programar la longitud de la etiqueta, presione 1. El display muestra "LAbEL LEnGtH 40".
- 8) Ingrese la longitud de la etiqueta y presione la tecla PRT/\*. (La longitud de la etiqueta puede estar entre 0 y 99.)
- 9) El display muestra "LAbEL EntEr". Si usted desea programar el formato de etiqueta presione la tecla 2. Si desea ir al menú SET, presione la tecla C.

## **2) Programar el formato de etiqueta**

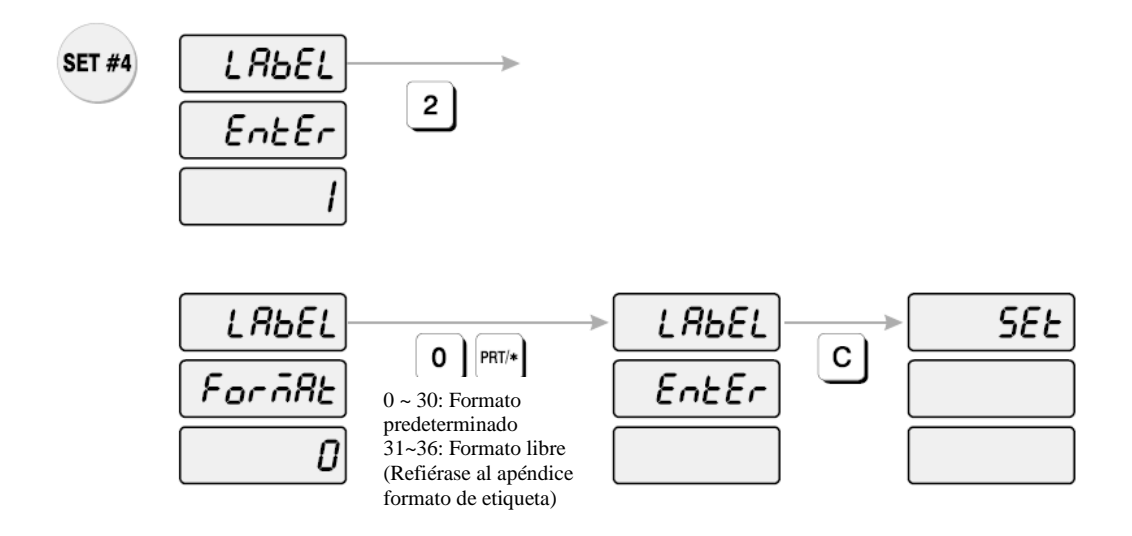

### **Cómo programar el formato de etiqueta**

- 1) Para ir al modo PROGRAM digite 1 usando el teclado numérico y presione la tecla MODE.
- 2) Presione la tecla  $\sqrt{\ }$  cinco veces.
- 3) El display WEIGHT muestra "SEt"
- 4) Presione la tecla PRT/\* y el display muestra "Set EntEr".
- 5) Presione la tecla 4 y la tecla PRT/\*.
- 6) El display muestra "LAbEL EntEr 1".
- 7) Para programar la longitud de la etiqueta, presione 2. El display muestra "LAbEL ForMAt 0".
- 8) Ingrese el número de formato de etiqueta y presione la tecla PRT/\*.

(El número de formato de etiqueta puede estar entre 0 y 36. De 0 a 30: formato fijos, 31 a 36 formato libre. Refiérase al Apéndice)

9) El display muestra "LAbEL EntEr". Si usted desea programar la máscara de etiqueta presione la tecla 3. Si desea ir al menú SET, presione la tecla C.

#### $\mathbf{c}$  $\downarrow$  $55E$ **SEE** 4  $PRT/*$ PRT/\*  $EnE$ Ingrese el No. de SET 0 LAbEL **SET #4** 3  $EnEer$ 0: No imprimir 1: Imprimir Si usted no desea imprimir almacén-shop,  $S = 0$ , por lo cual  $1111(F) 1101(D) 1111(F) 1111(F)$ . Usted puede ingresar "FDFF" en hexagesimal. Nota: Por ejemplo, si no hay Encabezado en el formato de etiqueta, no se imprime a pesar de que esté asignado "1".LAbEL F F  $PRT/*$ D F ลิสระ  $\vert R \vert$ G B S N  $\mathsf T$ D U W P O Н м  $\mathbf{I}$  $bit 16$ bit 1 LAbEL **SEE**  $\mathbf{C}$  $Enter$

## **3) Programar la máscara de etiqueta**

#### **Cómo programar la máscara de etiqueta**

- 1) Para ir al modo PROGRAM digite 1 usando el teclado numérico y presione la tecla MODE.
- 2) Presione la tecla  $\sqrt{\ }$  cinco veces.
- 3) El display WEIGHT muestra "SEt"
- 4) Presione la tecla PRT/\* y el display muestra "Set EntEr".
- 5) Presione la tecla 4 y la tecla PRT/\*.
- 6) El display muestra "LAbEL EntEr 1".
- 7) Para programar la máscara de la etiqueta, presione 3. El display muestra "LAbEL MASk".
- 8) Si no desea imprimir almacén Shop, usted tiene que ingresar FDFF por hexagesimal presione la tecla PRT/\*.

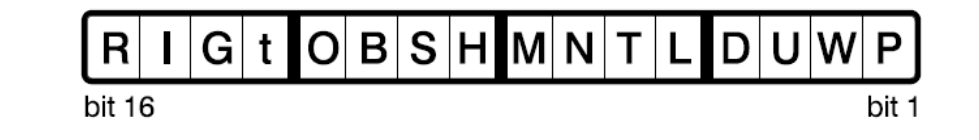

Bit 9: H (Head – Encabezado) Bit 10: S (Shop – Almacén) Bit 11: B (Barcode – Código de Barras) Bit 12: O (plu no – No. de PLU) Bit 13: t (time – hora) Bit 14: G (Group No – No. de Grupo) Bit 15: I (Item code – código del artículo) Bit 16: Reserved - Reservado

Bit 1: P (total price – precio total) Bit 2: W (weight – peso) Bit 3: Precio unitario Bit 4: Fecha de Empaque Bit 5: Fecha de Vencimiento Bit 6: T (tare weight – peso tare) Bit 7: N (Name – nombre) Bit 8: M (Message – mensaje)

**Nota**: Si no hay Encabezado – Head en el formato de etiqueta no se imprimirá a pesar de que este asignado "1" en máscara de la etiqueta.

> 9) El display muestra "LAbEL EntEr". Si usted desea programar el código de barras de la etiqueta presione la tecla "4". Si desea ir al menú SET, presione la tecla C.

### **4) Etiqueta de Código de barras**

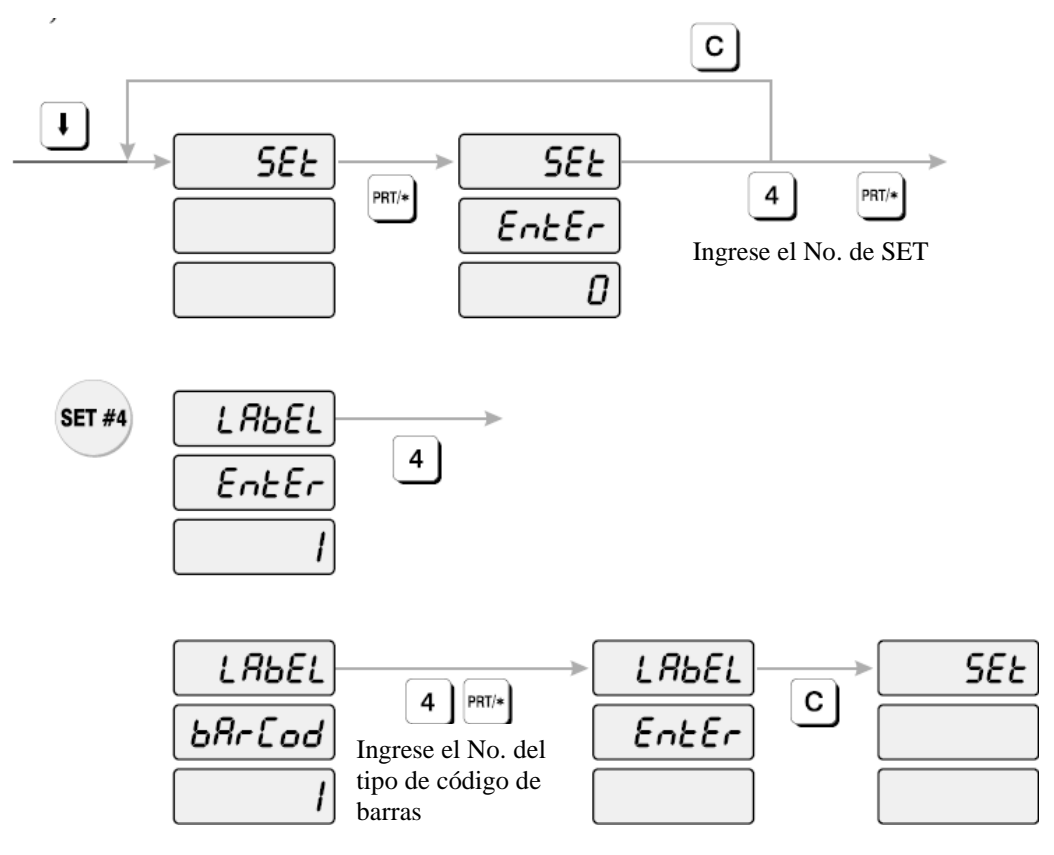

### **Cómo programar la etiqueta de Código de barras**

- 1) Para ir al modo PROGRAM digite 1 usando el teclado numérico y presione la tecla MODE.
- 2) Presione la tecla  $\sqrt{\ }$  cinco veces.
- 3) El display WEIGHT muestra "SEt"
- 4) Presione la tecla PRT/\* y el display muestra "Set EntEr".
- 5) Presione la tecla 4 y la tecla PRT/\*.
- 6) El display muestra "LAbEL EntEr 1".
- 7) Para programar la etiqueta de Código de barras, presione la tecla "4". El display muestra "LAbEL bArCod".
- 8) Observe la tabla e ingrese el número de código de barras y presione la tecla PRT/\*.

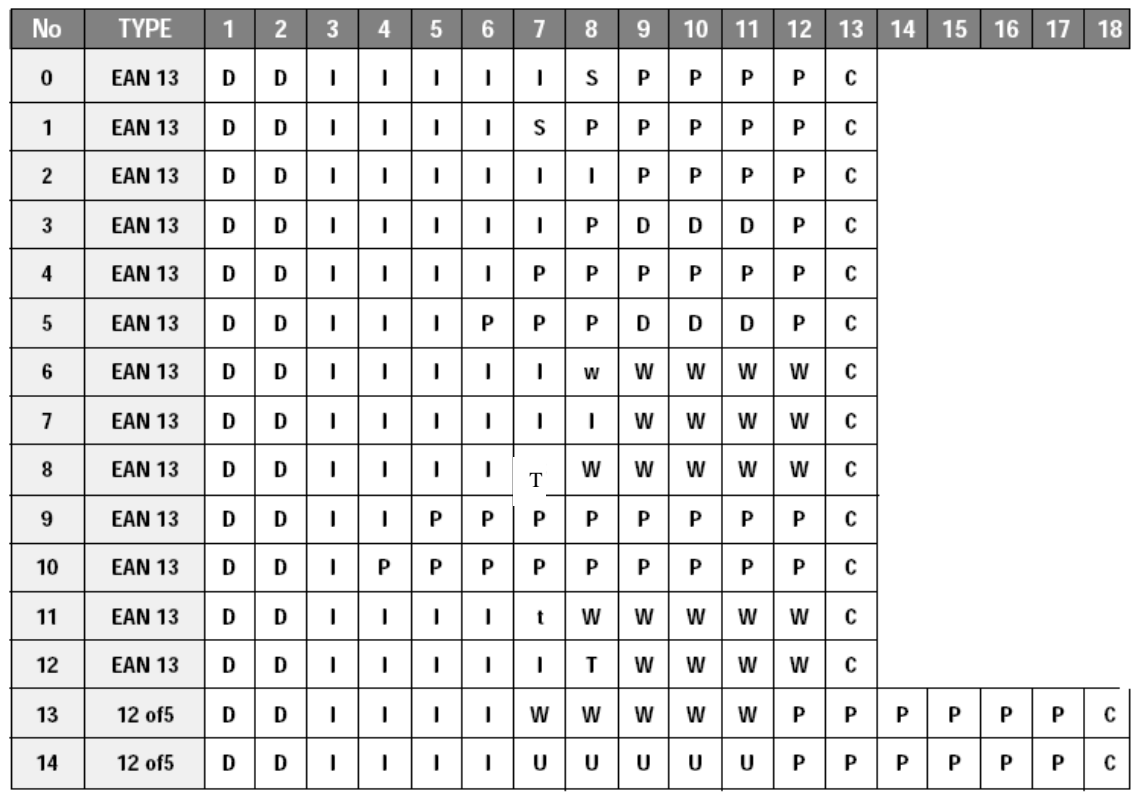

D Código de Departamento o código de grupo para cada PLU

- I Número de código de artículo
- S Suma de verificación para precio (4 dígitos)
- s Suma de verificación para precio (5 dígitos)
- T Suma de verificación para peso (4 dígitos)
- t Suma de verificación para peso (5 dígitos)
- P Precio
- W Peso
- C Suma de verificación para todos los caracteres
- 9) El display muestra "LAbEL EntEr". Si desea ir al menú SET, presione la tecla C.

## **3.8.5. Programación de Número de Ajuste (SET # 5)**

- ADJUST es para ajustar la posición de la etiqueta.
- FEED es para alimentar la etiqueta (o recibo)

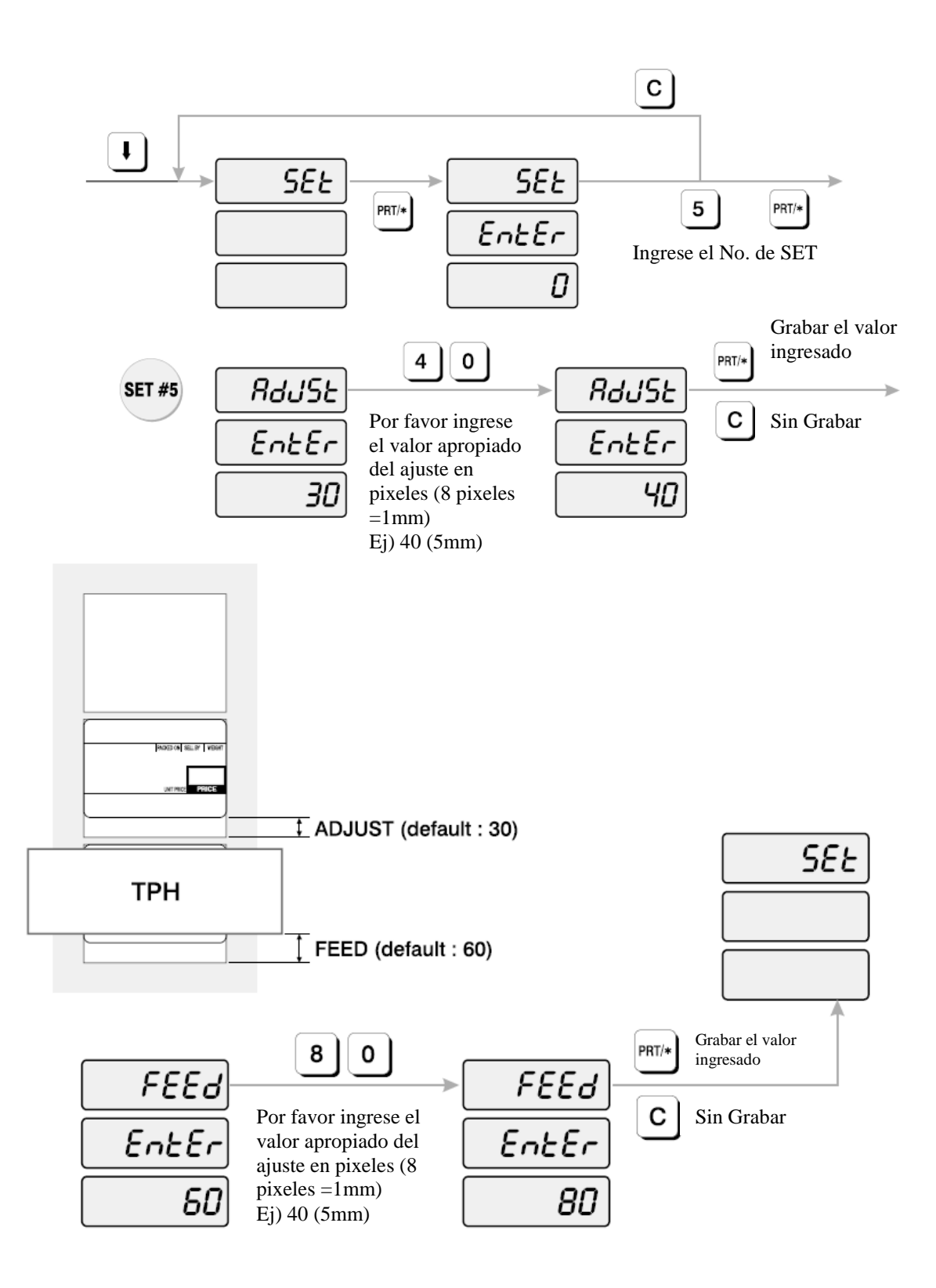

### **Cómo programar la etiqueta de Código de barras**

- 1) Para ir al modo PROGRAM digite 1 usando el teclado numérico y presione la tecla MODE.
- 2) Presione la tecla  $\sqrt{\ }$  cinco veces.
- 3) El display WEIGHT muestra "SEt"
- 4) Presione la tecla PRT/\* y el display muestra "Set EntEr".
- 5) Presione la tecla "5" y la tecla PRT/\*.
- 6) El display muestra "AdJSt EntEr 30".
- 7) Digite el nuevo valor de ajuste por unidad de píxel en el teclado numérico. (1mm/8pixeles)
- 8) Presione la tecla PRT/\*. El display muestra "FEEd EntEr 60".
- 9) Digite el nuevo valor de alimentación feed por unidad de píxel con el teclado numérico. (1mm/8pixeles)
- 10) Presione PRT/\*. El display muestra "SEt"
- 11) Si usted desea terminar el modo PROGRAM presione la tecla C.

### **3.8.6. Programación de Información de Impresión (SET # 6)**

La información de impresión controla el tamaño de la etiqueta, la descripción del artículo PLU y el formato de código de barras.

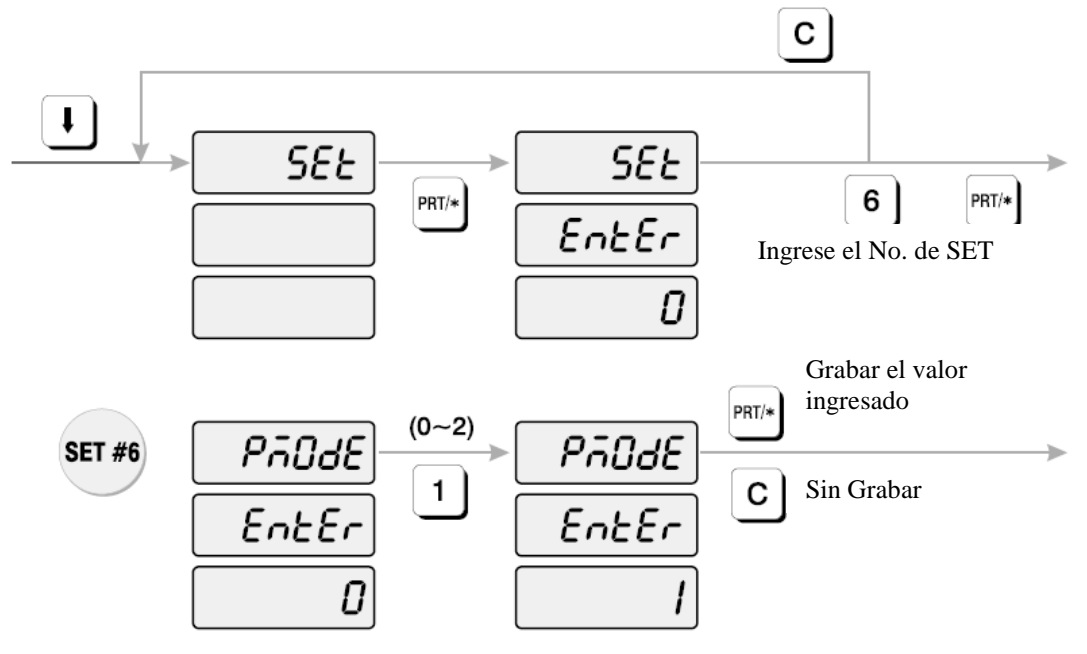

**Si no desea cambiar "Unit price" – precio unitario**

pMode 0: No cambio con precio unitario pMode 1: Cambio temporal con precio unitario pMode 2: Cambio permanente con precio unitario

#### **3.8.7. Programación de la Función de Auto-Impresión (SET # 7)**

La función de auto-impresión se emplea para determinar cuando una etiqueta automáticamente debe ser impresa o almacenada. El número guardado en auto impresión es un valor de peso el cual es igual a la cantidad de estabilización positiva de la variación de peso necesaria para imprimir o almacenar la etiqueta. Por ejemplo. Si el valor de auto impresión está asignado en "0.100", la balanza imprimirá automáticamente la etiqueta cuando el peso cambie a 0.100 y se estabilice. Grabar el

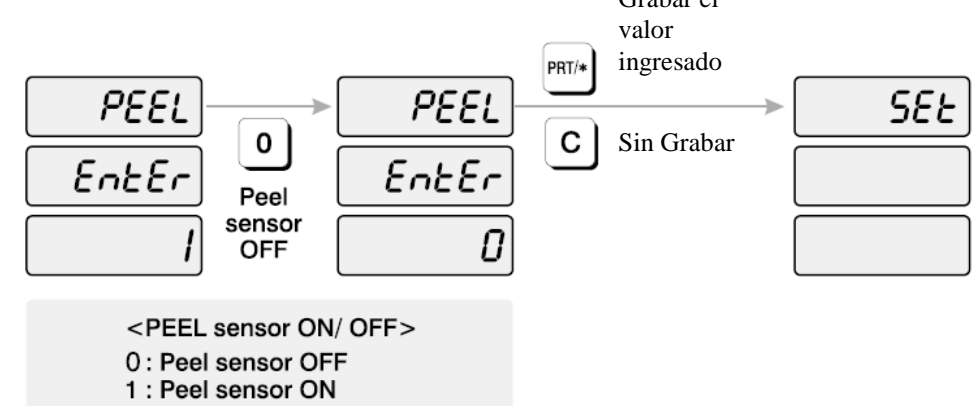

#### **Cómo programar la información de impresión**

- 1) Para ir al modo PROGRAM digite 1 usando el teclado numérico y presione la tecla MODE.
- 2) Presione la tecla  $\sqrt{\ }$  cinco veces.
- 3) El display WEIGHT muestra "SEt"
- 4) Presione la tecla PRT/\* y el display muestra "Set EntEr".
- 5) Presione la tecla "6" y la tecla PRT/\*.
- 6) El display muestra "PmodE EntEr 0".
- 7) Observe la siguiente tabla y digite el número que desee.

pMode 0: No cambio con precio unitario pMode 1: Cambio temporal con precio unitario pMode 2: Cambio permanente con precio unitario

- 8) Presione PRT/\*. El display muestra "PEEL EntEr 1"
- 9) Observe la siguiente tabla y digite el número que desee.

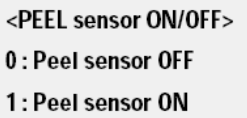

- 10) Presione la tecla PRT/\*. El display muestra "SEt"
- 11) Si usted desea terminar el modo PROGRAM, presione la tecla C.

### **3.8.8. Programación de Dirección (SET # 8)**

Address – dirección es el ID o número de identificación de la balanza cuando usted tiene una red de balanzas. La dirección puede estar entre 0 y 99,

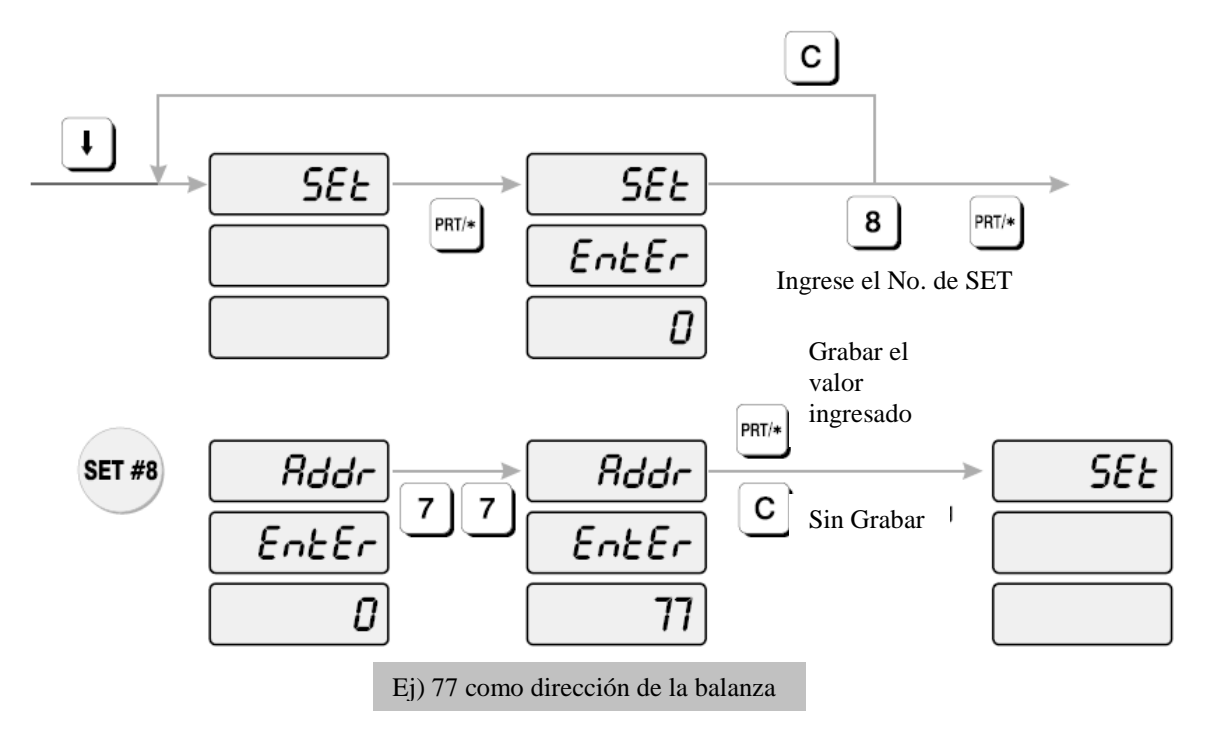

## **Cómo programar la dirección - address**

- 1) Para ir al modo PROGRAM digite 1 usando el teclado numérico y presione la tecla MODE.
- 2) Presione la tecla  $\sqrt{\ }$  cinco veces.
- 3) El display WEIGHT muestra "SEt"
- 4) Presione la tecla PRT/\* y el display muestra "Set EntEr".
- 5) Presione la tecla 8 y la tecla PRT/\*.
- 6) El display muestra "Addr EntEr 0".
- 7) Ingrese el número de dirección empleando el teclado numérico.
- 8) Presione la tecla PRT/\*. El display muestra "SEt"
- 9) Si usted desea terminar el modo de PROGRAM, presione la tecla C.

#### **3.8.9. Programación de Baud Rate (SET # 9)**

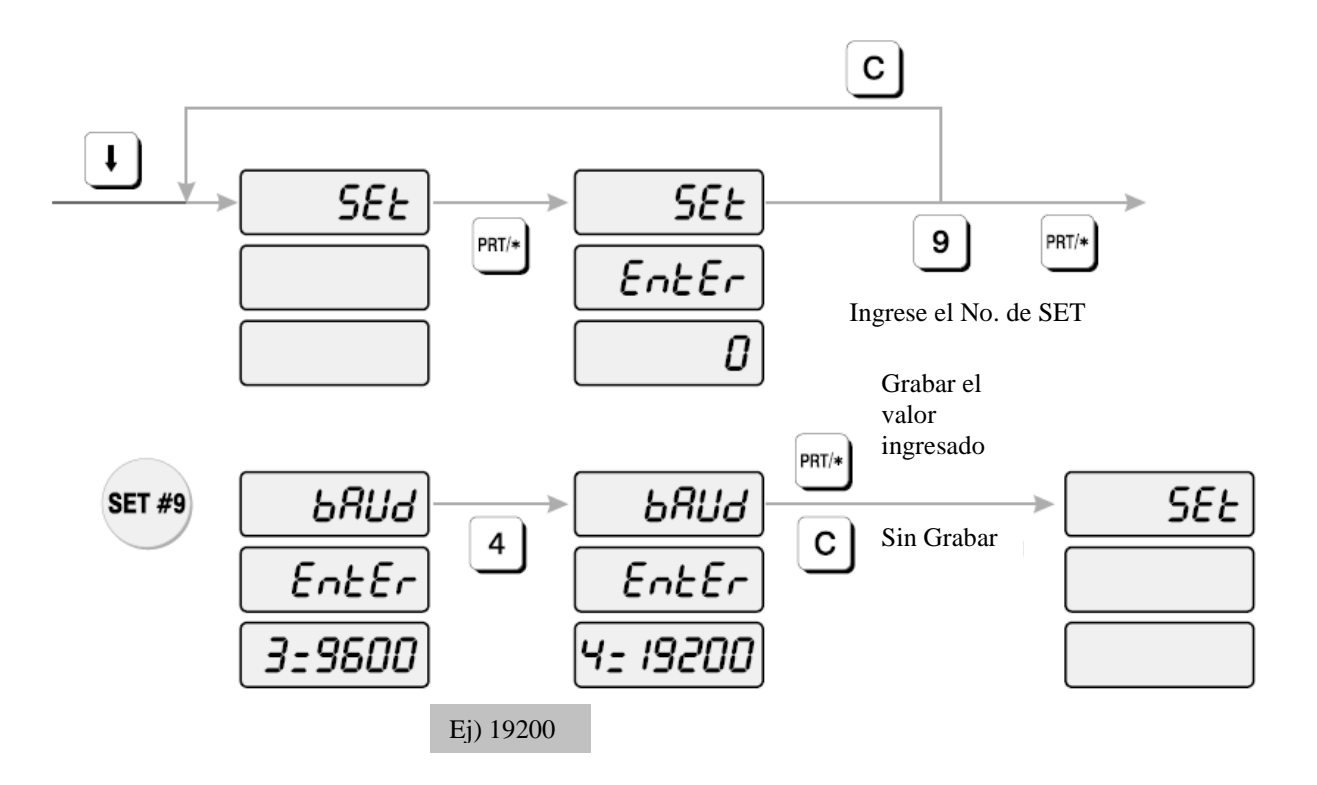

### **Cómo programar baud rate**

- 1) Para ir al modo PROGRAM digite 1 usando el teclado numérico y presione la tecla MODE.
- 2) Presione la tecla  $\sqrt{\ }$  cinco veces.
- 3) El display WEIGHT muestra "SEt"
- 4) Presione la tecla PRT/\* y el display muestra "Set EntEr".
- 5) Presione la tecla 9 y la tecla PRT/\*.
- 6) El display muestra "bAUd EntEr 4=19200".

7) Observe la siguiente tabla y digite el número que desee.

```
<RS232c Baudrate>
'1' = 2400bps2' = 4800bps3' = 9600bps4' = 19200bps
5' = 38400bps
G' = 57600 bps
```
- 8) Presione la tecla PRT/\*. El display muestra "SEt"
- 9) Si usted desea terminar el modo de PROGRAM, presione la tecla C.

## **3.8.9 Programacion de signos (SET #10)**

Como entrar signo de noneda/unidad de peso(weight) Usted puede ajustar el signo de noneda unidad de peso. **NOTA: consulte la tabla ASCII para los signos** 

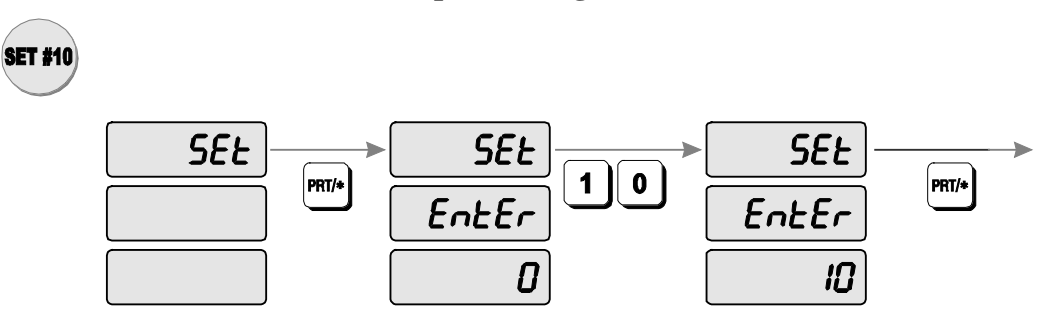

- 1) Para ir al modo PROGRAM digite 1 usando el teclado numérico y presione la tecla MODE.
- 2) Presione la tecla  $\sqrt{\ }$  cinco veces.
- 3) El display WEIGHT muestra "SEt"
- 4) Presione la tecla PRT/\* y el display muestra "Set EntEr".
- 5) precione la tecla 1y 0 seguido por la tecla PRT/\*
- **1) Cambiando el signo de unidad de peso (weight)**

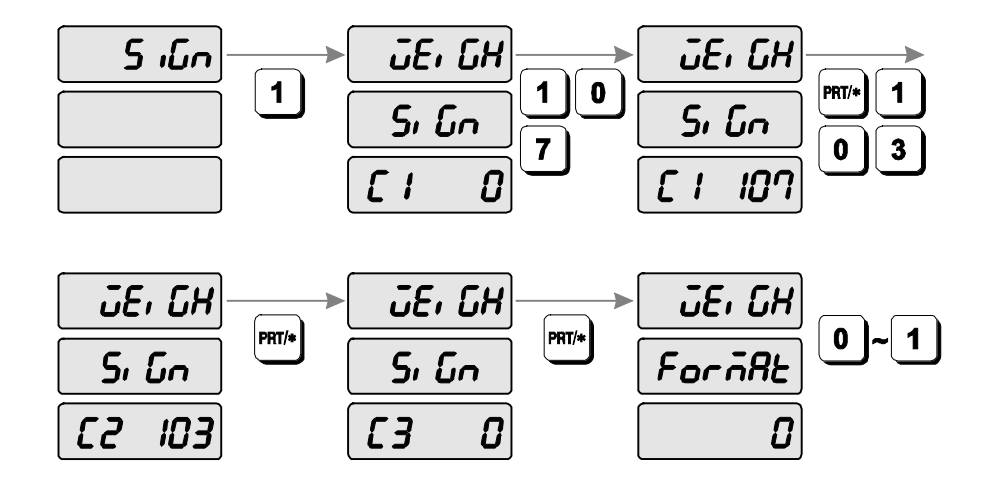

- 2) El display muestra "Sign'
- 3) Presione la tecla 1 el display muestra "WEiGH SiGn C1 0"
- 4) Ingrese la primera letra para el signo de unidad de peso (weight) (**consulte la tabla ASCII para los signos**)
- 5) Ingrese segunda y tercera letra para signo de unidad de peso (weight)
- 6) Usted puede ingresar hasta 3 letras para el signo unidad de peso. (ej,Kilogramo (kg) consiste de una'k' y una 'g'. ingrese(107) para primer letra 'k', ingrese (103)para segunda letra 'g'.)
- 7) Una vez terminado el display mostrara "WEiGH ForMAt 0."
- 8) Usted puede seleccionar 0 (no usar) o 1 (usar) Presionanado la tecla PRT/\* usted habrá terminado.

## **2) Cambiando signo de moneda.**

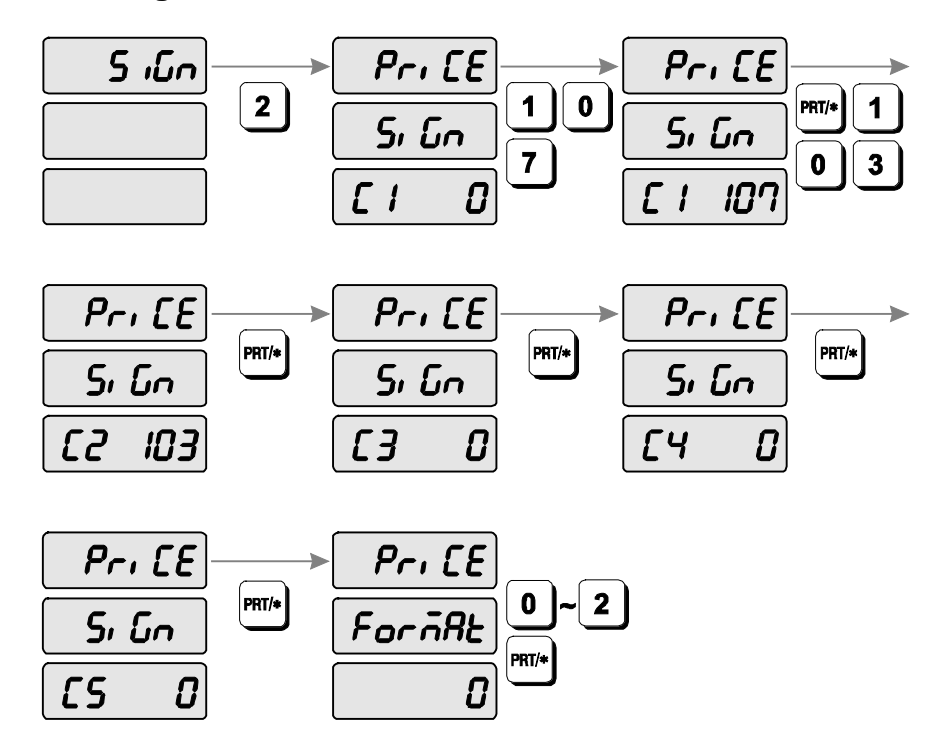

- 1) Display muestra "SiGn".
- 2) Presione la tecla 2 el display mostrara "PriCE SiGn C1 0"
- 3) Ingrese la primera letra para el signo moneda (price) (**consulte la tabla ASCII para los signos**)
- 4) Repita paso #3 para entrar Segundo a quinto signo de moneda (**consulte la tabla ASCII para los signos**)
- 5) Usted puede ingresar hasta 5 letras para el signo de moneda. (ej,Kilogramo (kg) consiste de una'k' y una 'g'. ingrese(107) para primer letra 'k', ingrese (103)para segunda letra  $(g'.)$
- 6) Una vez terminado el display mostrara "WEiGH ForMAt 0."
- 7) Usted puede seleccionar 0 (no usar) o 1 (signo de moneda y signo de pesaje frente) 2 (signo de moneda y signo de pesaje atrás). Presione PRT/\* para salvar signo de moneda,signo de pesaje.
- 8) Ej: formato 1 el primer signo \$ kg

## **3) cambiando el signo del precio total.**

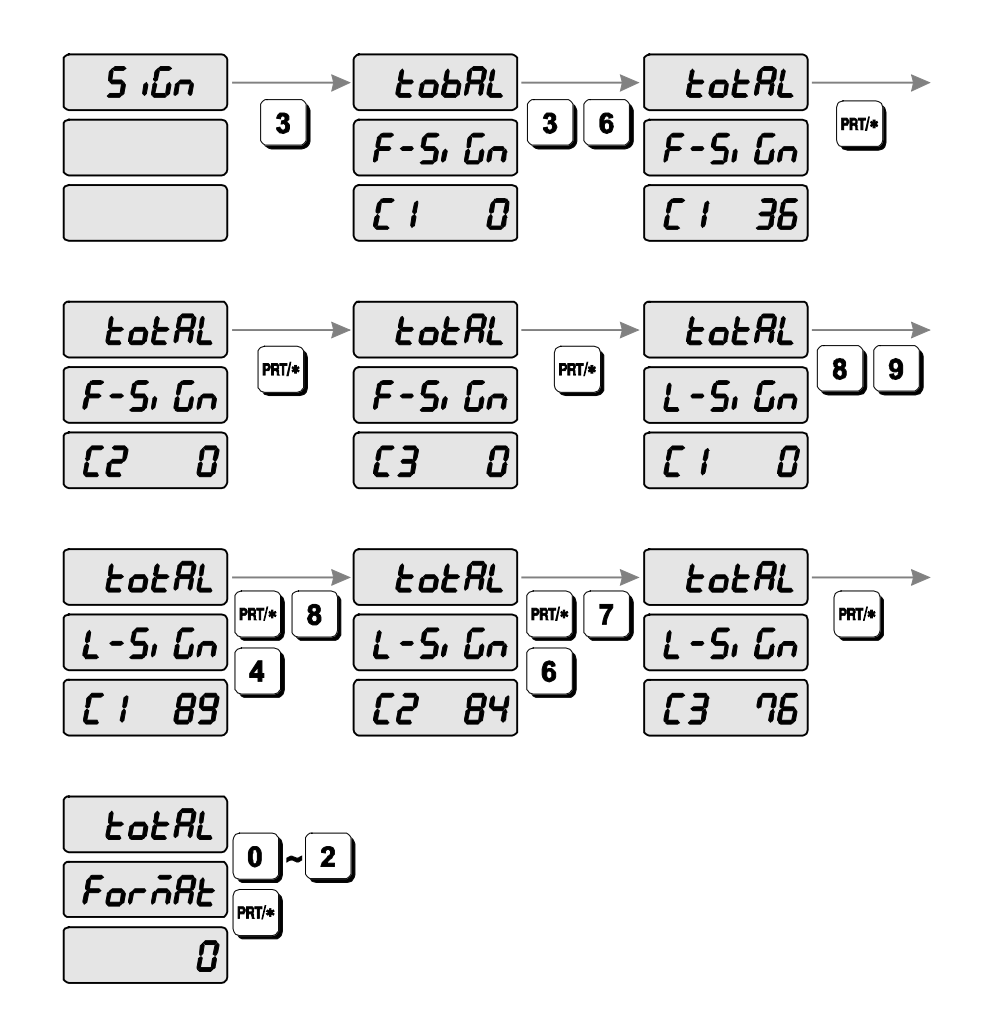

Type the first letter of total price's first unit sign by using ASCII CODE.

- 1) Display muestra "SiGn".
- 2) Presione tecla 3 display mostrara"totAL F-SiGn C1\_\_\_\_0"
- 3) Entre primera letra para signo de moneda (**consulte la tabla ASCII para los signos**)
- 4) Repita paso #3 para entrar Segundo a quinto signo de moneda (**consulte la tabla ASCII para los signos**)
- 5) Usted puede entrar hasta 3 letras para el primer signo de moneda. Ej desea imprimir el signo de moneda primero usted entra 36(\$) para la primera letra. Despues vera \$ de moneda primero.
- 6) Despues de haber entrado signo de moneda el display mostrara "totAL L-SiGn C1 0"
- 7) para entrar Segundo a quinto signo de moneda (**consulte la tabla ASCII para los signos**)
- 8) Usted puede ingresar hasta 3 letras para el signo para el ultimo signo. Ej moneda Turkey YTL (Turkey's currency), entrar 89(Y), 84(T), 76(L).
- 9) Despues de haber entrado signo de moneda el display mostrara "totAL ForMAt 0".
- 10)Usted pude seleccionar 0 (no usar) o 1 (usar el priner signo) o 2 (usar signo de unidad de precio atrás) 3 (usar los 2 signos). Despues presions PRT/\* para finalizar .

### **3.8.10 Tipo de moneda Dual modo (SET #11)**

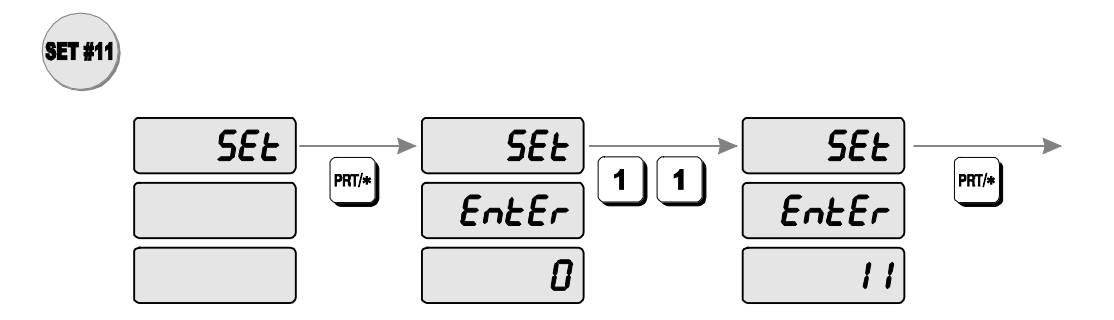

#### **Cómo programar tipo de moneda**

- 1) Para ir al modo PROGRAM digite 1 usando el teclado numérico y presione la tecla MODE.
- 2) Presione la tecla  $\sqrt{\ }$  cinco veces.
- 3) El display WEIGHT muestra "SEt"
- 4) Presione la tecla PRT/\* y el display muestra "Set EntEr".
- 5) Presione 1 dos veses y la tecla PRT/\* para salvar.

## **1) Habilitando moneda display**

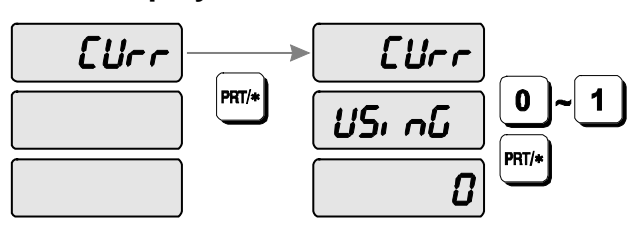

- 1) Display muestra "CUrr".
- 2) Presions tecla 1y el display "CUrr USinG 0"
- 3) Seleccione 0 (NO usar) o 1 (usar moneda). presione PRT/\* para salvar y salir

## **2) Configurar punto decimal y tipo de moneda**

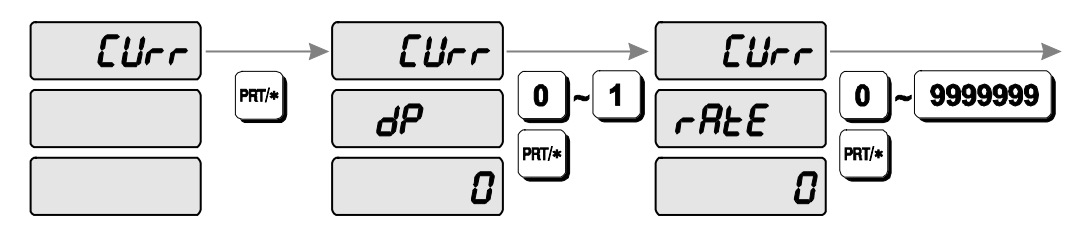

- 1) Display muestra "CUrr".
- 2) Presione 2 display muestra "CUrr, dP\_\_\_, \_\_\_\_\_\_0"
- 3) Configurando punto decimal de tipo de moneda(.) digito puede localisarce 0 a 6 despues de configurar el punto dicimal (PD) Presionar PRT/\* display muestra "CUrr, rAtE\_\_,  $\overline{0}$ "

## **3) Configurar el punto decimal del valor de precio.**

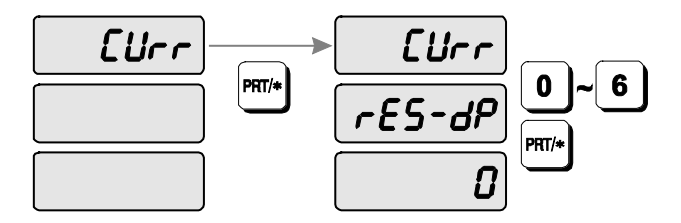

- 1) Display muestra "CUrr".
- 2) Presione 3 y el display muestra "CUrr rES-dP 0"
- 3) Usted puede calcular el punto decimal del valor de precio tota. El punto decimal puede estar 0 a6 despues presione PRT/\*

## **4) Configuracion del signo del precio total calculado.**

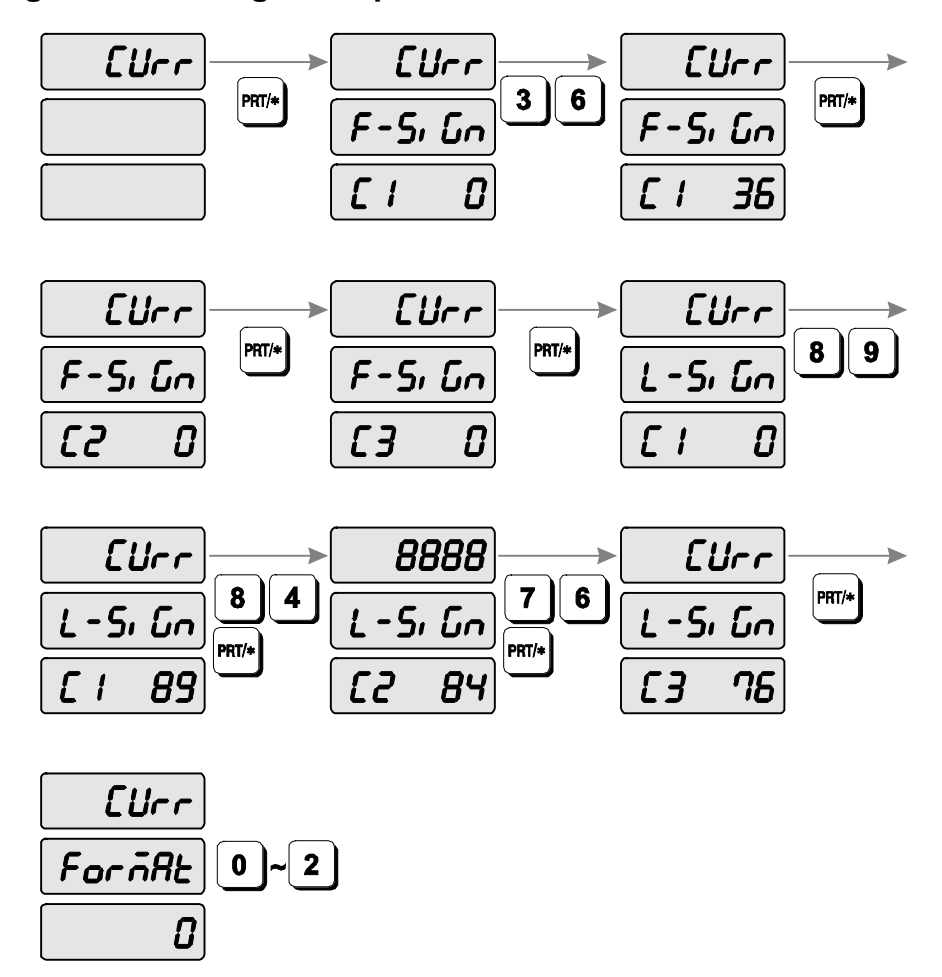

- 1) Display muestra "CUrr".
- 2) Presione 4 y el display muestra "CUrr, F-SiGn, C1 0"
- 3) Entre la primera letra del precio calculado. (**consulte tabla ASCII para los signos**)
- 4) Entre la segunda letra y tercera letra del precio total calculado
- 5) Usted puede digitar hasta 3 letras para cacular el precio total del primer signo.ej: US dollar (\$) en primer lugar digite 36(\$) en la primera letra aparecerá en el display el signo \$ en el precio calculado.
- 6) Display muestra"CUrr, L-SiGn, C1\_\_\_\_0"
- 7) Entre la primera letra del precio calculado. (**consulte tabla ASCII para los signos**)
- 8) En la misma manera que digto la primera letra y la tercera letra para el calculo de precio.
- 9) Usted puede ingresar hasta 3 letras para el signo para el ultimo signo
- 10)Ej: TipoMoneda Turkey YTL (Turkey's currency), entrar 89(Y), 84(T), 76(L).
- 11)Display muestra "CUrr ForMAt 0".
- 12)Seleccione 0 (NO use), 1 (Use primer signo de precio calculado), 2 (Use el ultimo signo de precio calculado) o 3 (Use ambos signos). Presione PRT/\* para salvar y salir

### **3.8.11 Set printer sensors (SET #12) configurando sensores de impresión.**

LP-1000N Tiene 4 sensores ópticos para realizar una calidad de impresión termal. Por favor revise las siguients configurasiones para una sintonizacion fina. **NOTA:** use esta referencia cuando falle la impresion.

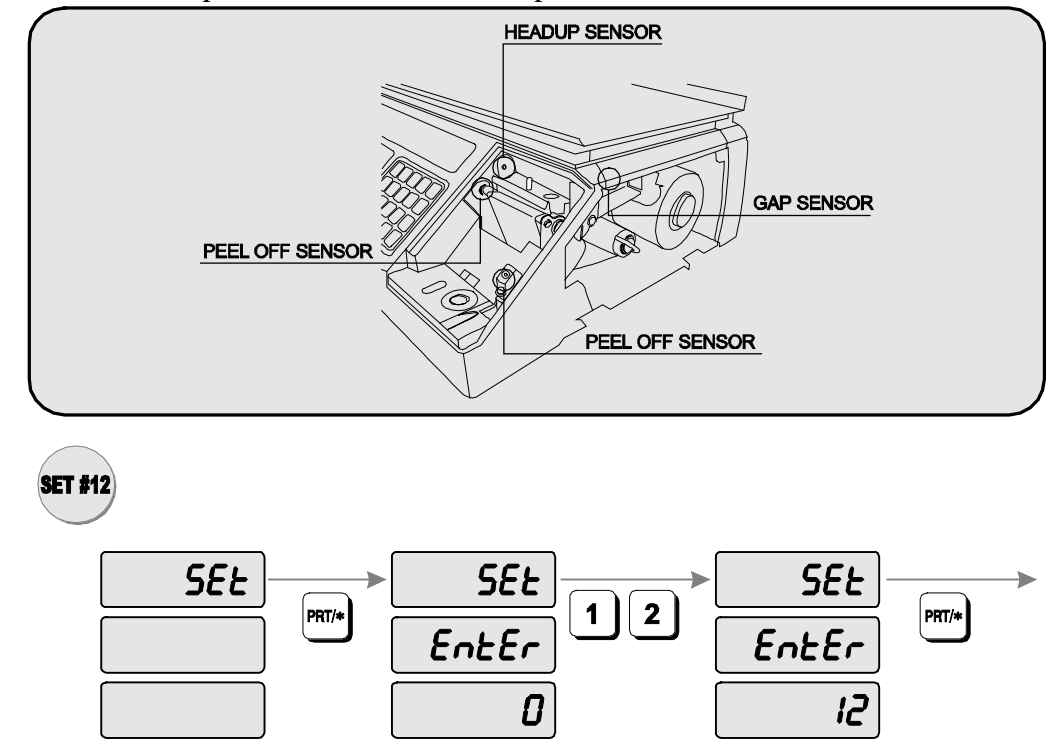

Por favor revise todas las partes /locaciones dela impresora.

- 1) Para ir al modo PROGRAM digite 1 usando el teclado numérico y presione la tecla MODE.
- 2) Presione la tecla  $\sqrt{\ }$  cinco veces.
- 3) El display WEIGHT muestra "SEt"
- 4) Presione la tecla PRT/\* y el display muestra "Set EntEr".
- 5) Presione 1 y 2 seguido por la tecla PRT/\*

## **1) Peel-off sensor**

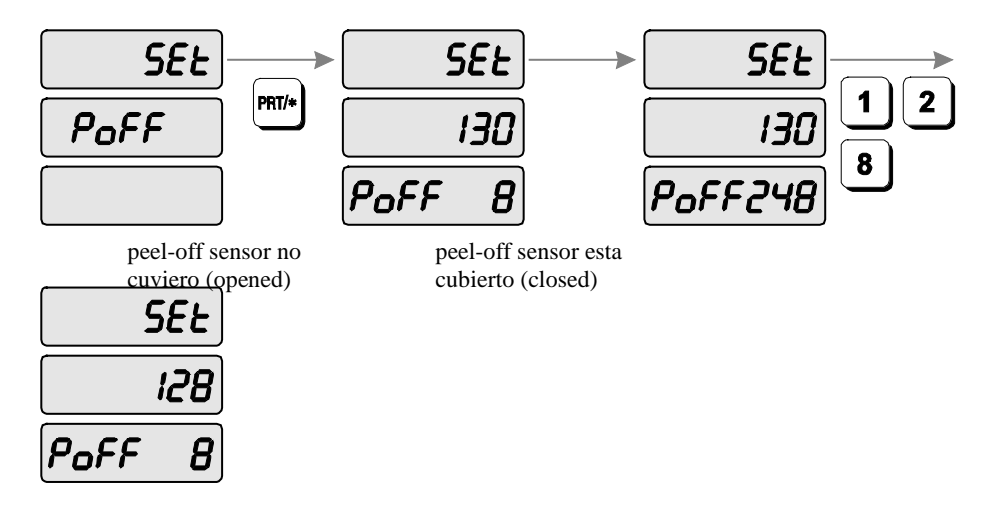

- 1) El display muestra "SEt PoFF".
- 2) Presione PRT/\* y el display mostrara"SEt 130 PoFF 8"
- 3) Leer el valor del sensor cuando este cuvierto( peel-off sensor) (cerrado)
- 4) Display muestra "SEt 130 PoFF248." (248 valor del sensor)
- 5) Digite el promedio del valor del sensoro ( peel-off sensor) cuando el sensor esta abierto y cerrado.
- 6) EJ) abierto valor=8, cerrado valor =248, valor promedio=128
- 7) Presione PRT/\* para salvar y salir.

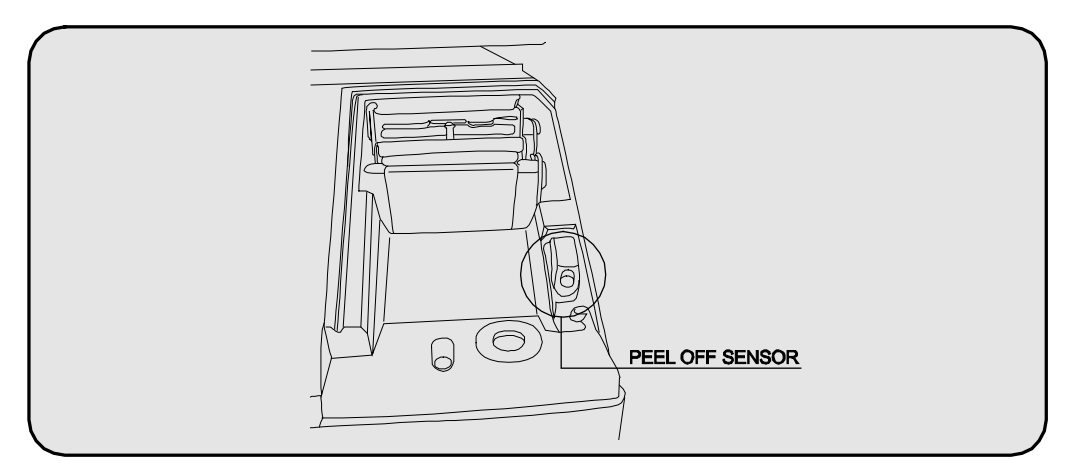

## **2) Thermal Head sensor sensor de la cabeza termica**

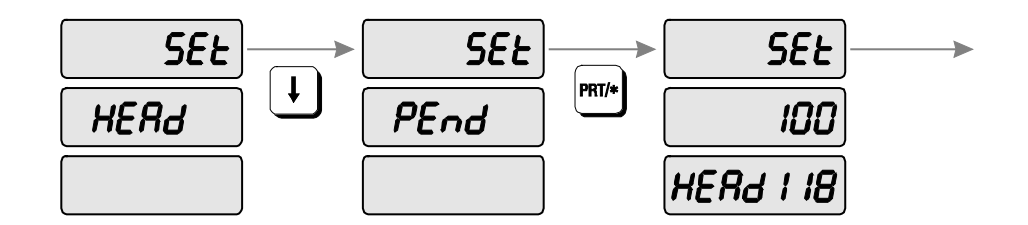

- 1) El display muestra "SEt PoFF".
- 2) Presione la tecla  $\arrow$  y el display muestra "SEt HEAd"
- 3) Presione PRT/\* y el display muetra "SEt 100 HEAd 118"
- 4) Valor de la cabeza térmica de fabrica es 100 dependiendo el color obscuro dela impresión.
- 5) (para una impresión clara digite el valor menos de 100, y para una impresión obscura digite el valor arriba de100)
- 6) **NOTA:** digitando el valor muy alto podria ested danar la cabeza térmica.
- 7) Presione PRT/\* para salvar y salir

### **3) Gap sensor sensor de brecha (espacio entre cada etiqueta)**

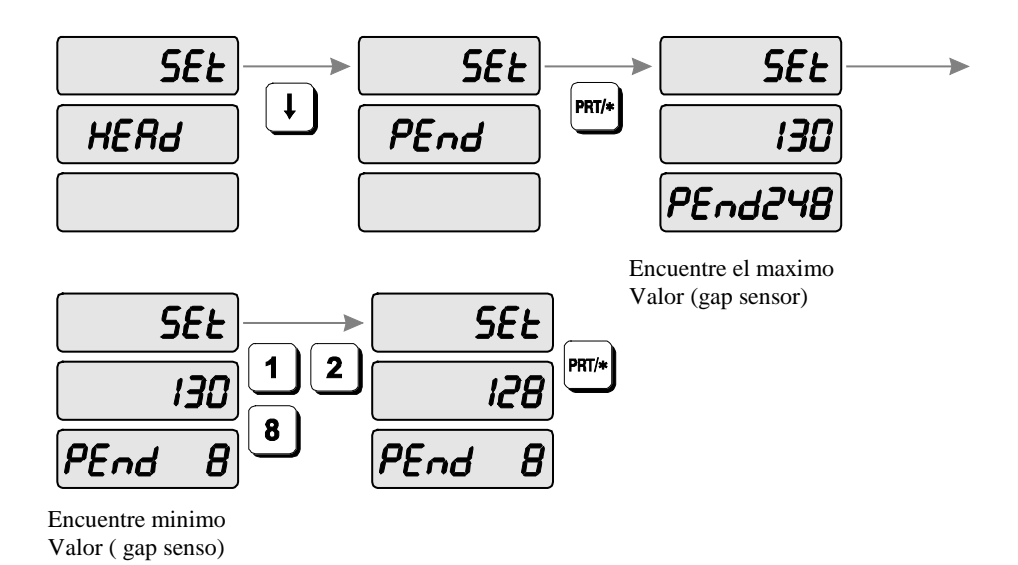

- 1) El display muestra "SEt HEAd".
- 2) Presione la tecla  $\arrow$  y el display muestra "SEt PEnd"
- 3) Presione PRT/\* y el display muestra "SEt 130 PEnd 248"
- 4) Abra la cubierta dela impresorapen y la palanca libertadora del cabezal de impresión.para ajustar el papel justamente en el espacio de la etiqueta con el sensor de brecha.
- 5) **NOTA:** Asegurese de colocar el espacio de etiqueta justamaente en el sensor.para medir la densidad del sensor.
- 6) Encontrar el minimo valor del sensor de brecha. Ver ejemplo pg 58 ("8" era el minim valor).
- 7) Entre el valor de promedio cuando el sensor de brecha esta abierto y cerrado.
- 8) (valor cerrado= 248 y valor abierto=8, valor promedio =128)
- 9) Presione PRT/\* para salvar y salir.

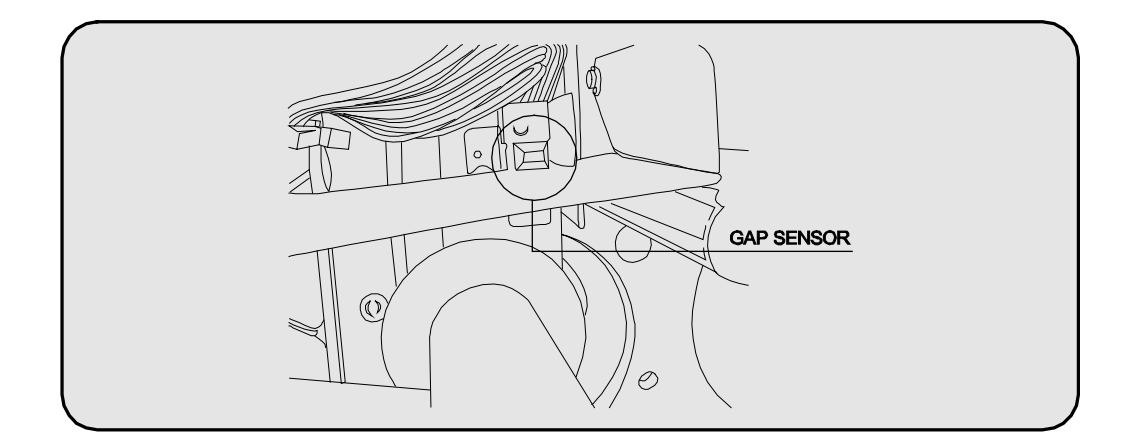

**4) HEADUP SENSOR (sensor del cabezal)**

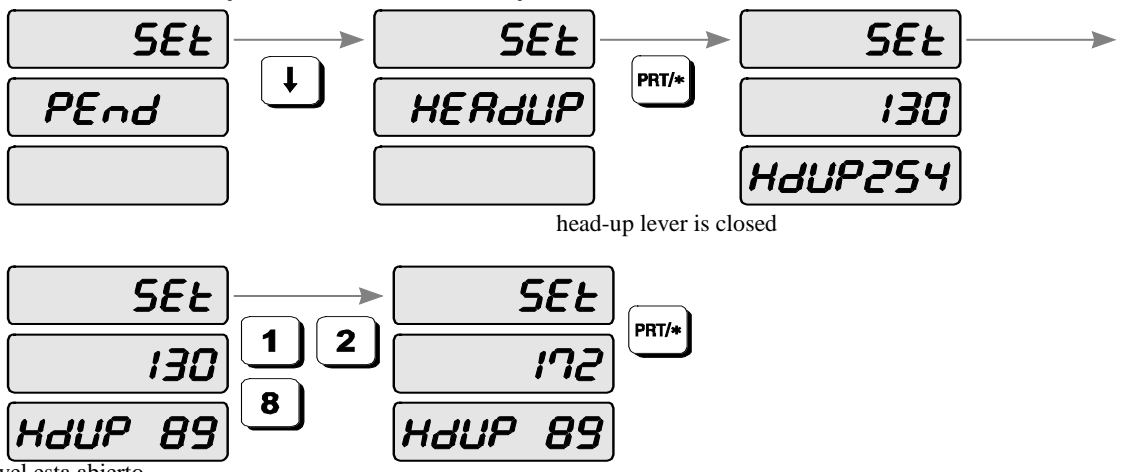

head-up nivel esta abierto

- 1) el display muestra "SEt PEnd".
- 2) Presione la teclca  $\overline{\ast}$  el display muestra "SEt HEAdUP"
- 3) Presone PRT/\* y el display muestra "SEt 130 HdUP 254"
- 4) Cheque el valor cuando abre el cabezal de impresión Y cuando cierre.
- 5) **NOTA:** compare el valor cuando el cabezal esta abierto y cuando este cerrado
- 6) Entre valor promedio (172) valor abierto (89) y valor cerrado (254).
- 7) Cierre nivel
- 8) Presione PRT/\* para salvar y salir

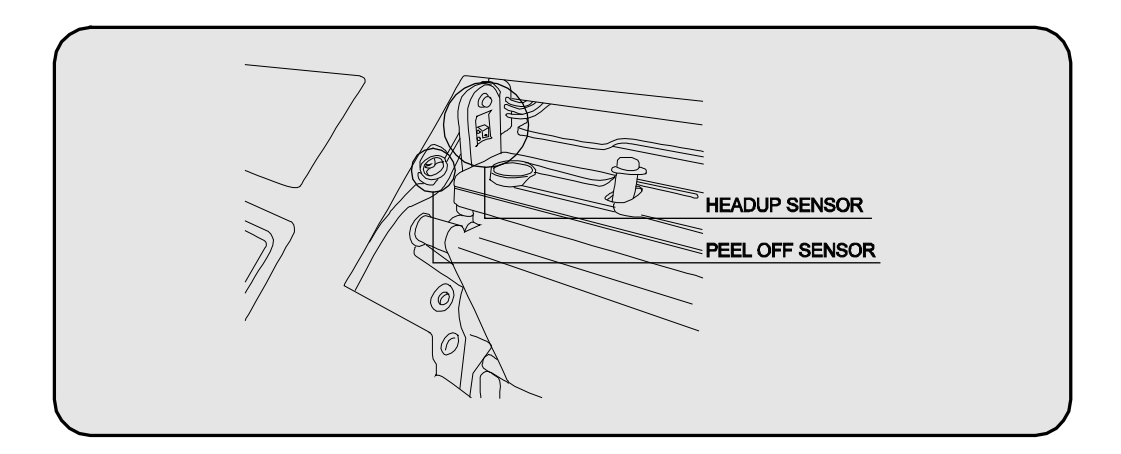

## **3.9.INIT (Inicializar PLU y Datos y MSG)**

Usted puede inicializar todos los datos del PLU, datos de mensaje – message o cualquier otro dato.

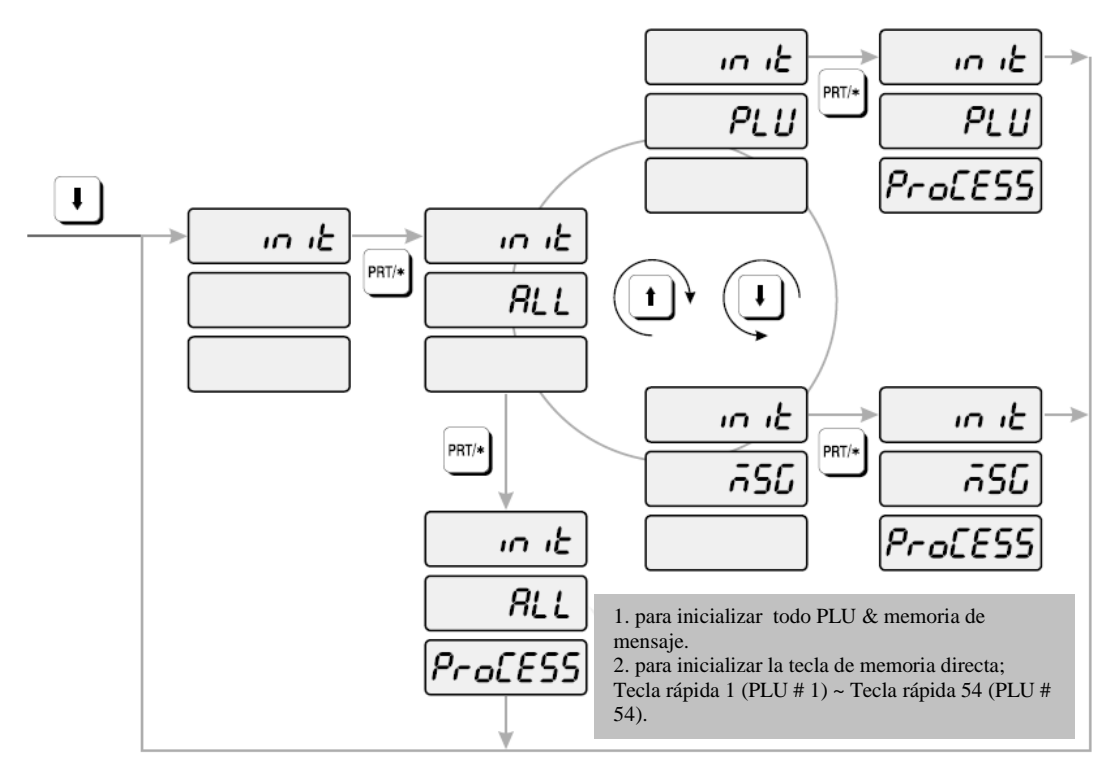

Nota: Aquí se borran todos los PLUs grabados, mensajes o configuración de ticket.

#### **Cómo programar la memoria**

- 1) Para ir al modo PROGRAM digite 1 usando el teclado numérico y presione la tecla MODE.
- 2) Presione la tecla  $\sqrt{\ }$  seis veces.
- 3) El display WEIGHT muestra "init"
- 4) Presione la tecla PRT/\* y el display muestra "init ALL". Si desea borrar todos los datos del PLU y los datos de mensaje, presione la tecla PRT/\*. Si usted desea borrar PLU o MESSAGE, presione la tecla  $\vee$  o la tecla  $\uparrow$  para seleccionar PLU o MSG y presione la tecla PRT/\* para borrarlo.
- 5) Si usted desea terminar el modo PROGRAM, presione la tecla C.

### **3.10. Contraseña – password**

La contraseña puede estar entre 1000 y 999999 pero usted tiene que asignar números mínimo de cuatro dígitos. Si usted le asigna 0, no hay contraseña. Una vez asignado el password, usted debe ingresarlo para ir al modo de programación.

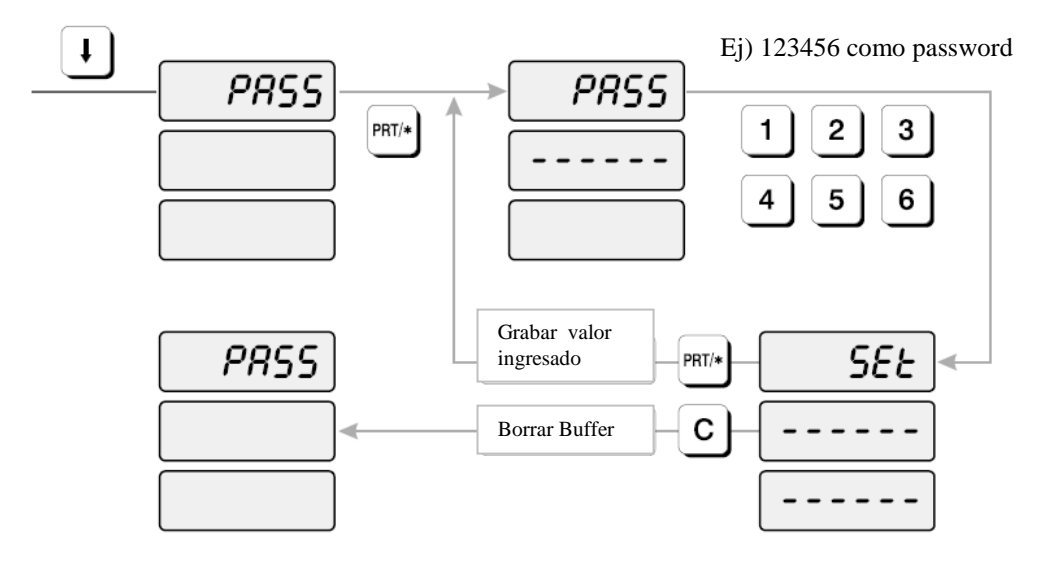

### **Cómo programar contraseña - password**

- 1) Para ir al modo PROGRAM digite 1 usando el teclado numérico y presione la tecla MODE.
- 2) Presione la tecla  $\sqrt{\ }$  seiete veces.
- 3) El display WEIGHT muestra "PASS"
- 4) Presione la tecla PRT/\* y el display muestra "PASS ------"".
- 5) Digite su contraseña. (La contraseña puede estar entre 1000 y 999999 pero usted tiene que asignar números mínimo de cuatro dígitos. Si usted le asigna 0, no hay uso de contraseña.)
- 6) Presione la tecla PRT/\*. El display muestra "PASS"
- 7) Si usted desea terminar el modo PROGRAM, presione la tecla C.

# **5. Modo ACCOUNT**

ACC mode se emplea

## **5.1. Mapas del Sistemas**

Para ir a ACCOUNT MODE, digite la tecla 2 usando el teclado numérico y presione la tecla MODE.

Usted puede presionar la tecla  $\vee$  o la tecla  $\uparrow$  para ir hacia arriba o hacia abajo en el menú principal del modo PROGRAM, SOLO si los display UNIT PRICE y TOTAL PRICE están en blanco! La misma regla aplica en el modo PGM.

Si usted desea usar la tecla  $\vee$  o la tecla  $\uparrow$  para ir hacia arriba o hacia abajo en el menú y los display UNIT PRICE y TOTAL PRICE NO están en blanco, usted primero debe presionar la tecla PRT/\*. Después de que los display UNIT PRICE y TOTAL PRICE estén en blanco, usted puede usar la tecla  $\psi$  o la tecla  $\Upsilon$ .

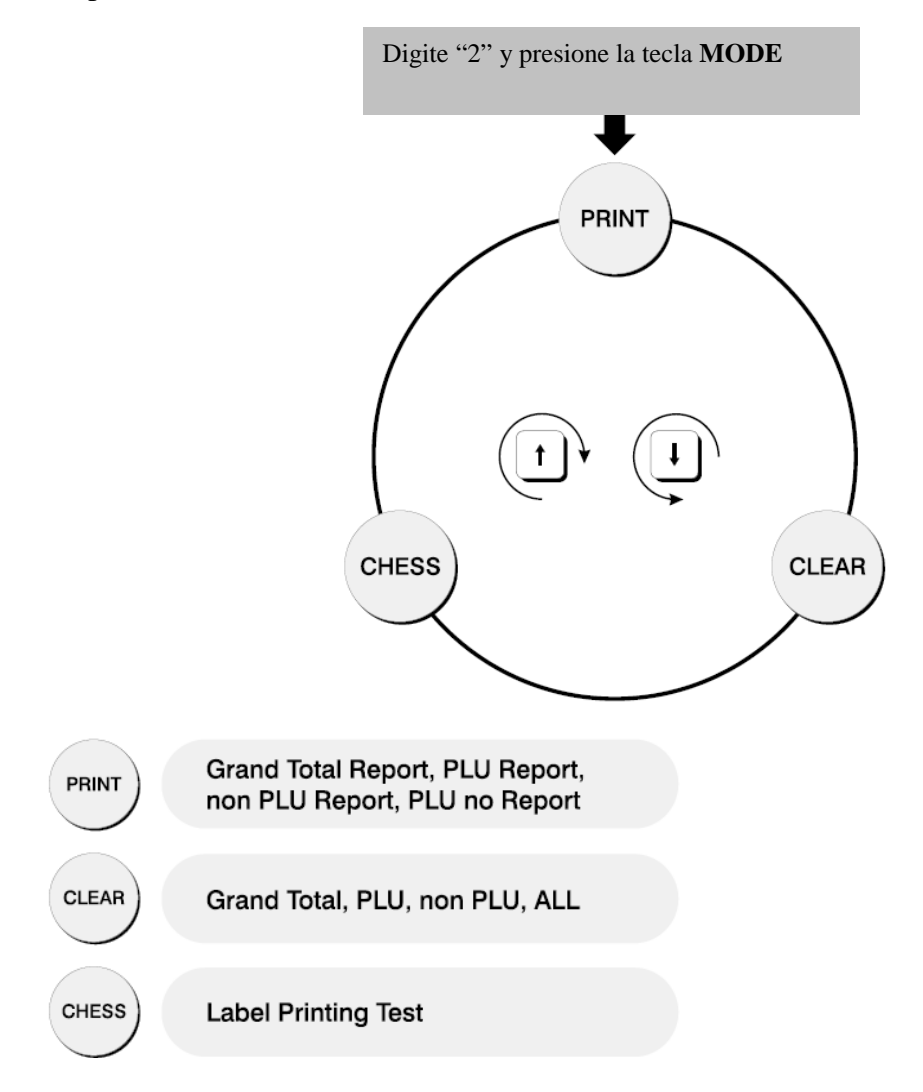

## **5.2. Reporte impreso – Print Report**

Hay cuatro tipo de reportes de ventas: Grand Total, ALL PLU, Non-PLU, y PLU no. Cada reporte se imprime en una etiqueta; El PLU imprime una etiqueta de reporte por cada PLU que tuvo actividad de ventas. Todas las etiquetas de reportes contienen la hora de inicio y la fecha, desde la última vez que el reporte de ventas fue borrado, la hora actual y la fecha, y otro dato.

Usted puede usar la tecla  $\vee$  o la tecla  $\uparrow$  para seleccionar Grand total, ALL PLU, non PLU o PLU Individual.

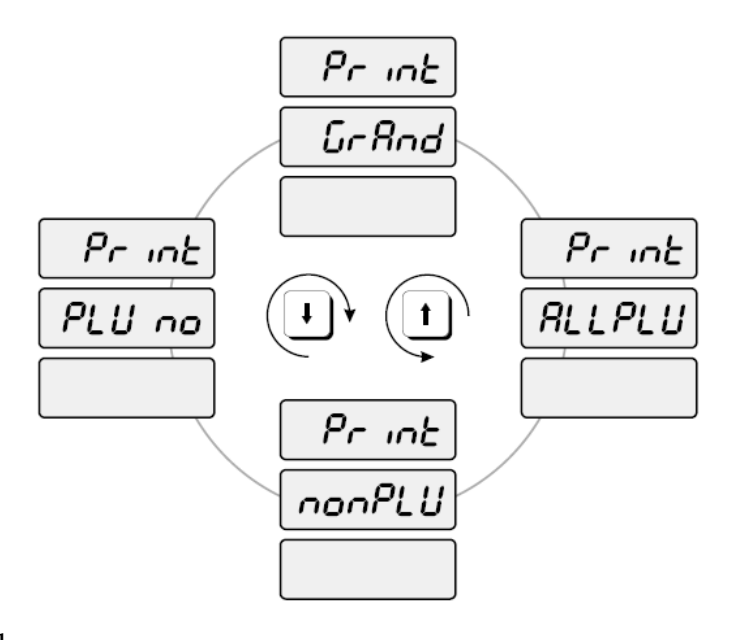

### 5.2.1. Grand Total

El reporte de ventas Grand Toal le dice cuánta cantidad de dinero hay por artículos Non-PLU, cuánto por PLUs, y por ambos.

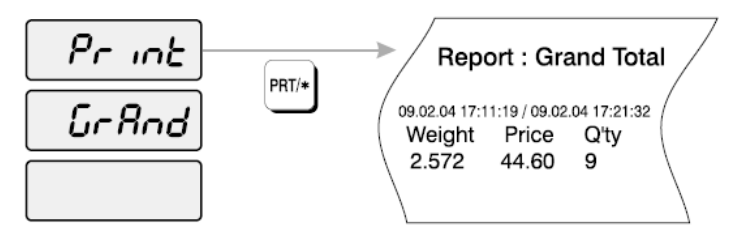

- 1) Para ir al modo ACCOUNT, digite 2 usando en teclado numérico y presione la tecla MODE.
- 2) El display muestra "Print".
- 3) Presione la tecla PRT/\*. El display muestra "Print GrAnd"
- 4) Presione la tecla PRT/\*. La balanza imprime una etiqueta de reporte Report Label y el display muestra "Print GrAnd".
- 5) Usted puede usar la tecla  $\vee$  o la tecla  $\uparrow$  para seleccionar ALL PLU, non PLU, o PLU Individual. (Para ir al menú PRINT, presione la tecla C. Para terminar el modo ACCOUNT, presione la tecla C nuevamente.)

## **5.2.2. ALL PLU**

Hay dos maneras de tomar los reportes de ventas por PLU: individualmente o todos los PLU – ALL PLU. El reporte ALL PLU generará etiquetas para aquellos PLUs que hayan tenido actividades de ventas.

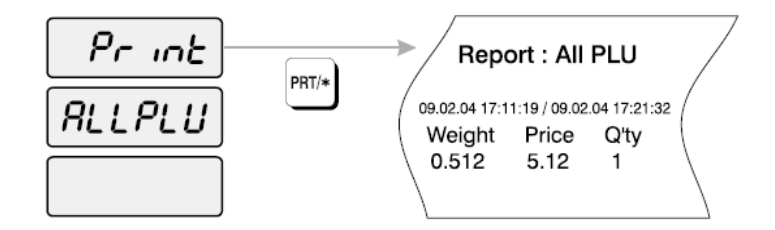

Para el reporte de ventas ALL PLU,

- 1) Para ir al modo ACCOUNT, digite 2 usando el teclado numérico y presione la tecla MODE.
- 2) El display muestra "Print".
- 3) Presione la tecla PRT/\*. El display muestra "Print".
- 4) Presione la tecla  $\vee$  o la tecla  $\uparrow$  hasta que el display muestre "Print ALLPLU".
- 5) Presione la tecla PRT/\*. La balanza imprimirá las etiquetas de reporte de todos los PLUs que hayan tenido actividades de venta.
- 6) Usted puede usar la tecla  $\vee$  o la tecla  $\uparrow$  para seleccionar, Grand total, non PLU, o PLU Individual. Para ir al menú PRINT, presione la tecla C. Para terminar el modo ACCOUNT, presione la tecla C nuevamente.

#### **5.2.3. Individual PLU**

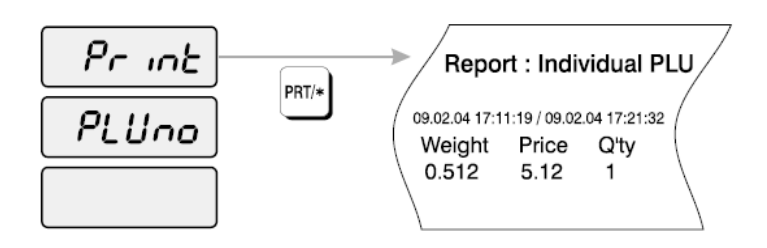

- 1) Para ir al modo ACCOUNT, digite 2 usando el teclado numérico y presione la tecla MODE.
- 2) El display muestra "Print".
- 3) Presione la tecla PRT/\*. El display muestra "Print GrAnd".
- 4) Presione la tecla  $\vee$  o la tecla  $\uparrow$  hasta que el display muestre "Print PLUno".
- 5) Presione la tecla PRT/\*. El display muestra "Print PLUno".
- 6) Digite el número PLU que usted desea tomar, y presione la tecla PRT/\*. La balanza imprimirá la etiqueta de reporte del PLU individual con actividad de venta.
- 7) Usted puede usar la tecla  $\forall$  o la tecla  $\land$  para seleccionar, Grand total, non PLU, o PLU Individual. Para ir al menú PRINT, presione la tecla C. (Para terminar el modo ACCOUNT, presione la tecla C nuevamente.)

### **5.2.4. Non-PLU**

El reporte Non-PLU permite que usted vea cuánto y qué artículos fueron vendidos bajo la descripción de artículo NON-PLU.

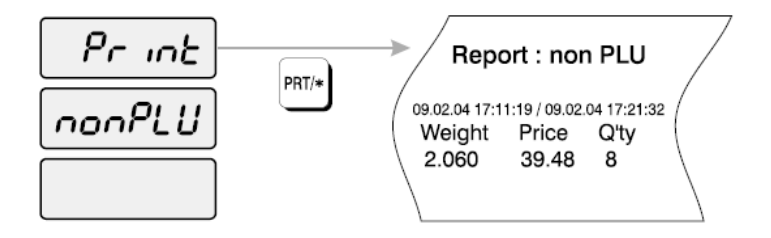

- 1) Para ir al modo ACCOUNT, digite 2 usando el teclado numérico y presione la tecla MODE.
- 2) El display muestra "Print".
- 3) Presione la tecla PRT/\*. El display muestra "Print GrAnd".
- 4) Presione la tecla  $\vee$  o la tecla  $\wedge$  hasta que el display muestre "Print nonPLU".
- 5) Presione la tecla PRT/\*. La balanza imprimirá una etiqueta de reporte de non-PLU con actividad de ventas.
- 6) Usted puede usar la tecla  $\forall$  o la tecla  $\land$  para seleccionar, Grand total, non PLU, o PLU Individual. (Para ir al menú PRINT, presione la tecla C. (Para terminar el modo ACCOUNT, presione la tecla C nuevamente.)

### **5.3. Borrar Datos de Ventas**

Si usted desea borrar los datos de ventas, usted tiene que usar ésta función luego de haber impreso los datos de ventas que usted necesitaba.

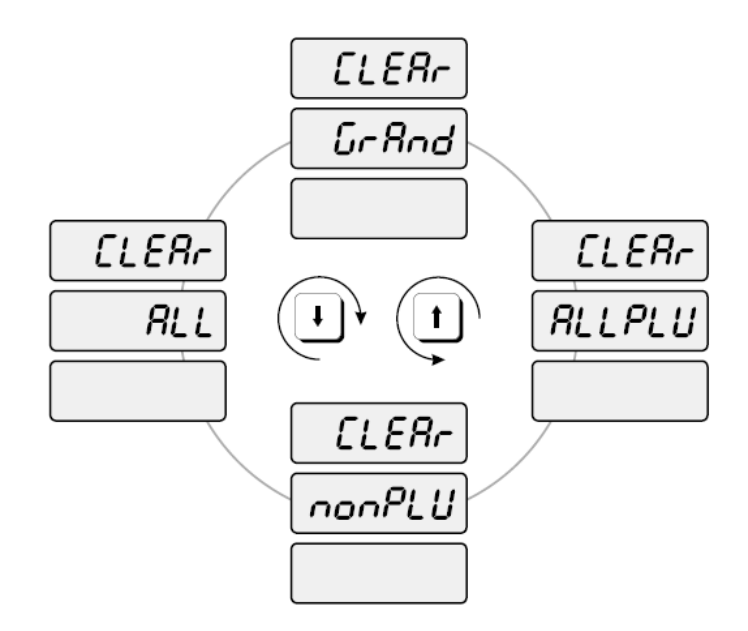

### **5.3.1. Grand Total**

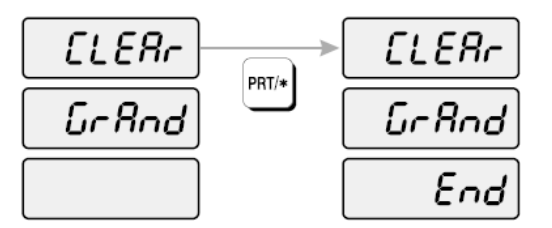

- 9) Para ir al modo ACCOUNT, digite 2 usando el teclado numérico y presione la tecla MODE.
- 10) Presione la tecla  $\vee$ . El display muestra "CLEAr"
- 11) Presione la tecla PRT/\*. El Display muestra "CLEAr GrAnd".
- 12) Presione la tecla PRT/\*. El display muestra "CLEAr GrAnd End"
- 13) Usted puede usar la tecla  $\vee$  o la tecla  $\uparrow$  para seleccionar ALL PLU, nonPLU, o ALL. (Para ir al menú CLEAR, presione la tecla C. Para salir del menú ACCOUNT, presione la tecla C nuevamente.)

### **5.3.2. All PLU**

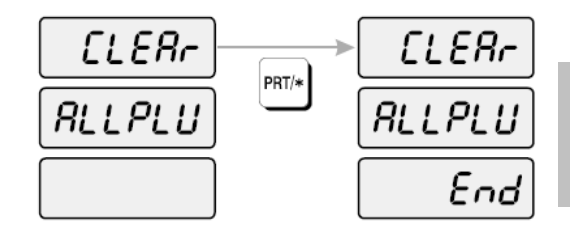

Esta función clear es para borrar la cantidad total de las ventas de todos los PLU - ALL PLU. Lo que incluye los totales vendidos de "Weight"-peso, "Price"-precio, "Quantity"-cantidad.

- 1) Para ir al modo ACCOUNT, digite 2 usando el teclado numérico y presione la tecla MODE.
- 2) Presione la tecla  $\forall$ . El display muestra "CLEAr"
- 3) Presione la tecla PRT/\*. El Display muestra "CLEAr GrAnd".
- 4) Presione la tecla  $\vee$  o la tecla  $\uparrow$  hasta que el display muestra "CLEAr ALLPLU"
- 5) Presione la tecla PRT/\*. El Display muestra "CLEAr ALLPLU End".

6) Puede usar la tecla  $\vee$  o la tecla  $\uparrow$  ara seleccionar nonPLU, ALL o GrAnd. (Para ir al menú CLEAR, presione la tecla C. Para salir del menú ACCOUNT, presione la tecla C nuevamente.)

## **5.3.3. Non-PLU**

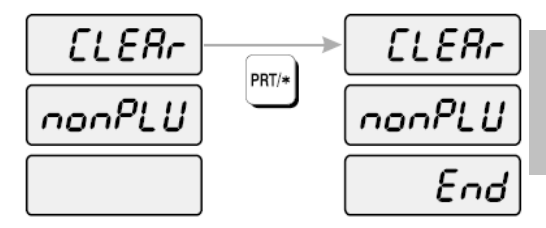

Esta función clear es para borrar la cantidad total de las ventas "non-PLU" como una suma. Lo que incluye los totales vendidos de "Weight"-peso, "Price"-precio, "Quantity"-cantidad.

- 1) Para ir al modo ACCOUNT, digite 2 usando el teclado numérico y presione la tecla MODE.
- 2) Presione la tecla  $\downarrow$ . El display muestra "CLEAr"
- 3) Presione la tecla PRT/\*. El Display muestra "CLEAr GrAnd".
- 4) Presione la tecla  $\vee$  o la tecla  $\wedge$  hasta que el display muestra "CLEAr nonPLU"
- 5) Presione la tecla PRT/\*. El display muestra "CLEAr nonPLU"
- 6) Puede usar la tecla  $\vee$  o la tecla  $\uparrow$  para seleccionar ALL, GrAnd o ALLPLU. (Para ir al menú CLEAR, presione la tecla C. Para salir del menú ACCOUNT, presione la tecla C nuevamente.)

#### **5.3.4. All**

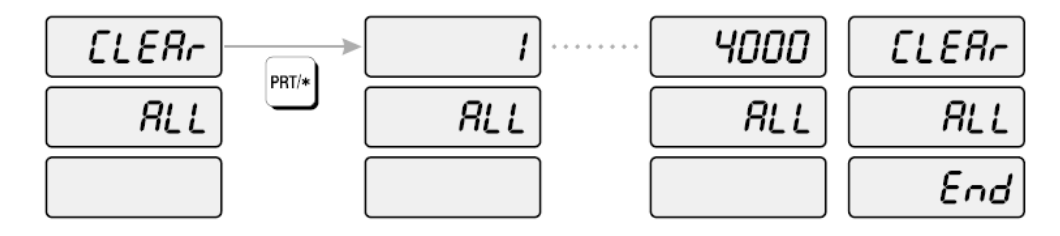

Esta función es para borrar todos los datos de venta de los PLU individuales (PLU#1-PLU#4000). Esto incluye los datos de PLU individuales "Weight" – peso, "Price" – precio, "Quanity" – cantidad.

- 1) Para ir al modo ACCOUNT, digite 2 usando el teclado numérico y presione la tecla MODE.
- 2) Presione la tecla  $\downarrow$ . El display muestra "CLEAr"
- 3) Presione la tecla PRT/\*. El Display muestra "CLEAr GrAnd".
- 4) Presione la tecla  $\vee$  o la tecla  $\uparrow$  hasta que el display muestra "CLEAr ALL"
- 5) Presione la tecla PRT/\*. El display muestra "CLEAr ALL END"
- 6) Puede usar la tecla  $\vee$  o la tecla  $\uparrow$  para seleccionar GrAnd, ALLPLU o nonPLU. (Para ir al menú CLEAR, presione la tecla C. Para salir del menú ACCOUNT, presione la tecla C nuevamente.)

## **5.4. Verificación del Cabezal de Impresión (Chess - Ajedrez)**

Usted puede usar ésta función para verificar la calidad de la impresión, y si hay rasguños o quemadas en el cabezal de impresión. Esta función produce un patrón de etiqueta que se puede usar para determinar la condición del cabezal.

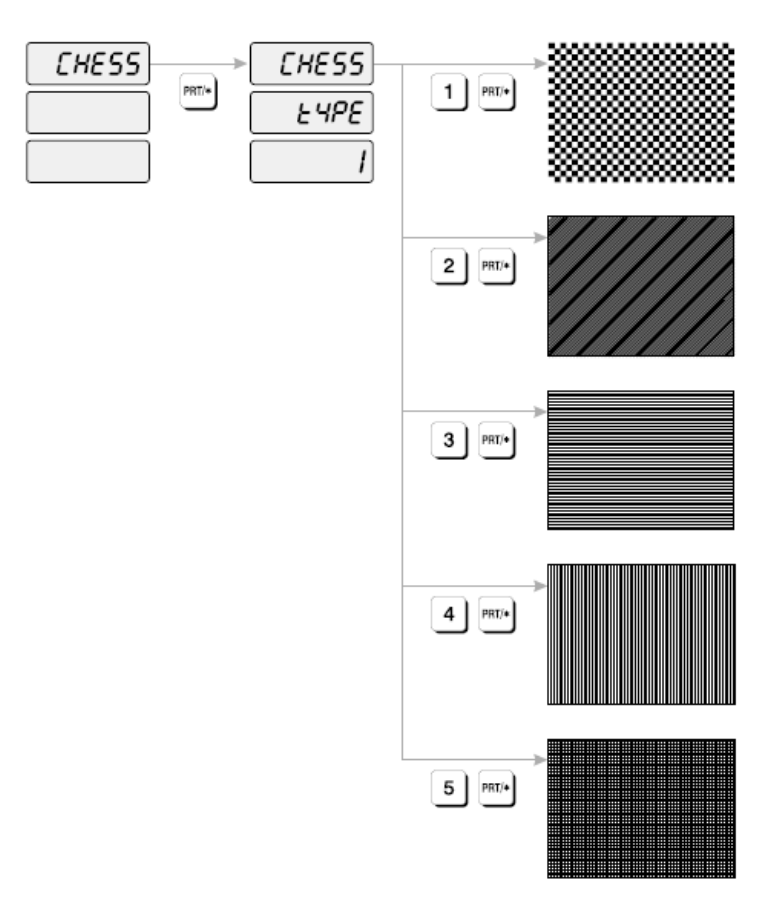

- 1) Para ir al modo ACCOUNT, digite 2 usando el teclado numérico y presione la tecla MODE.
- 2) Presione la tecla  $\sqrt{ }$  dos veces. El display muestra "CHESS"
- 3) Presione la tecla PRT/\*. El display muestra "CHESS tyPE 1"
- 4) Ingrese el tipo de chess y presione la tecla PRT/\*. La balanza imprimirá una etiqueta. Compare etiquetas con los ejemplos para determinar la condición del cabezal de impresión.
- 5) Para ir al menú CHESS, presione la tecla C. Para salir del menú ACCOUNT, presione la tecla C.
## **6. Mensajes de Error**

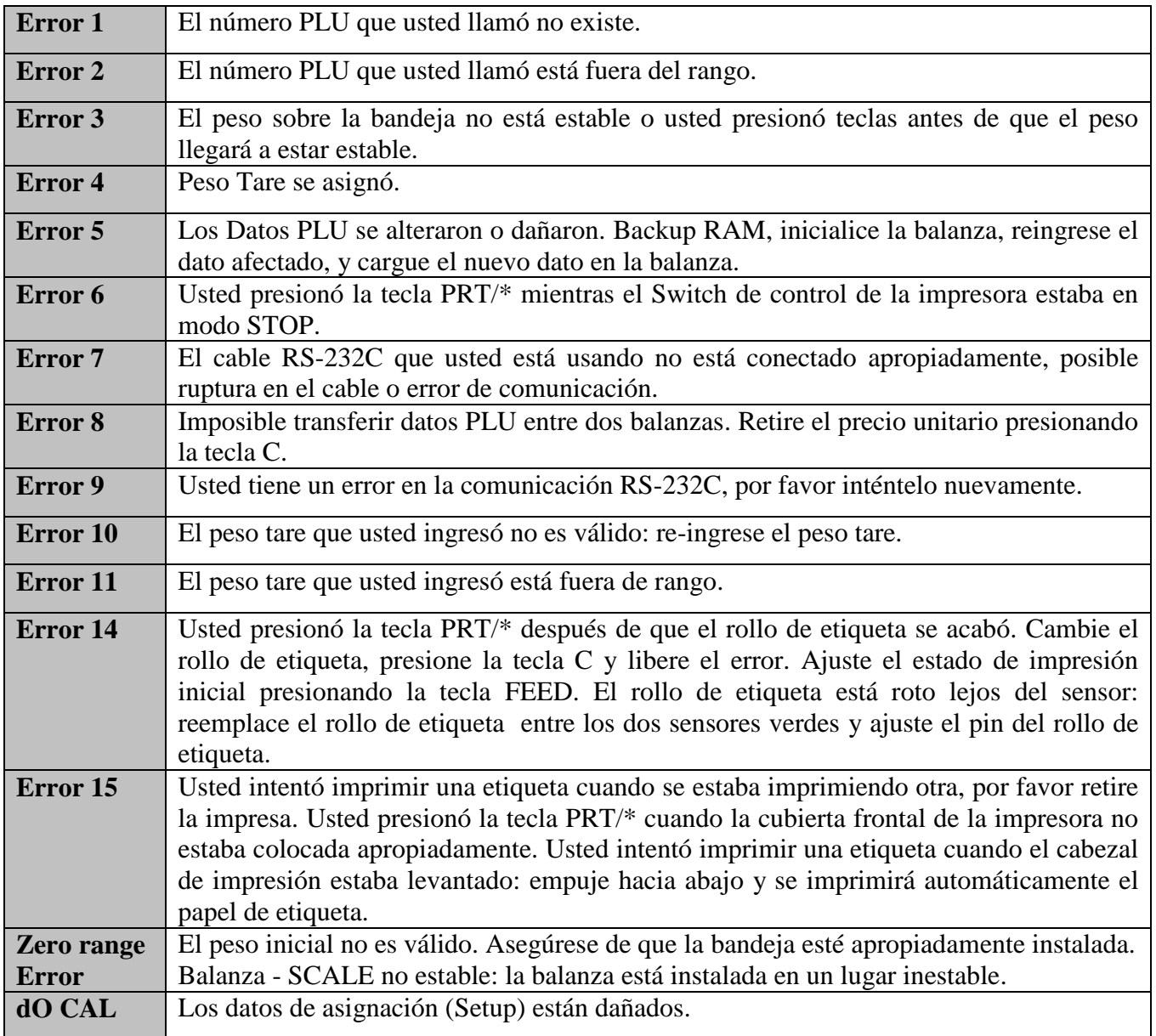

## **7. Especificaciones**

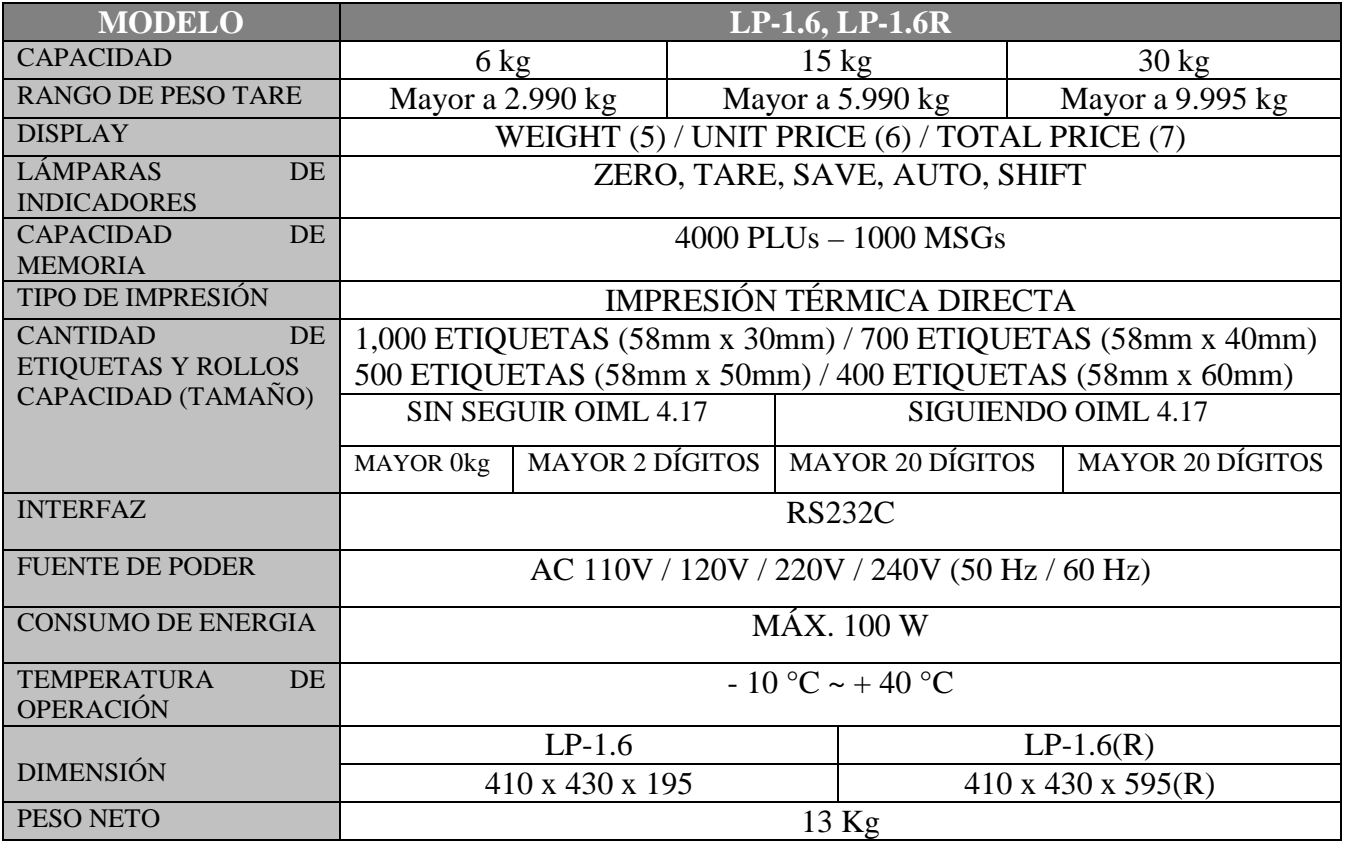

## **Apéndice**

## **Formato de Etiqueta**

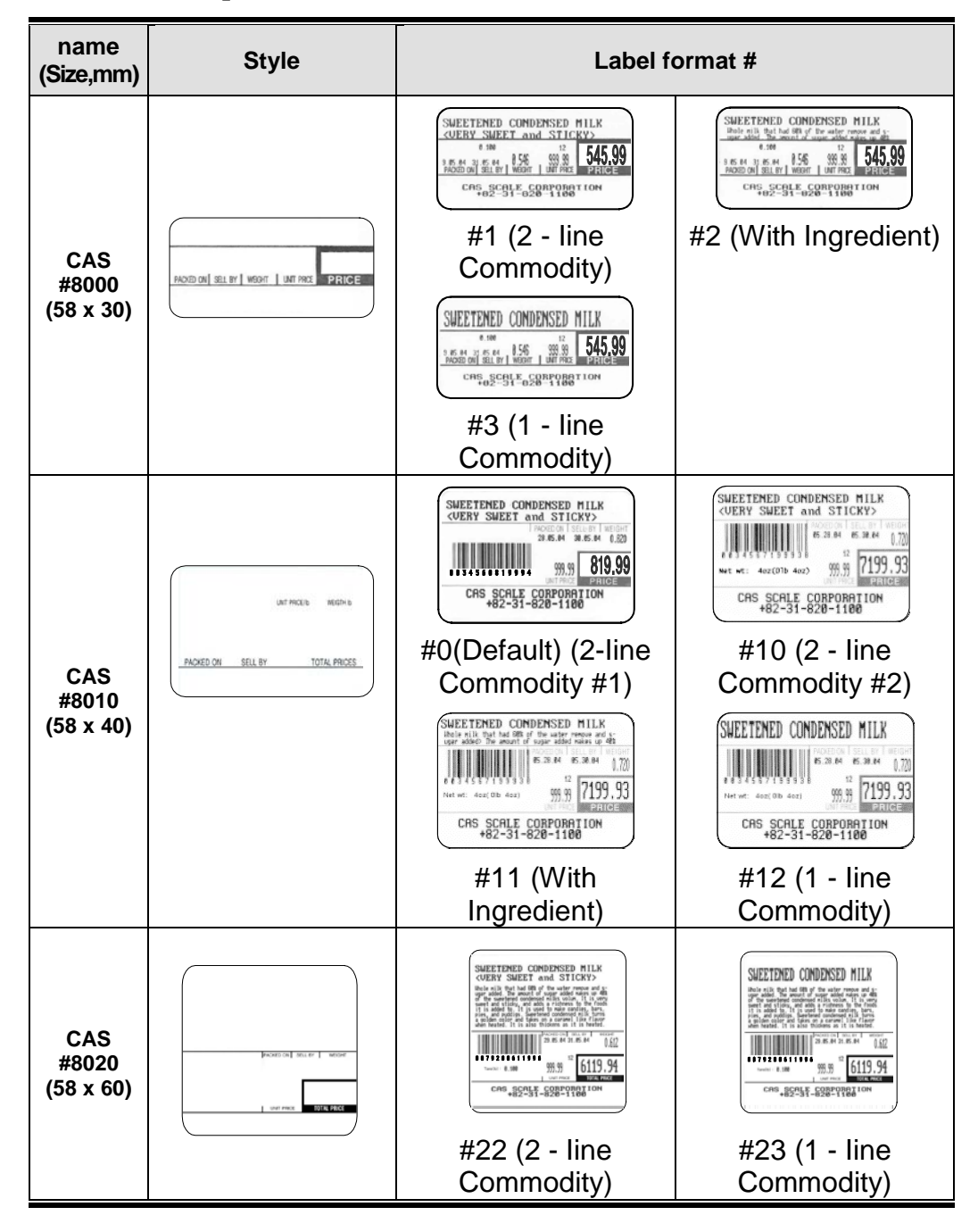

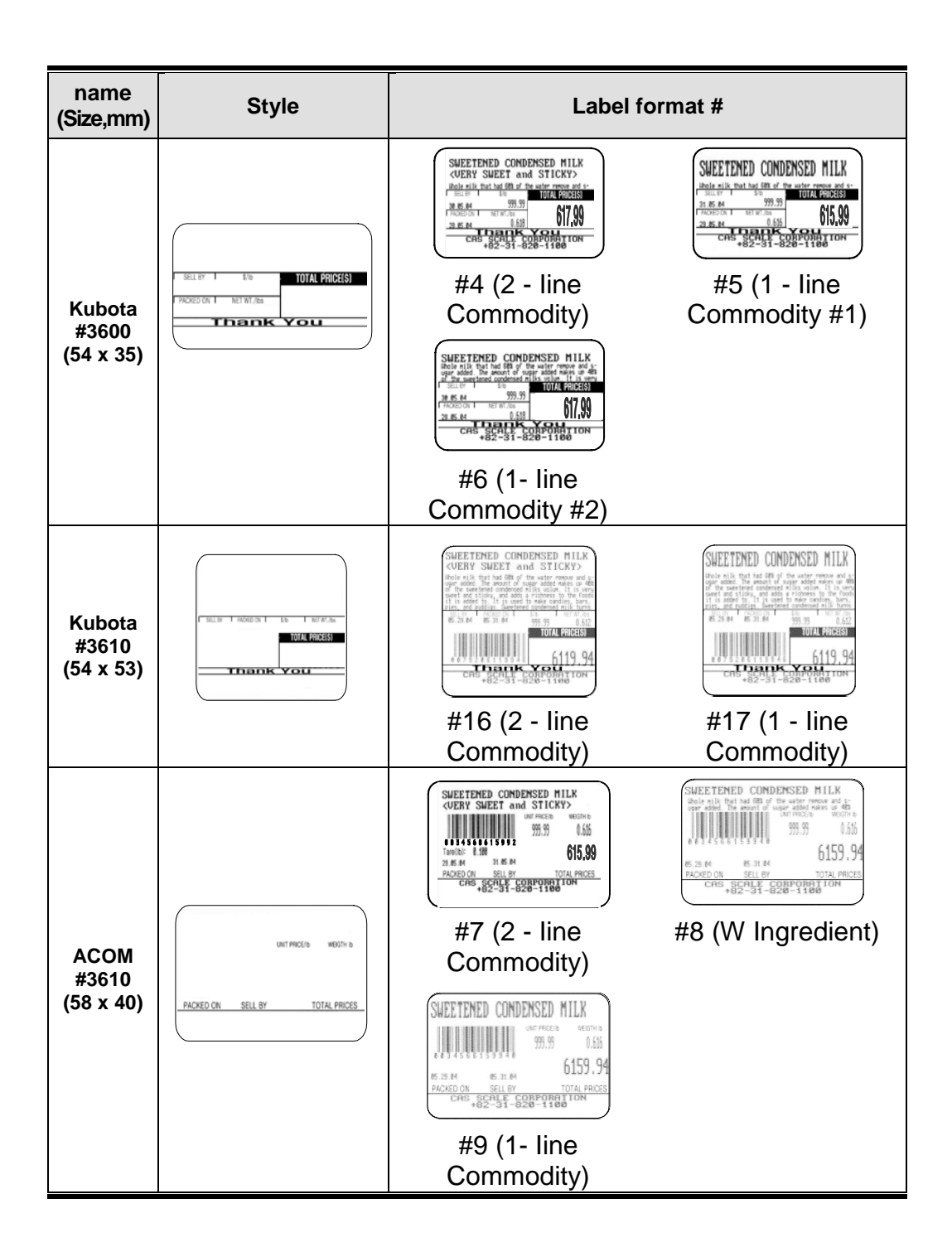

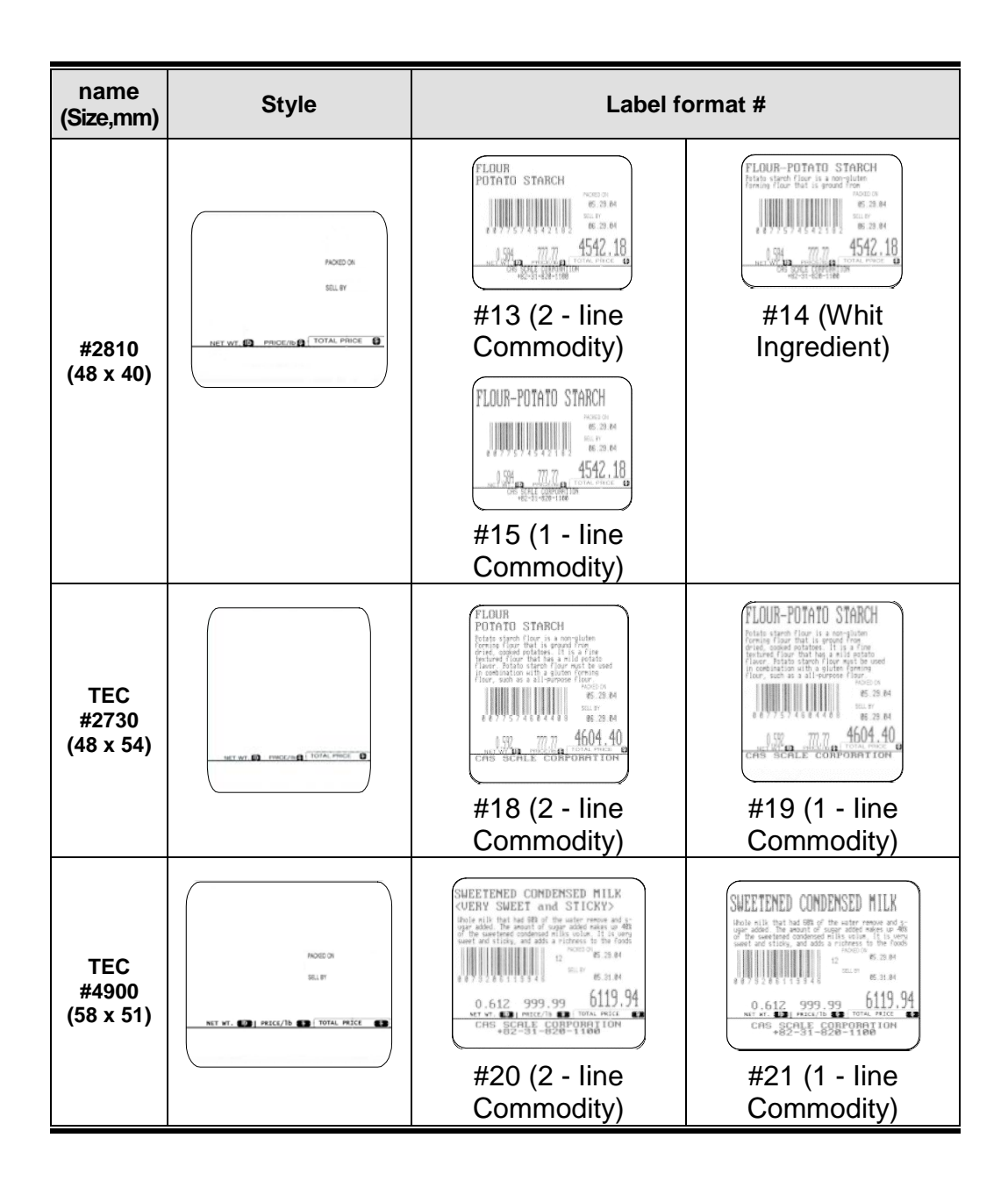

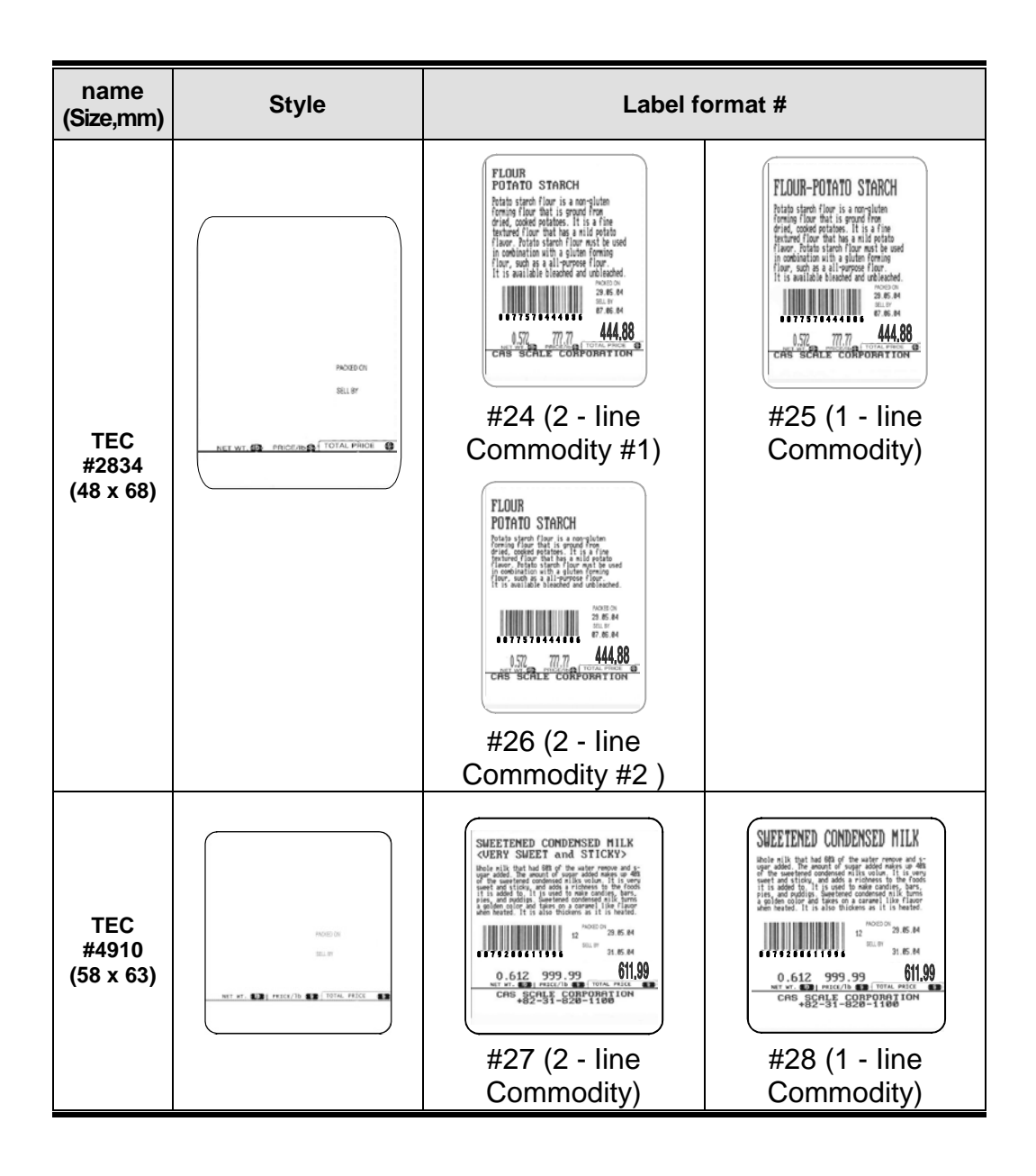

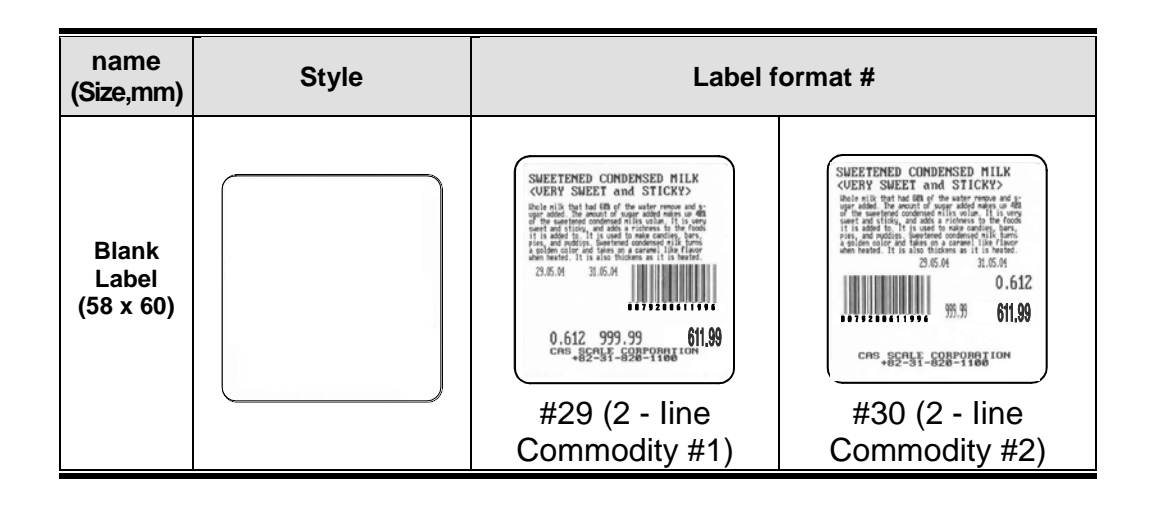

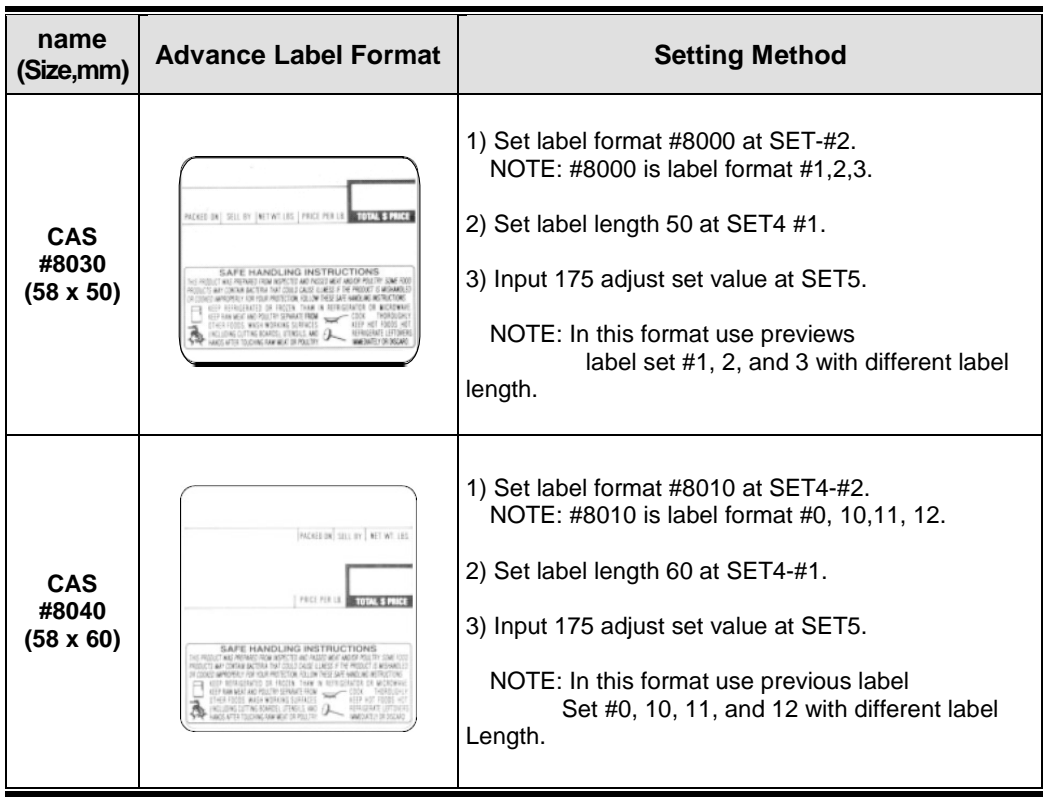